# sysmocom

## sysmocom - s.f.m.c. GmbH

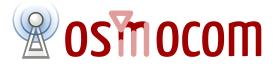

## **OsmoBTS User Manual**

by Harald Welte

Copyright © 2016-2021 sysmocom - s.f.m.c. GmbH

Permission is granted to copy, distribute and/or modify this document under the terms of the GNU Free Documentation License, Version 1.3 or any later version published by the Free Software Foundation; with the Invariant Sections being just 'Foreword', 'Acknowledgements' and 'Preface', with no Front-Cover Texts, and no Back-Cover Texts. A copy of the license is included in the section entitled "GNU Free Documentation License".

|        | HISTORY     |             |      |  |  |  |  |
|--------|-------------|-------------|------|--|--|--|--|
|        |             |             |      |  |  |  |  |
| NUMBER | DATE        | DESCRIPTION | NAME |  |  |  |  |
| 1.7.1  | 2023-May-29 |             | HW   |  |  |  |  |

## Contents

| 1 | Fore        | eword                                           | 1      |
|---|-------------|-------------------------------------------------|--------|
|   | 1.1         | Acknowledgements                                | 1      |
|   | 1.2         | Endorsements                                    | 2      |
| 2 | Pref        | ace                                             | 2      |
| - | 2.1         | FOSS lives by contribution!                     | _      |
|   | 2.1         | Osmocom and sysmocom                            |        |
|   | 2.2         | Corrections                                     |        |
|   | 2.3         | Legal disclaimers                               |        |
|   | 2.4         |                                                 |        |
|   |             |                                                 |        |
|   |             | 2.4.2 Software License                          |        |
|   |             | 2.4.3 Trademarks                                |        |
|   |             | 2.4.4 Liability                                 |        |
|   |             | 2.4.5 Documentation License                     | 4      |
| 3 | Intr        | oduction                                        | 4      |
|   | 3.1         | Required Skills                                 | 4      |
|   | 3.2         | Getting assistance                              | 5      |
| 4 | Ove         | rview                                           | 5      |
| • | 4.1         | About this manual                               |        |
|   |             | About OsmoBTS                                   |        |
|   | 4.2         |                                                 |        |
|   | 4.3         | Credits                                         |        |
|   | 4.4         | OsmoBTS in the Osmocom GSM network architecture | 5      |
| 5 | Abis        | /IP Interface                                   | 6      |
|   | 5.1         | A-bis Operation & Maintenance Link              | 6      |
|   | 5.2         | A-bis Radio Signalling Link                     | 6      |
|   | 5.3         | Locate Abis/IP based BTS                        | 7      |
|   |             | 5.3.1 abisip-find                               | 7      |
|   | 5.4         | Deploying a new nanoBTS                         | 7      |
|   |             | 5.4.1 ipaccess-config                           | 7      |
| 6 | Ocm         | oBTS Interfaces                                 | 8      |
| U | <b>6</b> .1 | OsmoBTS Abis/IP Interface                       | 8      |
|   |             | bts_model specific PHY interface                | 0<br>9 |
|   | 6.2<br>6.3  | OsmoBTS VTY Interface                           | 9      |
|   |             |                                                 | -      |
|   | 6.4         | OsmoBTS Control Interface                       | 9      |
|   |             | 6.4.1 trx.N.thermal-attenuation                 | 9      |
|   | 6.5         | OsmoBTS GSMTAP Interface                        | 9      |
|   | 6.6         | OsmoBTS PCU Socket Interface                    | 10     |

| 7  | Con     | itrol interface                      | 10       |
|----|---------|--------------------------------------|----------|
|    | 7.1     | thermal-attenuation                  | 10       |
| 8  | Osm     | nocom Counters                       | 11       |
|    | 8.1     | Osmo Counters (deprecated)           | 11       |
|    | 8.2     | Rate Counters                        | 11       |
|    | 8.3     | Stat Item                            | 11       |
|    | 8.4     | Statistic Levels                     | 11       |
|    |         | 8.4.1 Global                         | 11       |
|    |         | 8.4.2 Peer                           | 12       |
|    |         | 8.4.3 Subscriber                     | 12       |
|    | 8.5     | Stats Reporter                       | 12       |
|    |         | 8.5.1 Configuring a stats reporter   | 12       |
|    | 8.6     | Socket stats                         | 13       |
|    |         | 8.6.1 Configuration                  | 13       |
|    |         | 8.6.2 Generated stats items          | 13       |
| 9  | Соц     | inters                               | 14       |
| -  | 9.1     | Rate Counters                        | 14       |
|    | <i></i> |                                      | 11       |
| 10 | Osm     | no Stat Items                        | 15       |
| 11 | Osm     | no Counters                          | 15       |
| 12 | The     | Osmocom VTY Interface                | 15       |
|    | 12.1    | Accessing the telnet VTY             | 16       |
|    | 12.2    | VTY Nodes                            | 17       |
|    | 12.3    | Interactive help                     | 17       |
|    |         | 12.3.1 The question-mark (?) command | 17       |
|    |         |                                      | 18       |
|    |         | 12.3.3 The list command              | 19       |
|    |         | 12.3.4 The attribute system          | 21       |
|    |         | 12.3.5 The expert mode               | 22       |
| 13 | libos   | smocore Logging System               | 23       |
| 15 |         | Log categories                       | 23<br>23 |
|    |         |                                      | 23<br>23 |
|    |         | -                                    |          |
|    |         | Log printing options                 | 24<br>24 |
|    |         | Log filters                          | 24<br>24 |
|    | 13.3    |                                      | 24<br>25 |
|    |         | 13.5.1 Logging to the VTY            | 23       |

|    | 13.5.                                | 2 Logging to the ring buffer                                                                                                    | 25                                                                     |
|----|--------------------------------------|----------------------------------------------------------------------------------------------------|------------------------------------------------------------------------|
|    | 13.5.                                | 3 Logging via gsmtap                                                                                                    | 25                                                                     |
|    | 13.5.                                | 4 Logging to a file                                                                                                    | 26                                                                     |
|    | 13.5.                                | 5 Logging to syslog                                                                                                    | 27                                                                     |
|    | 13.5.                                | 6 Logging to systemd-journal                                                                                                    | 27                                                                     |
|    | 13.5.                                | 7 Logging to stderr                                                                                                    | 29                                                                     |
| 14 | BTS Conf                             | iguration                                                                                                    | 29                                                                     |
|    | 14.1 Com                             | mand Line Options                                                                                                    | 29                                                                     |
|    | 14.1.                                | 1 SYNOPSIS                                                                                                    | 29                                                                     |
|    | 14.1.                                | 2 OPTIONS                                                                                                    | 29                                                                     |
|    | 14.2 Conf                            | iguration using the VTY                                                                                                    | 30                                                                     |
|    | 14.2.                                | 1 Required BTS/TRX configuration                                                                                                  | 30                                                                     |
|    | 14.2.                                | 2 Configuring GSMTAP tracing                                                                                                    | 31                                                                     |
|    | 14.2.                                | 3 Configuring power ramping                                                                                                    | 32                                                                     |
|    | 14.2.                                | 4 Running multiple instances                                                                                                    | 32                                                                     |
| 15 | Support f                            | or Dynamic Timeslots (TCH/F, TCH/H, PDCH)                                                                                         | 32                                                                     |
|    | ••                                   |                                                                                                    | 52                                                                     |
| 16 | OsmoBTS                              | hardware support                                                                                                    | 33                                                                     |
| 17 | osmo-bt                              | s-sysmo for sysmocom sysmoBTS                                                                                                    | 33                                                                     |
|    | 17.1 osm                             | o-bts-sysmo specific command line arguments                                                                                       | 34                                                                     |
|    | 17.2 osm                             | o-bts-sysmo specific VTY commands                                                                                                 | 34                                                                     |
|    | 17.2.                                | 1 at the <i>SHOW</i> node                                                                                                    | 34                                                                     |
|    |                                      | 17.2.1.1 show trx 0 clock-source                                                                                                  | 34                                                                     |
|    |                                      | 17.2.1.2 show trx 0 dsp-trace-flags                                                                                               | 34                                                                     |
|    |                                      | 17.2.1.3 trx 0 dsp-trace-flag                                                                                                    | 34                                                                     |
|    | 17.2.                                | 2 at the <i>ENABLE</i> node                                                                                                    | 34                                                                     |
|    |                                      | 17.2.2.1 trx 0 tx-power <-110-100>                                                                                                | 34                                                                     |
|    |                                      | 17.2.2.2 trx 0 rf-clock-info reset                                                                                                | 34                                                                     |
|    |                                      | 17.2.2.3 trx 0 rf-clock-info correct                                                                                              | 34                                                                     |
|    | 17.2.                                | 3 at the <i>PHY instance</i> node                                                                                                 | 34                                                                     |
|    | 17.2.                                |                                                                                                    | 34                                                                     |
|    | 17.2.                                | 4 clock-calibration eeprom                                                                                                    |                                                                        |
|    |                                      | <pre>4 clock-calibration eeprom</pre>                                                                                             | 35                                                                     |
|    | 17.2.                                |                                                                                                    |                                                                        |
|    |                                      | 5 clock-calibration default                                                                                                    | 35                                                                     |
|    | 17.2.                                | <pre>5 clock-calibration default</pre>                                                                                            | 35<br>35                                                               |
|    | 17.2.<br>17.2.                       | 5       clock-calibration default         6       clock-calibration <-4095-4095>         7       clock-source (tcxo ocxo ext gps) | 35<br>35<br>35                                                         |
|    | 17.2.<br>17.2.<br>17.3 osma          | <pre>5 clock-calibration default</pre>                                                                                            | 35<br>35<br>35<br>35                                                   |
|    | 17.2.<br>17.2.<br>17.3 osmu<br>17.3. | <pre>5 clock-calibration default</pre>                                                                                            | <ol> <li>35</li> <li>35</li> <li>35</li> <li>35</li> <li>35</li> </ol> |

| 18 | osmo  | b-bts- | -trx for OsmoTRX                                                  | 36             |
|----|-------|--------|-------------------------------------------------------------------|----------------|
|    | 18.1  | osmo-  | -bts-trx specific VTY commands                                    | 36             |
|    |       | 18.1.1 | at the SHOW node                                                  | 36             |
|    |       |        | 18.1.1.1 show transceivers                                        | 36             |
|    |       | 18.1.2 | at the <i>PHY</i> configuration node                              | 36             |
|    |       |        | 18.1.2.1 osmotrx ip HOST                                          | 36             |
|    |       |        | 18.1.2.2 osmotrx ip (local remote) A.B.C.D                        | 36             |
|    |       |        | 18.1.2.3 osmotrx base-port (local remote) <0-65535>               | 37             |
|    |       |        | 18.1.2.4 osmotrx fn-advance <0-30>                                | 37             |
|    |       |        | 18.1.2.5 osmotrx rts-advance <0-30>                               | 37             |
|    |       |        | 18.1.2.6 osmotrx rx-gain <0-50>                                   | 37             |
|    |       |        | 18.1.2.7 osmotrx tx-attenuation <0-50>                            | 37             |
|    |       |        | 18.1.2.8 osmotrx tx-attenuation oml                               | 37             |
|    |       | 18.1.3 | at the <i>PHY Instance</i> configuration node                     | 38             |
|    |       |        | 18.1.3.1 slotmask (1 0) (1 0) (1 0) (1 0) (1 0) (1 0) (1 0) (1 0) | 38             |
|    |       |        | 18.1.3.2 osmotrx maxdly <0-31>                                    | 38             |
| 10 |       | hta    | -octphy for Octasic OCTPHY-2G                                     | 38             |
| 17 | OSIIC | -DCS-  | -ocephy for octasic ocent n1-20                                   | 30             |
| 20 |       |        | •                                                                 | 38             |
|    | 20.1  | osmo-  | -bts-trx specific VTY commands                                    | 38             |
|    |       | 20.1.1 | at the <i>SHOW</i> node                                           | 38             |
|    |       |        | 20.1.1.1 show phy <0-255> system-information                      | 38             |
|    |       |        | 20.1.1.2 show phy <0-255> rf-port-stats <0-1>                     | 39             |
|    |       |        | 20.1.1.3 show phy <0-255> clk-sync-stats                          | 39             |
|    |       | 20.1.2 | at the <i>PHY</i> configuration node                              | 39             |
|    |       |        | 20.1.2.1 octphy hw-addr HWADDR                                    | 39             |
|    |       |        | 20.1.2.2 octphy net-device NAME                                   | 39             |
|    |       |        | 20.1.2.3 octphy rf-port-index <0-255>                             | 39             |
|    |       |        | 20.1.2.4 octphy rx-gain <0-73>                                    | 39             |
|    |       |        | 20.1.2.5 octphy tx-attenuation $\langle 0-359 \rangle$            | 39             |
| 21 | osmo  | -bts-  | -virtual for Virtual Um Interface                                 | 39             |
|    |       |        |                                                                   | 40             |
|    |       |        | at the <i>PHY</i> config node                                     |                |
|    |       |        | 21.1.1.1 virtual-um net-device NETDEV                             |                |
|    |       |        | 21.1.1.2 virtual-um ms-udp-port <0-65535>                         |                |
|    |       |        | 21.1.1.3 virtual-um ms-multicast-group GROUP                      |                |
|    |       |        | 21.1.1.4 virtual-um bts-udp-port <0-65535>                        |                |
|    |       |        | 21.1.1.5 virtual-um bts-multicast-group GROUP                     |                |
|    |       |        | 21.1.1.5 virtuar-um bes-muterease-group group group $1.1.1.5$     | <del>4</del> 0 |

| 22 | Osm  | oBTS software architecture                         | 40              |
|----|------|----------------------------------------------------|-----------------|
|    | 22.1 | OsmoBTS PHY interface abstraction                  | 40              |
|    |      | 22.1.1 PHY link                                    | 40              |
|    |      | 22.1.2 PHY instance                                | 41              |
|    |      | 22.1.3 Mapping PHY instances to TRXs               | 41              |
|    | 22.2 | Internal control flow                              | 41              |
|    |      | 22.2.1 start-up / sequencing during OsmoBTS start  | 41              |
|    |      | 22.2.2 At time of OML establishment                | 42              |
|    |      | 22.2.3 At time of RSL connection loss              | 42              |
|    | 0    |                                                    | 10              |
| 23 | Osm  |                                                    | 42              |
|    |      | Osmux and NAT                                      | 42              |
|    |      | CID allocation                                     | 43              |
|    |      | 3GPP AoIP network setup with Osmux                 | 44              |
|    |      | SCCPLite network setup with Osmux                  | 46              |
|    |      |                                                    | 48              |
|    | 23.6 |                                                    | 50              |
|    |      |                                                    | 50              |
|    |      |                                                    | 50              |
|    |      | 23.6.3 X-Osmux Support                             | 51              |
|    |      | Abis setup with Osmux                              |                 |
|    | 23.8 | Osmux Support in OsmoBTS                           | 52              |
| 24 | QoS, | , DSCP/TOS, Priority and IEEE 802.1q PCP           | 53              |
|    | 24.1 | IP Level (DSCP)                                    | 53              |
|    | 24.2 | Packet Priority                                    | 53              |
|    | 24.3 | Ethernet Level (PCP)                               | 54              |
|    | 24.4 | Putting things together                            | 55              |
|    |      | 24.4.1 Full example of QoS for osmo-bts uplink QoS | 56              |
| 25 | VTV  | Process and Thread management                      | 56              |
| 23 |      | Scheduling Policy                                  | <b>50</b><br>57 |
|    |      | CPU-Affinity Mask                                  |                 |
|    | 23.2 |                                                    | 57              |
| 26 | TRX  | Manager UDP socket interface                       | 58              |
|    | 26.1 | Indications on the Master Clock Interface          | 59              |
|    | 26.2 | TRXC protocol                                      | 59              |
|    |      | 26.2.1 Power Control                               | 59              |
|    |      | 26.2.2 Tuning Control                              | 60              |
|    |      | 26.2.3 Training Sequence configuration             | 60              |

|    | 26.2.4                                                                                                    | Timeslot Control                                                                                                  | 60                                                                                                    |
|----|----------------------------------------------------------------------------------------------------|----------------------------------------------------------------------------------------------------|----------------------------------------------------------------------------------------------------|
|    |                                                                                                    | 26.2.4.1 Multiple Training Sequences (optional)                                                                   | 61                                                                                                    |
|    |                                                                                                    | 26.2.4.2 VAMOS enabled channel combinations (optional)                                                            | 61                                                                                                    |
|    | 26.2.5                                                                                                    | TRXD header version negotiation                                                                                   | 64                                                                                                    |
|    | 26.3 TRXD                                                                                                    | protocol                                                                                                    | 64                                                                                                    |
|    | 26.3.1                                                                                                    | PDU versioning                                                                                                    | 64                                                                                                    |
|    | 26.3.2                                                                                                    | Uplink PDU format                                                                                                 | 65                                                                                                    |
|    |                                                                                                    | 26.3.2.1 Coding of MTS: Modulation and Training Sequence info                                                     | 67                                                                                                    |
|    | 26.3.3                                                                                                    | Downlink Data Burst                                                                                               | 68                                                                                                    |
|    | 26.3.4                                                                                                    | PDU batching                                                                                                    | 70                                                                                                    |
|    | 26.3.5                                                                                                    | Coding of VAMOS PDUs                                                                                              | 71                                                                                                    |
| 27 | Osmocom (                                                                                                    | Control Interface                                                                                                 | 72                                                                                                    |
|    |                                                                                                    |                                                                                                    | 72                                                                                                    |
|    | 27.1.1                                                                                                    | GET operation                                                                                                    | 73                                                                                                    |
|    |                                                                                                    |                                                                                                    | 73                                                                                                    |
|    |                                                                                                    |                                                                                                    | 74                                                                                                    |
|    | 27.2 Comm                                                                                                    | on variables                                                                                                    | 74                                                                                                    |
|    | 27.3 Contro                                                                                                    | I Interface python examples                                                                                       | 75                                                                                                    |
|    | 27.3.1                                                                                                    | Getting rate counters                                                                                             | 75                                                                                                    |
|    | 27.3.2                                                                                                    | Setting a value                                                                                                   | 75                                                                                                    |
|    | 27.3.3                                                                                                    | Getting a value                                                                                                   | 75                                                                                                    |
|    | 27.3.4                                                                                                    | Listening for traps                                                                                               | 75                                                                                                    |
| 28 | Glossary                                                                                                    |                                                                                                    | 76                                                                                                    |
|    | ·                                                                                                    |                                                                                                    |                                                                                                    |
| A  | Osmocom 7                                                                                                    | CCP/UDP Port Numbers                                                                                              | 84                                                                                                    |
| B  | Bibliograph                                                                                                    | y / References                                                                                                    | 85                                                                                                    |
|    |                                                                                                    | B.0.0.0.1 References                                                                                              | 85                                                                                                    |
| С  | GNU Free I                                                                                                    | Documentation License                                                                                             | 90                                                                                                    |
|    |                                                                                                    |                                                                                                    |                                                                                                    |
|    | C.1 PREA                                                                                                    | MBLE                                                                                                    | 90                                                                                                    |
|    |                                                                                                    |                                                                                                    | 90<br>90                                                                                                   |
|    | C.2 APPL                                                                                                    | CABILITY AND DEFINITIONS                                                                                          |                                                                                                    |
|    | C.2 APPLI<br>C.3 VERB                                                                                                    | ICABILITY AND DEFINITIONS                                                                                         | 90                                                                                                    |
|    | <ul><li>C.2 APPLI</li><li>C.3 VERB</li><li>C.4 COPY</li></ul>                                                                             | ICABILITY AND DEFINITIONS                                                                                         | 90<br>91                                                                                                   |
|    | <ul><li>C.2 APPLI</li><li>C.3 VERB</li><li>C.4 COPY</li><li>C.5 MODI</li></ul>                                                            | ICABILITY AND DEFINITIONS         ATIM COPYING         ING IN QUANTITY         FICATIONS                          | 90<br>91<br>91                                                                                             |
|    | <ul><li>C.2 APPLI</li><li>C.3 VERB</li><li>C.4 COPY</li><li>C.5 MODI</li><li>C.6 COME</li></ul>                                           | ICABILITY AND DEFINITIONS                                                                                         | <ul><li>90</li><li>91</li><li>91</li><li>91</li><li>91</li></ul>                                           |
|    | <ul> <li>C.2 APPLI</li> <li>C.3 VERB</li> <li>C.4 COPY</li> <li>C.5 MODI</li> <li>C.6 COMB</li> <li>C.7 COLL</li> </ul>                   | ICABILITY AND DEFINITIONS         ATIM COPYING         ING IN QUANTITY         FICATIONS         BINING DOCUMENTS | <ul> <li>90</li> <li>91</li> <li>91</li> <li>91</li> <li>93</li> <li>93</li> </ul>                         |
|    | <ul> <li>C.2 APPLI</li> <li>C.3 VERB</li> <li>C.4 COPY</li> <li>C.5 MODI</li> <li>C.6 COME</li> <li>C.7 COLL</li> <li>C.8 AGGR</li> </ul> | ICABILITY AND DEFINITIONS                                                                                         | <ul> <li>90</li> <li>91</li> <li>91</li> <li>91</li> <li>93</li> <li>93</li> <li>93</li> <li>93</li> </ul> |

| C.10 TERMINATION                                          | 93 |
|-----------------------------------------------------------|----|
| C.11 FUTURE REVISIONS OF THIS LICENSE                     | 94 |
| C.12 RELICENSING                                          | 94 |
| C.13 ADDENDUM: How to use this License for your documents | 94 |

## 1 Foreword

Digital cellular networks based on the GSM specification were designed in the late 1980s and first deployed in the early 1990s in Europe. Over the last 25 years, hundreds of networks were established globally and billions of subscribers have joined the associated networks.

The technological foundation of GSM was based on multi-vendor interoperable standards, first created by government bodies within CEPT, then handed over to ETSI, and now in the hands of 3GPP. Nevertheless, for the first 17 years of GSM technology, the associated protocol stacks and network elements have only existed in proprietary *black-box* implementations and not as Free Software.

In 2008 Dieter Spaar and I started to experiment with inexpensive end-of-life surplus Siemens GSM BTSs. We learned about the A-bis protocol specifications, reviewed protocol traces and started to implement the BSC-side of the A-bis protocol as something originally called bsll-abis. All of this was *just for fun*, in order to learn more and to boldly go where no Free Software developer has gone before. The goal was to learn and to bring Free Software into a domain that despite its ubiquity, had not yet seen any Free / Open Source software implementations.

bs11-abis quickly turned into bsc-hack, then *OpenBSC* and its *OsmoNITB* variant: A minimal implementation of all the required functionality of an entire GSM network, exposing A-bis towards the BTS. The project attracted more interested developers, and surprisingly quickly also commercial interest, contribution and adoption. This allowed adding support for more BTS models.

After having implemented the network-side GSM protocol stack in 2008 and 2009, in 2010 the same group of people set out to create a telephone-side implementation of the GSM protocol stack. This established the creation of the Osmocom umbrella project, under which OpenBSC and the OsmocomBB projects were hosted.

Meanwhile, more interesting telecom standards were discovered and implemented, including TETRA professional mobile radio, DECT cordless telephony, GMR satellite telephony, some SDR hardware, a SIM card protocol tracer and many others.

Increasing commercial interest particularly in the BSS and core network components has lead the way to 3G support in Osmocom, as well as the split of the minimal *OsmoNITB* implementation into separate and fully featured network components: OsmoBSC, OsmoMSC, OsmoHLR, OsmoMGW and OsmoSTP (among others), which allow seamless scaling from a simple "Network In The Box" to a distributed installation for serious load.

It has been a most exciting ride during the last eight-odd years. I would not have wanted to miss it under any circumstances.

-Harald Welte, Osmocom.org and OpenBSC founder, December 2017.

#### 1.1 Acknowledgements

My deep thanks to everyone who has contributed to Osmocom. The list of contributors is too long to mention here, but I'd like to call out the following key individuals and organizations, in no particular order:

- Dieter Spaar for being the most amazing reverse engineer I've met in my career
- Holger Freyther for his many code contributions and for shouldering a lot of the maintenance work, setting up Jenkins and being crazy enough to co-start sysmocom as a company with me ;)
- Andreas Eversberg for taking care of Layer2 and Layer3 of OsmocomBB, and for his work on OsmoBTS and OsmoPCU
- Sylvain Munaut for always tackling the hardest problems, particularly when it comes closer to the physical layer
- Chaos Computer Club for providing us a chance to run real-world deployments with tens of thousands of subscribers every year
- · Bernd Schneider of Netzing AG for funding early ip.access nanoBTS support
- On-Waves ehf for being one of the early adopters of OpenBSC and funding a never ending list of features, fixes and general improvement of pretty much all of our GSM network element implementations
- sysmocom, for hosting and funding a lot of Osmocom development, the annual Osmocom Developer Conference and releasing this manual.

- Jan Luebbe, Stefan Schmidt, Daniel Willmann, Pablo Neira, Nico Golde, Kevin Redon, Ingo Albrecht, Alexander Huemer, Alexander Chemeris, Max Suraev, Tobias Engel, Jacob Erlbeck, Ivan Kluchnikov
- NLnet Foundation, for providing funding for a number of individual work items within the Osmocom universe, such as LTE support in OsmoCBC or GPRS/EGPRS support for Ericsson RBS6000.
- WaveMobile Ltd, for many years of sponsoring.

May the source be with you!

-Harald Welte, Osmocom.org and OpenBSC founder, January 2016.

#### 1.2 Endorsements

This version of the manual is endorsed by Harald Welte as the official version of the manual.

While the GFDL license (see Appendix C) permits anyone to create and distribute modified versions of this manual, such modified versions must remove the above endorsement.

## 2 Preface

First of all, we appreciate your interest in Osmocom software.

Osmocom is a Free and Open Source Software (FOSS) community that develops and maintains a variety of software (and partially also hardware) projects related to mobile communications.

Founded by people with decades of experience in community-driven FOSS projects like the Linux kernel, this community is built on a strong belief in FOSS methodology, open standards and vendor neutrality.

#### 2.1 FOSS lives by contribution!

If you are new to FOSS, please try to understand that this development model is not primarily about "free of cost to the GSM network operator", but it is about a collaborative, open development model. It is about sharing ideas and code, but also about sharing the effort of software development and maintenance.

If your organization is benefiting from using Osmocom software, please consider ways how you can contribute back to that community. Such contributions can be many-fold, for example

- sharing your experience about using the software on the public mailing lists, helping to establish best practises in using/operating it,
- providing qualified bug reports, workarounds
- · sharing any modifications to the software you may have made, whether bug fixes or new features, even experimental ones
- providing review of patches
- testing new versions of the related software, either in its current "master" branch or even more experimental feature branches
- sharing your part of the maintenance and/or development work, either by donating developer resources or by (partially) funding those people in the community who do.

We're looking forward to receiving your contributions.

#### 2.2 Osmocom and sysmocom

Some of the founders of the Osmocom project have established *sysmocom - systems for mobile communications GmbH* as a company to provide products and services related to Osmocom.

sysmocom and its staff have contributed by far the largest part of development and maintenance to the Osmocom mobile network infrastructure projects.

As part of this work, sysmocom has also created the manual you are reading.

At sysmocom, we draw a clear line between what is the Osmocom FOSS project, and what is sysmocom as a commercial entity. Under no circumstances does participation in the FOSS projects require any commercial relationship with sysmocom as a company.

#### 2.3 Corrections

We have prepared this manual in the hope that it will guide you through the process of installing, configuring and debugging your deployment of cellular network infrastructure elements using Osmocom software. If you do find errors, typos and/or omissions, or have any suggestions on missing topics, please do take the extra time and let us know.

#### 2.4 Legal disclaimers

#### 2.4.1 Spectrum License

As GSM and UMTS operate in licensed spectrum, please always double-check that you have all required licenses and that you do not transmit on any ARFCN or UARFCN that is not explicitly allocated to you by the applicable regulatory authority in your country.

#### Warning

Depending on your jurisdiction, operating a radio transmitter without a proper license may be considered a felony under criminal law!

#### 2.4.2 Software License

The software developed by the Osmocom project and described in this manual is Free / Open Source Software (FOSS) and subject to so-called *copyleft* licensing.

Copyleft licensing is a legal instrument to ensure that this software and any modifications, extensions or derivative versions will always be publicly available to anyone, for any purpose, under the same terms as the original program as developed by Osmocom.

This means that you are free to use the software for whatever purpose, make copies and distribute them - just as long as you ensure to always provide/release the *complete and corresponding* source code.

Every Osmocom software includes a file called COPYING in its source code repository which explains the details of the license. The majority of programs is released under GNU Affero General Public License, Version 3 (AGPLv3).

If you have any questions about licensing, don't hesitate to contact the Osmocom community. We're more than happy to clarify if your intended use case is compliant with the software licenses.

#### 2.4.3 Trademarks

All trademarks, service marks, trade names, trade dress, product names and logos appearing in this manual are the property of their respective owners. All rights not expressly granted herein are reserved.

For your convenience we have listed below some of the registered trademarks referenced herein. This is not a definitive or complete list of the trademarks used.

Osmocom® and OpenBSC® are registered trademarks of Holger Freyther and Harald Welte.

sysmocom® and sysmoBTS® are registered trademarks of sysmocom - systems for mobile communications GmbH.

ip.access® and nanoBTS® are registered trademarks of ip.access Ltd.

#### 2.4.4 Liability

The software is distributed in the hope that it will be useful, but WITHOUT ANY WARRANTY; without even the implied warranty of MERCHANTABILITY or FITNESS FOR A PARTICULAR PURPOSE. See the License text included with the software for more details.

#### 2.4.5 Documentation License

Please see Appendix C for further information.

#### 3 Introduction

#### 3.1 Required Skills

Please note that even while the capital expenses of running mobile networks has decreased significantly due to Osmocom software and associated hardware like sysmoBTS, GSM networks are still primarily operated by large GSM operators.

Neither the GSM specification nor the GSM equipment was ever designed for networks to be installed and configured by anyone but professional GSM engineers, specialized in their respective area like radio planning, radio access network, back-haul or core network.

If you do not share an existing background in GSM network architecture and GSM protocols, correctly installing, configuring and optimizing your GSM network will be tough, irrespective whether you use products with Osmocom software or those of traditional telecom suppliers.

GSM knowledge has many different fields, from radio planning through site installation to core network configuration/administration.

The detailed skills required will depend on the type of installation and/or deployment that you are planning, as well as its associated network architecture. A small laboratory deployment for research at a university is something else than a rural network for a given village with a handful of cells, which is again entirely different from an urban network in a dense city.

Some of the useful skills we recommend are:

- general understanding about RF propagation and path loss in order to estimate coverage of your cells and do RF network planning.
- general understanding about GSM network architecture, its network elements and key transactions on the Layer 3 protocol
- general understanding about voice telephony, particularly those of ISDN heritage (Q.931 call control)
- understanding of GNU/Linux system administration and working on the shell
- understanding of TCP/IP networks and network administration, including tcpdump, tshark, wireshark protocol analyzers.
- ability to work with text based configuration files and command-line based interfaces such as the VTY of the Osmocom network elements

#### 3.2 Getting assistance

If you do have a support package / contract with sysmocom (or want to get one), please contact support@sysmocom.de with any issues you may have.

If you don't have a support package / contract, you have the option of using the resources put together by the Osmocom community at https://projects.osmocom.org/, checking out the wiki and the mailing-list for community-based assistance. Please always remember, though: The community has no obligation to help you, and you should address your requests politely to them. The information (and software) provided at osmocom.org is put together by volunteers for free. Treat them like a friend whom you're asking for help, not like a supplier from whom you have bought a service.

If you would like to obtain professional/commercial support on Osmocom CNI, you can always reach out to sales@sysmocom.de to discuss your support needs. Purchasing support from sysmocom helps to cover the ongoing maintenance of the Osmocom CNI software stack.

#### 4 Overview

#### 4.1 About this manual

This manual should help you getting started with the OsmoBTS software. It will cover aspects of configuring and running OsmoBTS as well as some introduction about its internal architecture and external interfaces.

#### 4.2 About OsmoBTS

OsmoBTS is an implementation of a GSM BTS (Base Transceiver Station). A BTS serves as the interface between the Um radio interface towards phones and the wired Abis interface towards the BSC (Base Station Controller). It also implements the network side of the Layer 2 of the Um radio interface: The LAPDm protocol.

OsmoBTS is licensed as Free and Open Source Software (FOSS) under *GNU AGPLv3* [gnu-agplv3]. It is developed as one GSM network infrastructure component part of the overall Osmocom project.

As perhaps the first implementation of a GSM BTS ever in the industry, OsmoBTS is implemented in a vendor-independent way and supports a large variety of transceiver hardware and physical layer implementations from many vendors.

#### 4.3 Credits

OsmoBTS was originally developed in 2011 by Andreas Eversberg and Harald Welte. It has since been maintained by Harald Welte and Holger Freyther at sysmocom.

#### 4.4 OsmoBTS in the Osmocom GSM network architecture

OsmoBTS can be used in combination with the various other GSM network elements developed under the umbrella of the Osmocom project.

Typical configurations either use OsmoBTS with OsmoBSC, or with OsmoNITB, as can be seen in the following figures.

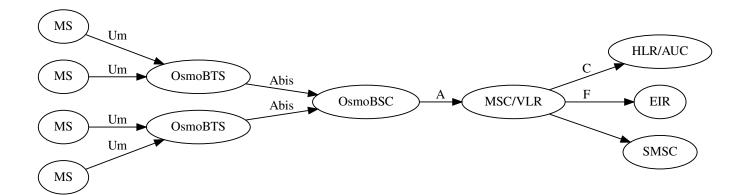

Figure 1: Classic GSM architecture using OsmoBTS with OsmoBTS components

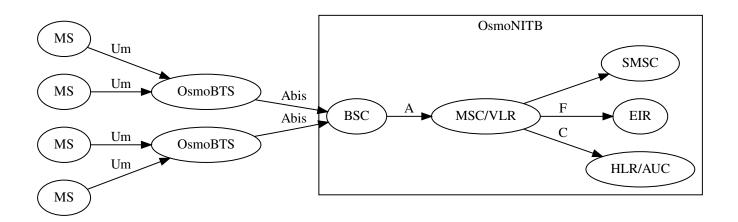

Figure 2: GSM architecture using OsmoBTS + OsmoNITB

If intended by the user, it is of course also possible to implement an OsmoBTS-compatible Abis-over-IP interface in any third party BSC. The Abis/IP interface and its protocol are documented in the *OsmoBTS Abis Protocol Specification* [osmobts-abis-spec]. However, be advised that such a configuration is currently not officially supported by Osmocom.

## 5 Abis/IP Interface

#### 5.1 A-bis Operation & Maintenance Link

The GSM Operation & Maintenance Link (OML) is specified in 3GPP TS 12.21 and is used between a GSM Base-Transceiver-Station (BTS) and a GSM Base-Station-Controller (BSC). The default TCP port for OML is *3002*. The connection will be opened from the BTS to the BSC.

Abis OML is only specified over E1 interfaces. The Abis/IP implementation of OsmoBTS and OsmoBSC extend and/or deviate from the TS 12.21 specification in several ways. Please see the *OsmoBTS Abis Protocol Specification* [osmobts-abis-spec] for more information.

#### 5.2 A-bis Radio Signalling Link

The GSM Radio Signalling Link (RSL) is specified in 3GPP TS 08.58 and is used between a GSM Base-Transceiver-Station and a GSM Base-Station-Controller (BSC). The default TCP port for RSL is *3003*. The connection will be opened from the BTS to BSC after it has been instructed by the BSC.

Abis RSL is only specified over E1 interfaces. The Abis/IP implementation of OsmoBTS and OsmoBSC extend and/or deviate from the TS 08.58 specification in several ways. Please see the *OsmoBTS Abis Protocol Specification* [osmobts-abis-spec] for more information.

#### 5.3 Locate Abis/IP based BTS

We can use a tool called abisip-find to be able to find BTS which is connected in the network. This tool is located in the OsmoBSC project repository under: *./src/ipaccess* 

#### 5.3.1 abisip-find

abisip-find is a small command line tool which is used to search and find BTS devices in your network (e.g. sysmoBTS, nanoBTS).

It uses broadcast packets of the UDP variant of the Abis-IP protocol on port 3006, and thus will find any BTS that can be reached by the all-network broadcast address 255.255.255.255

When program is started it will print one line for each BTS it can find.

#### Example: using abisip-find to find BTS in your network

```
$ ./abisip-find
abisip-find (C) 2009 by Harald Welte
This is FREE SOFTWARE with ABSOLUTELY NO WARRANTY
you might need to specify the outgoing
network interface, e.g. `abisip-find eth0``
Trying to find ip.access BTS by broadcast UDP...
MAC_Address='24:62:78:01:02:03' IP_Address='192.168.0.171' Serial_Number='123'
Unit_ID='sysmoBTS 1002'
MAC_Address='24:62:78:04:05:06' IP_Address='192.168.0.182' Serial_Number='456'
Unit_ID='sysmoBTS 1002'
MAC Address='00:01:02:03:04:05' IP Address='192.168.100.123' Unit ID='65535/0/0'
Location_1='' Location 2='BTS_NBT131G' Equipment Version='165a029_55'
Software Version='168a302_v142b13d0' Unit Name='nbts-00-02-95-00-4E-B3'
Serial Number='00123456'
```

^C

You may have to start the program as a root:

\$ sudo ./abisip-find eth0

#### 5.4 Deploying a new nanoBTS

A tool called ipaccess-config can be used to configure a new ip.access nanoBTS.

#### 5.4.1 ipaccess-config

This program is very helpful tool which is used to configure Unit ID and Primary OML IP. You can find this tool in the OsmoBSC repository under: *./src/ipaccess* 

#### Example: using ipaccess-config to configure Unit ID and Primary OML IP of nanoBTS

```
$ ./ipaccess-config -u 1801/0/0 10.9.1.1952 -o 10.9.1.1543
ipaccess-config (C) 2009-2010 by Harald Welte and others
This is FREE SOFTWARE with ABSOLUTELY NO WARRANTY
Trying to connect to ip.access BTS ...
abis nm.c:316 OC=SITE-MANAGER(00) INST=(ff,ff,ff) STATE CHG:
OP STATE=Disabled AVAIL=Not installed(07)
abis_nm.c:316 OC=BTS(01) INST=(00,ff,ff) STATE CHG:
OP_STATE=Disabled AVAIL=Not installed(07) ADM=Locked
abis_nm.c:316 OC=BASEBAND-TRANSCEIVER(04) INST=(00,00,ff) STATE CHG:
OP_STATE=Disabled AVAIL=Not installed(07) ADM=Locked
OML link established using TRX 0
setting Unit ID to '1801/0/0'
setting primary OML link IP to '10.9.1.154'
abis_nm.c:316 OC=CHANNEL(03) INST=(00,00,00) STATE CHG:
OP_STATE=Disabled AVAIL=Not installed(07) ADM=Locked
. . .
abis_nm.c:2433 OC=BASEBAND-TRANSCEIVER(04) INST=(00,00,ff) IPACCESS(0xf0):
SET NVATTR ACK
Set the NV Attributes.
```

- Unit ID
- 2 IP address of the NITB
- IP address of the nanoBTS

## 6 OsmoBTS Interfaces

OsmoBTS offers a set of interfaces to interact with external entities:

- A-bis/IP interface to talk to the BSC
- bts\_model specific PHY interface
- VTY interface
- Osmocom control interface
- GSMTAP interface
- PCU interface

#### 6.1 OsmoBTS Abis/IP Interface

OsmoBTS implements the GSM A-bis interface as described in the relevant 3GPP specifications:

- A-bis RSL according to 3GPP TS 08.58
- A-bis OML according to 3GPP TS 12.21

As the 3GPP specifies A-bis only over E1 interfaces and not over IP, significant enhancements and modifications to the 3GPP specifications are employed. Nevertheless, the implementation tries to stay as close as possible to the 3GPP specifications.

Please see the OsmoBTS Abis Protocol Specification [osmobts-abis-spec] for more information on this subject.

#### 6.2 bts\_model specific PHY interface

This interface is specific to the bts\_model that OsmoBTS was compiled for. It can take any form as required by the respective hardware.

Please see the PHY documentation of your respective BTS hardware for more details.

#### 6.3 OsmoBTS VTY Interface

See Section 12 for further information.

#### 6.4 OsmoBTS Control Interface

The general structure of the Osmocom control interface is described in Section 27.

The number of control interface commands/attributes is currently quite limited and largely depends on the bts\_model used.

#### 6.4.1 trx.N.thermal-attenuation

The idea of this parameter is to attenuate the system output power as part of thermal management. In some cases the PA might be passing a critical level, so an external control process can use this attribute to reduce the system output power.

Please note that all values in the context of transmit power calculation are integers in milli-dB (1/10000 bel), so the below example is setting the attenuation at 3 dB:

```
bsc_control.py -d localhost -p 4238 -s trx.0.thermal-attenuation 3000
Got message: SET_REPLY 1 trx.0.thermal-attenuation 3000
```

bsc\_control.py -d localhost -p 4238 -g trx.0.thermal-attenuation Got message: GET\_REPLY 1 trx.0.thermal-attenuation 3000

#### 6.5 OsmoBTS GSMTAP Interface

GSMTAP is a standard created by Osmocom to UDP-encapsulate GSM protocol messages normally communicated over non-IP interfaces for the primary purpose of protocol analysis in the wireshark dissector.

The initial purpose was to encapsulate GSM Um frames including some meta-data like ARFCN and GSM frame number into something that can be parsed and dispatched within the wireshark dissector.

This interface has since been extended to many other GSM/GPRS/UMTS interfaces and protocols, and even to TETRA and GMR.

In OsmoBTS, it is possible to export both uplink and downlink Um messages via GSMTAP. There is a set of VTY configuration options to specify for which logical channels of the Um interface GSMTAP messages shall be emitted, and to which destination IP address they shall be sent.

Using GSMTAP it is possible to place a virtual tap at the air interface between BTS and MS, without going through the trouble of setting up an actual radio receiver at the same frequencies. Also, GSMTAP export is performed before the Um air-interface encryption (A5) is performed, so all frames are always in plain text.

Please refer to Section 14.2.2 for more information on how to configure and use this interface.

#### 6.6 OsmoBTS PCU Socket Interface

In order to assist the provisioning of GPRS services over the same radio interface as circuit-switched GSM, OsmoBTS exposes a Unix domain socket based interface towards OsmoPCU.

OsmoPCU is the Osmocom implementation of the GPRS Packet Control Unit (PCU), which is co-located with the BTS in the Osmocom implementation. Contrary to that, many classic E1-based implementations of the GSM RAN co-locate the PCU with the BSC. However, the GSM specifications keep the location up to the implementor.

The GPRS network architecture is shown in Figure 3.

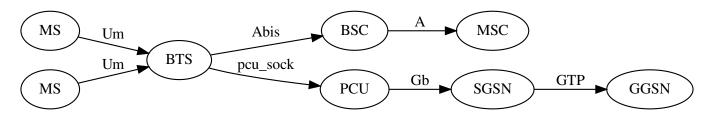

Figure 3: GPRS network architecture

The PCU socket interface serves the following purposes:

- to pass PCU relevant configuration from BTS to PCU
- to forward paging requests from BTS to PCU
- to forward RACH Requests from BTS to PCU

Depending on your bts\_model, the PCU may also be passing actual PH-DATA.request / PH-DATA.indication / PH-RTS.indication primitives for the PDCH. This is considered sub-optimal, and some BTS models offer a direct interface by which the PCU can exchange those primitives directly with the PHY.

The default PCU socket interface name is /tmp/pcu\_sock, but this can be overridden by the pcu-socket VTY command in the BTS configuration VTY node.

## 7 Control interface

The actual protocol is described in Section 27, the variables common to all programs using it are described in Section 27.2. Here we describe variables specific to OsmoBTS. The commands starting with prefix "net.btsN." are specific to a certain BTS so N have to be replaced with BTS number when issuing command. Similarly the TRX-specific commands are additionally prefixed with TRX number e. g. "net.bts1.trx2.thermal-attenuation".

| Table 1: Variable | es available over | control interface |
|-------------------|-------------------|-------------------|
|-------------------|-------------------|-------------------|

| Name                   | Access | Trap | Value   | Comment             |
|------------------------|--------|------|---------|---------------------|
| net.btsN.trxM.thermal- | RW     | No   | integer | See Section 7.1 for |
| attenuation            |        |      |         | details.            |

#### 7.1 thermal-attenuation

Allowed SET value for thermal attenuation is between 0 to 40 dB. Note: the value is SET in dB units but GET will return value in mdB units used internally.

## 8 Osmocom Counters

The following gives an overview of all the types of counters available:

#### 8.1 Osmo Counters (deprecated)

Osmo counters are the oldest type of counters added to Osmocom projects. They are not grouped.

- Printed as part of VTY show stats
- Increment, Decrement
- Accessible through the control interface: counter\_counter\_name>

#### 8.2 Rate Counters

Rate counters count rates of events.

- Printed as part of VTY show stats
- Intervals: per second, minute, hour, day or absolute value
- · Increment only
- Accessible through the control interface
- Rate counters are grouped and different instances per group can exist

The control interface command to get a counter (group) is: rate\_ctr.per\_{sec,min,hour,day,abs}.<group\_name>.<idx>.[counter\_name] It is possible to get all counters in a group by omitting the counter name

#### 8.3 Stat Item

Stat items are a grouped replacement for osmo counters.

- Printed as part of VTY show stats
- Replacement for osmo counters
- Not yet available through the control interface
- · Grouped and indexed like rate counters
- · Items have a unit
- Keeps a list of the last values measured, so could return an average, min, max, std. deviation. So far this is not implemented in any of the reporting options.

#### 8.4 Statistic Levels

There are three levels on which a statistic can be aggregated in Osmocom projects: globally, per-peer and per-subscriber.

#### 8.4.1 Global

These are global statistics.

#### 8.4.2 Peer

These statistics relate to a peer the program connects to such as the NSVC in an SGSN.

This level also includes reporting global statistics.

#### 8.4.3 Subscriber

These statistics are related to an individual mobile subscriber. An example would be bytes transferred in an SGSN PDP context. This level also includes global and peer-based statistics.

This fever also merades grobal and peer based sta

#### 8.5 Stats Reporter

The stats reporter periodically collects osmo counter, rate counter and stat item values and sends them to a backend. Currently implemented are outputting to the configured log targets and a statsd connector.

#### 8.5.1 Configuring a stats reporter

Periodically printing the statistics to the log can be done in the following way:

#### **Example 8.1** Log statistics

```
OsmoBSC> enable
OsmoBSC# configure terminal
OsmoBSC(config)# stats interval 60 
OsmoBSC(config)# stats reporter log 
OsmoBSC(config-stats)# level global 
OsmoBSC(config-stats)# enable
```

- The interval determines how often the statistics are reported.
- 2 Write the statistic information to any configured log target.
- **3 Report only** global statistics (can be global, peer, or subscriber).
- Enable the reporter, disable will disable it again.

The counter values can also be sent to any aggregation/visualization tool that understands the statsd format, for example a statsd server with graphite or prometheus using the statsd\_exporter together with grafana.

The statsd format is specified in https://github.com/b/statsd\_spec

#### Example 8.2 Report statistics to statsd

```
OsmoBSC> enable
OsmoBSC# configure terminal
OsmoBSC(config)# stats interval 10
OsmoBSC(config)# stats reporter statsd 
OsmoBSC(config-stats)# prefix BSC1 
OsmoBSC(config-stats)# level subscriber 
OsmoBSC(config-stats)# remote-ip 1.2.3.4 
OsmoBSC(config-stats)# remote-port 8125 
SomoBSC(config-stats)# enable
```

• Configure the statsd reporter.

- 2 Prefix the reported statistics. This is useful to distinguish statistics from multiple instances of the same service.
- **3** Report only global statistics or include peer or subscriber statistics as well.
- IP address of the statsd server.
- UDP port of the statsd server. Statsd by default listens to port 8125.

You can use Netdata (https://learn.netdata.cloud/) as a statsd server which does not require special configuration to show rate counters. By default all the rate counters will be exposed to the StatsD plugin (listening on 127.0.0.1:8125) and displayed on the Netdata dashboard available via: http://localhost:19999 The list of available charts which includes all the rate counters reported via statsD is available through: http://localhost:19999/api/v1/charts

#### 8.6 Socket stats

libosmocore provides features to monitor the status of TCP connections. This can be a helpful source of information when the links between network components are unreliable (e.g. satellite link between BTS and BSC).

#### Note

This feature is only available for certain types of TCP connections. At the moment only RSL/OML connections between OsmoBSC and the connected BTSs can be monitored.

#### 8.6.1 Configuration

The gathering of the TCP connection statistics is done via syscalls. This has to be taken into account for the configuration. Since syscalls are rather expensive and time consuming the overall performance of the application may suffer when many TCP connections are present. This may be the case for BSCs with a large number of BTSs connected to it.

The statistics are gathered in batches per interval. A batch size of 5 would mean that only 5 TCP connections per interval are evaluated and the next 5 connections in the next interval and so on.

It is recommended to choose a large reporting interval and a reasonable small batch size to distribute the syscall load as even as possible.

#### Example 8.3 Report statistics to statsd

```
OsmoBSC> enable
OsmoBSC# configure terminal
stats-tcp interval 10 
stats-tcp batch-size 5 
2
```

- Set the gathering interval (sec.)
- 2 Set how many TCP sockets statistics to gather per interval.

#### 8.6.2 Generated stats items

| Name              | Description               |
|-------------------|---------------------------|
| tcp:unacked       | unacknowledged packets.   |
| tcp:lost          | unacknowledged packets.   |
| tcp:retrans       | lost packets.             |
| tcp:rtt           | retransmitted packets.    |
| tcp:rcv_rtt       | roundtrip-time (receive). |
| tcp:notsent_bytes | bytes not yet sent.       |

| Name               | Description                            |
|--------------------|----------------------------------------|
| tcp:rwnd_limited   | time (usec) limited by receive window. |
| tcp:sndbuf_limited | Time (usec) limited by send buffer.    |
| tcp:reord_seen     | reordering events seen.                |

The item group index is the file descriptor number. The item group name consists of a static prefix (e.g. "ipa-rsl"), followed by the IP addresses and ports of both peers.

**Example 8.4** VTY output of a stats item group of a TCP connection

```
stats tcp (15)('ipa-rsl,r=10.9.1.143:38455<->1=10.9.1.162:3003'):
unacknowledged packets:
                              0
lost packets: 0
retransmitted packets:
                             0
roundtrip-time: 583
roundtrip-time (receive):
                                0
bytes not yet sent:
                          0
time (usec) limited by receive window:
                                            0
Time (usec) limited by send buffer:
                                         0
reordering events seen:
                              0
```

## 9 Counters

These counters and their description based on OsmoBTS 0.8.1.346-33ed (OsmoBTS).

#### 9.1 Rate Counters

| Name         | Reference | Description  |
|--------------|-----------|--------------|
| hdlc:abort   | [?]       | HDLC abort   |
| hdlc:bad_fcs | [?]       | HLDC Bad FCS |
| hdlc:overrun | [?]       | HDLC Overrun |
| alarm        | [?]       | Alarm        |
| removed      | [?]       | Line removed |

Table 2: e1inp - E1 Input subsystem

| Table 3: cbch - cell broadcast channel |
|----------------------------------------|
|----------------------------------------|

| Name              | Reference | Description                      |
|-------------------|-----------|----------------------------------|
| cbch:rcvd_queued  | [?]       | Received + queued CBCH messages  |
|                   |           | (Abis)                           |
| cbch:rcvd_dropped | [?]       | Received + dropped CBCH messages |
|                   |           | (Abis)                           |
| cbch:sent_single  | [?]       | Sent single CBCH messages (Um)   |
| cbch:sent_default | [?]       | Sent default CBCH messages (Um)  |
| cbch:sent_null    | [?]       | Sent NULL CBCH messages (Um)     |

| Name              | Reference | Description                      |
|-------------------|-----------|----------------------------------|
| cbch:rcvd_queued  | [?]       | Received + queued CBCH messages  |
|                   |           | (Abis)                           |
| cbch:rcvd_dropped | [?]       | Received + dropped CBCH messages |
|                   |           | (Abis)                           |
| cbch:sent_single  | [?]       | Sent single CBCH messages (Um)   |
| cbch:sent_default | [?]       | Sent default CBCH messages (Um)  |
| cbch:sent_null    | [?]       | Sent NULL CBCH messages (Um)     |

#### Table 4: cbch - cell broadcast channel

Table 5: bts - base transceiver station

| Name          | Reference | Description                       |
|---------------|-----------|-----------------------------------|
| paging:rcvd   | [?]       | Received paging requests (Abis)   |
| paging:drop   | [?]       | Dropped paging requests (Abis)    |
| paging:sent   | [?]       | Sent paging requests (Um)         |
| rach:rcvd     | [?]       | Received RACH requests (Um)       |
| rach:drop     | [?]       | Dropped RACH requests (Um)        |
| rach:handover | [?]       | Received RACH requests (Handover) |
| rach:cs       | [?]       | Received RACH requests (CS/Abis)  |
| rach:ps       | [?]       | Received RACH requests (PS/PCU)   |
| agch:rcvd     | [?]       | Received AGCH requests (Abis)     |
| agch:sent     | [?]       | Sent AGCH requests (Abis)         |
| agch:delete   | [?]       | Sent AGCH DELETE IND (Abis)       |

### 10 Osmo Stat Items

## 11 Osmo Counters

## 12 The Osmocom VTY Interface

All human interaction with Osmocom software is typically performed via an interactive command-line interface called the VTY.

#### Note

Integration of your programs and scripts should **not** be done via the telnet VTY interface, which is intended for human interaction only: the VTY responses may arbitrarily change in ways obvious to humans, while your scripts' parsing will likely break often. For external software to interact with Osmocom programs (besides using the dedicated protocols), it is strongly recommended to use the Control interface instead of the VTY, and to actively request / implement the Control interface commands as required for your use case.

The interactive telnet VTY is used to

- explore the current status of the system, including its configuration parameters, but also to view run-time state and statistics,
- review the currently active (running) configuration,
- perform interactive changes to the configuration (for those items that do not require a program restart),

- store the current running configuration to the config file,
- enable or disable logging; to the VTY itself or to other targets.

The Virtual Tele Type (VTY) has the concept of *nodes* and *commands*. Each command has a name and arguments. The name may contain a space to group several similar commands into a specific group. The arguments can be a single word, a string, numbers, ranges or a list of options. The available commands depend on the current node. there are various keyboard shortcuts to ease finding commands and the possible argument values.

Configuration file parsing during program start is actually performed the VTY's CONFIG node, which is also available in the telnet VTY. Apart from that, the telnet VTY features various interactive commands to query and instruct a running Osmocom program. A main difference is that during config file parsing, consistent indenting of parent vs. child nodes is required, while the interactive VTY ignores indenting and relies on the *exit* command to return to a parent node.

#### Note

In the *CONFIG* node, it is not well documented which commands take immediate effect without requiring a program restart. To save your current config with changes you may have made, you may use the write file command to **overwrite** your config file with the current configuration, after which you should be able to restart the program with all changes taking effect.

This chapter explains most of the common nodes and commands. A more detailed list is available in various programs' VTY reference manuals, e.g. see [vty-ref-osmomsc].

There are common patterns for the parameters, these include IPv4 addresses, number ranges, a word, a line of text and choice. The following will explain the commonly used syntactical patterns:

| Pattern                   | Example          | Explanation                                  |
|---------------------------|------------------|----------------------------------------------|
| A.B.C.D                   | 127.0.0.1        | An IPv4 address                              |
| A.B.C.D/M                 | 192.168.1.0/24   | An IPv4 address and mask                     |
| X:X::X:X                  | ::1              | An IPv6 address                              |
| X:X::X:X/M                | ::1/128          | An IPv6 address and mask                     |
| TEXT                      | example01        | A single string without any spaces, tabs     |
| .TEXT                     | Some information | A line of text                               |
| (OptionA OptionB OptionC) | OptionA          | A choice between a list of available options |
| <0-10>                    | 5                | A number from a range                        |

#### Table 6: VTY Parameter Patterns

#### 12.1 Accessing the telnet VTY

The VTY of a given Osmocom program is implemented as a telnet server, listening to a specific TCP port.

Please see Appendix A to check for the default TCP port number of the VTY interface of the specific Osmocom software you would like to connect to.

As telnet is insecure and offers neither strong authentication nor encryption, the VTY by default only binds to localhost (127.0.0.1) and will thus not be reachable by other hosts on the network.

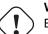

#### Warning

By default, any user with access to the machine running the Osmocom software will be able to connect to the VTY. We assume that such systems are single-user systems, and anyone with local access to the system also is authorized to access the VTY. If you require stronger security, you may consider using the packet filter of your operating system to restrict access to the Osmocom VTY ports further.

#### 12.2 VTY Nodes

The VTY by default has the following minimal nodes:

#### VIEW

When connecting to a telnet VTY, you will be on the *VIEW* node. As its name implies, it can only be used to view the system status, but it does not provide commands to alter the system state or configuration. As long as you are in the non-privileged *VIEW* node, your prompt will end in a > character.

#### ENABLE

The *ENABLE* node is entered by the enable command, from the *VIEW* node. Changing into the *ENABLE* node will unlock all kinds of commands that allow you to alter the system state or perform any other change to it. The *ENABLE* node and its children are signified by a # character at the end of your prompt.

You can change back from the *ENABLE* node to the *VIEW* node by using the disable command.

#### CONFIG

The *CONFIG* node is entered by the configure terminal command from the *ENABLE* node. The config node is used to change the run-time configuration parameters of the system. The prompt will indicate that you are in the config node by a (config) # prompt suffix.

You can always leave the CONFIG node or any of its children by using the end command.

This node is also automatically entered at the time the configuration file is read. All configuration file lines are processed as if they were entered from the VTY *CONFIG* node at start-up.

#### Other

Depending on the specific Osmocom program you are running, there will be few or more other nodes, typically below the *CONFIG* node. For example, the OsmoBSC has nodes for each BTS, and within the BTS node one for each TRX, and within the TRX node one for each Timeslot.

#### 12.3 Interactive help

The VTY features an interactive help system, designed to help you to efficiently navigate is commands.

#### Note

The VTY is present on most Osmocom GSM/UMTS/GPRS software, thus this chapter is present in all the relevant manuals. The detailed examples below assume you are executing them on the OsmoMSC VTY. They will work in similar fashion on the other VTY interfaces, while the node structure will differ in each program.

#### 12.3.1 The question-mark (?) command

If you type a single ? at the prompt, the VTY will display possible completions at the exact location of your currently entered command.

If you type ? at an otherwise empty command (without having entered even only a partial command), you will get a list of the first word of all possible commands available at this node:

#### Example: Typing ? at start of OsmoMSC prompt

| OsmoMSC> 1 |                                             |
|------------|---------------------------------------------|
| show       | Show running system information             |
| list       | Print command list                          |
| exit       | Exit current mode and down to previous mode |
| help       | Description of the interactive help system  |
| enable     | Turn on privileged mode command             |
| terminal   | Set terminal line parameters                |
| who        | Display who is on vty                       |
| logging    | Configure logging                           |
| no         | Negate a command or set its defaults        |
| sms        | SMS related commands                        |
| subscriber | Operations on a Subscriber                  |
|            |                                             |

• Type ? here at the prompt, the ? itself will not be printed.

If you have already entered a partial command, ? will help you to review possible options of how to continue the command. Let's say you remember that show is used to investigate the system status, but you don't remember the exact name of the object. Hitting ? after typing show will help out:

**Example: Typing ? after a partial command** 

```
OsmoMSC> show 1
  version
                  Displays program version
                 Online help
 online-help
 history
                 Display the session command history
                  ITU-T Signaling System 7
  cs7
                Show current logging configuration
  logging
          Show current logging configuration
  alarms
  talloc-context Show talloc memory hierarchy
                 Show statistical values
 stats Show statistical va
asciidoc Asciidoc generation
  rate-counters Show all rate counters
  fsm
                 Show information about finite state machines
  fsm-instances Show information about finite state machine instances
  sgs-connections Show SGs interface connections / MMEs
  subscriber Operations on a Subscriber
                BSC
 bsc
                Subscriber Connections
  connection
  transaction
                Transactions
  statistics
                Display network statistics
                Display SMSqueue statistics
  sms-queue
              SMPP Interface
  smpp
```

**1** Type ? after the show command, the ? itself will not be printed.

You may pick the bsc object and type ? again:

#### **Example: Typing ? after show bsc**

```
OsmoMSC> show bsc
<cr>
```

By presenting *<cr>* as the only option, the VTY tells you that your command is complete without any remaining arguments being available, and that you should hit enter, a.k.a. "carriage return".

#### 12.3.2 TAB completion

The VTY supports tab (tabulator) completion. Simply type any partial command and press <tab>, and it will either show you a list of possible expansions, or completes the command if there's only one choice.

#### Example: Use of <tab> pressed after typing only s as command

```
OsmoMSC> s
show sms subscriber
```

• Type <tab> here.

At this point, you may choose show, and then press <tab> again:

#### Example: Use of <tab> pressed after typing show command

OsmoMSC> show version online-help history cs7 logging alarms talloc-context stats asciidoc rate-counters fsm fsm-instances sgs-connections subscriber bsc connection transaction statistics sms-queue smpp

Type <tab> here.

#### 12.3.3 The list command

The list command will give you a full list of all commands and their arguments available at the current node:

Example: Typing list at start of OsmoMSC VIEW node prompt

```
OsmoMSC> list
  show version
  show online-help
  list
  exit
  help
  enable
  terminal length <0-512>
  terminal no length
  who
  show history
  show cs7 instance <0-15> users
  show cs7 (sua|m3ua|ipa) [<0-65534>]
  show cs7 instance <0-15> asp
  show cs7 instance <0-15> as (active|all|m3ua|sua)
  show cs7 instance <0-15> sccp addressbook
  show cs7 instance <0-15> sccp users
  show cs7 instance <0-15> sccp ssn <0-65535>
  show cs7 instance <0-15> sccp connections
  show cs7 instance <0-15> sccp timers
  logging enable
  logging disable
  logging filter all (0|1)
  logging color (0|1)
  logging timestamp (0|1)
  logging print extended-timestamp (0|1)
  logging print category (0|1)
  logging print category-hex (0|1)
  logging print level (0|1)
  logging print file (0|1|basename) [last]
  logging set-log-mask MASK
  logging level (rll|cc|mm|rr|mncc|pag|msc|mgcp|ho|db|ref|ctrl|smpp|ranap|vlr|iucs|bssap| ↔
      sgs|lglobal|llapd|linp|lmux|lmi|lmib|lsms|lctrl|lgtp|lstats|lgsup|loap|lss7|lsccp|lsua ↔
      |lm3ua|lmgcp|ljibuf|lrspro) (debug|info|notice|error|fatal)
  logging level set-all (debug|info|notice|error|fatal)
  logging level force-all (debug|info|notice|error|fatal)
  no logging level force-all
  show logging vty
  show alarms
  show talloc-context (application | all) (full | brief | DEPTH)
  show talloc-context (application | all) (full | brief | DEPTH) tree ADDRESS
  show talloc-context (application | all) (full | brief | DEPTH) filter REGEXP
  show stats
  show stats level (global|peer|subscriber)
  show asciidoc counters
  show rate-counters
```

20 / 95

```
show fsm NAME
show fsm all
show fsm-instances NAME
show fsm-instances all
show sgs-connections
show subscriber (msisdn|extension|imsi|tmsi|id) ID
show subscriber cache
show bsc
show connection
show transaction
sms send pending
sms delete expired
subscriber create imsi ID
subscriber (msisdn|extension|imsi|tmsi|id) ID sms sender (msisdn|extension|imsi|tmsi|id) ↔
   SENDER_ID send .LINE
subscriber (msisdn|extension|imsi|tmsi|id) ID silent-sms sender (msisdn|extension|imsi| ↔
   tmsi|id) SENDER_ID send .LINE
subscriber (msisdn|extension|imsi|tmsi|id) ID silent-call start (any|tch/f|tch/any|sdcch)
subscriber (msisdn|extension|imsi|tmsi|id) ID silent-call stop
subscriber (msisdn|extension|imsi|tmsi|id) ID ussd-notify (0|1|2) .TEXT
subscriber (msisdn|extension|imsi|tmsi|id) ID ms-test close-loop (a|b|c|d|e|f|i)
subscriber (msisdn|extension|imsi|tmsi|id) ID ms-test open-loop
subscriber (msisdn|extension|imsi|tmsi|id) ID paging
show statistics
show sms-queue
logging filter imsi IMSI
show smpp esme
```

#### Тір

Remember, the list of available commands will change significantly depending on the Osmocom program you are accessing, its software version and the current node you're at. Compare the above example of the OsmoMSC *VIEW* node with the list of the OsmoMSC *NETWORK* config node:

#### Example: Typing list at start of OsmoMSC NETWORK config node prompt

```
OsmoMSC(config-net) # list
 help
  list
  write terminal
  write file
 write memory
  write
  show running-config
 exit
  end
 network country code <1-999>
 mobile network code <0-999>
  short name NAME
  long name NAME
  encryption a5 <0-3> [<0-3>] [<0-3>] [<0-3>]
  authentication (optional | required)
  rrlp mode (none|ms-based|ms-preferred|ass-preferred)
 mm info (0|1)
  timezone <-19-19> (0|15|30|45)
  timezone <-19-19> (0|15|30|45) <0-2>
  no timezone
  periodic location update <6-1530>
  no periodic location update
```

#### 12.3.4 The attribute system

The VTY allows to edit the configuration at runtime. For many VTY commands the configuration change is immediately valid but for some commands a change becomes valid on a certain event only. In some cases it is even necessary to restart the whole process.

To give the user an overview, which configuration change applies when, the VTY implements a system of attribute flags, which can be displayed using the show command with the parameter vty-attributes

#### Example: Typing show vty-attributes at the VTY prompt

```
OsmoBSC> show vty-attributes

Global attributes:

^ This command is hidden (check expert mode)

! This command applies immediately

@ This command applies on VTY node exit

Library specific attributes:

A This command applies on ASP restart

I This command applies on IPA link establishment

L This command applies on E1 line update

Application specific attributes:

o This command applies on A-bis OML link (re)establishment

r This command applies on A-bis RSL link (re)establishment

l This command applies for newly created lchans
```

The attributes are symbolized through a single ASCII letter (flag) and do exist in three levels. This is more or less due to the technical aspects of the VTY implementation. For the user, the level of an attribute has only informative purpose.

The global attributes, which can be found under the same attribute letter in every osmocom application, exist on the top level. The Library specific attributes below are used in various osmocom libraries. Like with the global attributes the attribute flag letter stays the same throughout every osmocom application here as well. On the third level one can find the application specific attributes. Those are unique to each osmocom application and the attribute letters may have different meanings in different osmocom applications. To make the user more aware of this, lowercase letters were used as attribute flags.

The list command with the parameter with-flags displays a list of available commands on the current VTY node, along with attribute columns on the left side. Those columns contain the attribute flag letters to indicate to the user how the command behaves in terms of how and when the configuration change takes effect.

#### Example: Typing list with-flags at the VTY prompt

```
OsmoBSC(config-net-bts) # list with-flags
  . ... help
  . ... list [with-flags]
  . ... show vty-attributes
  . ... show vty-attributes (application|library|global)
  . ... write terminal
  . ... write file [PATH]
  . ... write memory
  . ... write
  . ... show running-config 🛈
  . ... exit
  . ... end
  . o.. type (unknown|bs11|nanobts|rbs2000|nokia_site|sysmobts) 2
  . ... description .TEXT
  . ... no description
  . o.. band BAND
        cell_identity <0-65535> 3
  . .r.
        dtx uplink [force]
  . .r.
  . .r. dtx downlink
    .r. no dtx uplink
   .r. no dtx downlink
  ...r. location_area_code <0-65535>
  . o.. base_station_id_code <0-63>
```

```
. o.. ipa unit-id <0-65534> <0-255>
. o.. ipa rsl-ip A.B.C.D
. o.. nokia_site skip-reset (0|1)
! ... nokia_site no-local-rel-conf (0|1)
! ... nokia_site bts-reset-timer <15-100> 5
```

• This command has no attributes assigned.

- 2 This command applies on A-bis OML link (re)establishment.
- 3 This command applies on A-bis RSL link (re)establishment.

**4**, **5** This command applies immediately.

There are multiple columns because a single command may be associated with multiple attributes at the same time. To improve readability each flag letter gets a dedicated column. Empty spaces in the column are marked with a dot (".")

In some cases the listing will contain commands that are associated with no flags at all. Those commands either play an exceptional role (interactive commands outside "configure terminal", vty node navigation commands, commands to show / write the config file) or will require a full restart of the overall process to take effect.

#### 12.3.5 The expert mode

Some VTY commands are considered relatively dangerous if used in production operation, so the general approach is to hide them. This means that they don't show up anywhere but the source code, but can still be executed. On the one hand, this approach reduces the risk of an accidental invocation and potential service degradation; on the other, it complicates intentional use of the hidden commands.

The VTY features so-called *expert* mode, that makes the hidden commands appear in the interactive help, as well as in the XML VTY reference, just like normal ones. This mode can be activated from the *VIEW* node by invoking the enable command with the parameter expert-mode. It remains active for the individual VTY session, and gets disabled automatically when the user switches back to the *VIEW* node or terminates the session.

A special attribute in the output of the list with-flags command indicates whether a given command is hidden in normal mode, or is a regular command:

#### Example: Hidden commands in the output of the list with-flags command

```
OsmoBSC> enable expert-mode 

OsmoBSC# list with-flags

...

^ bts <0-255> (activate-all-lchan|deactivate-all-lchan) 

^ bts <0-255> trx <0-255> (activate-all-lchan|deactivate-all-lchan) 

bts <0-255> trx <0-255> timeslot <0-7> sub-slot <0-7> mdcx A.B.C.D <0-65535> 

^ bts <0-255> trx <0-255> timeslot <0-7> sub-slot <0-7> (borken|unused) 

bts <0-255> trx <0-255> timeslot <0-7> sub-slot <0-7> handover <0-255> 

bts <0-255> trx <0-255> timeslot <0-7> sub-slot <0-7> handover <0-255> 

bts <0-255> trx <0-255> timeslot <0-7> sub-slot <0-7> assignment 

bts <0-255> smscb-command (normal|schedule|default) <1-4> HEXSTRING 

...
```

• This command enables the *expert* mode.

**2**, **3**, **5** This is a hidden command (only shown in the *expert* mode).

**0**, **6**, **7**, **8** This is a regular command that is always shown regardless of the mode.

## 13 libosmocore Logging System

In any reasonably complex software it is important to understand how to enable and configure logging in order to get a better insight into what is happening, and to be able to follow the course of action. We therefore ask the reader to bear with us while we explain how the logging subsystem works and how it is configured.

Most Osmocom Software (like osmo-bts, osmo-bsc, osmo-nitb, osmo-sgsn and many others) uses the same common logging system.

This chapter describes the architecture and configuration of this common logging system.

The logging system is composed of

- log targets (where to log),
- log categories (who is creating the log line),
- log levels (controlling the verbosity of logging), and
- log filters (filtering or suppressing certain messages).

All logging is done in human-readable ASCII-text. The logging system is configured by means of VTY commands that can either be entered interactively, or read from a configuration file at process start time.

#### 13.1 Log categories

Each sub-system of the program in question typically logs its messages as a different category, allowing fine-grained control over which log messages you will or will not see. For example, in OsmoBSC, there are categories for the protocol layers rsl, rr, mm, cc and many others. To get a list of categories interactively on the vty, type: logging level ?

#### 13.2 Log levels

For each of the log categories (see Section 13.1), you can set an independent log level, controlling the level of verbosity. Log levels include:

#### fatal

Fatal messages, causing abort and/or re-start of a process. This shouldn't happen.

#### error

An actual error has occurred, its cause should be further investigated by the administrator.

#### notice

A noticeable event has occurred, which is not considered to be an error.

#### info

Some information about normal/regular system activity is provided.

#### debug

Verbose information about internal processing of the system, used for debugging purpose. This will log the most.

The log levels are inclusive, e.g. if you select *info*, then this really means that all events with a level of at least *info* will be logged, i.e. including events of *notice*, *error* and *fatal*.

So for example, in OsmoBSC, to set the log level of the Mobility Management category to info, you can use the following command: log level mm info.

There is also a special command to set all categories as a one-off to a desired log level. For example, to silence all messages but those logged as notice and above issue the command: log level set-all notice

Afterwards you can adjust specific categories as usual.

A similar command is log level force-all <level> which causes all categories to behave as if set to log level <level> until the command is reverted with no log level force-all after which the individually-configured log levels will again take effect. The difference between set-all and force-all is that set-all actually changes the individual category settings while force-all is a (temporary) override of those settings and does not change them.

#### 13.3 Log printing options

The logging system has various options to change the information displayed in the log message.

#### log color 1

With this option each log message will log with the color of its category. The color is hard-coded and can not be changed. As with other options a *0* disables this functionality.

#### log timestamp 1

Includes the current time in the log message. When logging to syslog this option should not be needed, but may come in handy when debugging an issue while logging to file.

#### log print extended-timestamp 1

In order to debug time-critical issues this option will print a timestamp with millisecond granularity.

#### log print category 1

Prefix each log message with the category name.

#### log print category-hex 1

Prefix each log message with the category number in hex (<000b>).

#### log print level 1

Prefix each log message with the name of the log level.

#### log print file 1

Prefix each log message with the source file and line number. Append the keyword last to append the file information instead of prefixing it.

#### 13.4 Log filters

The default behavior is to filter out everything, i.e. not to log anything. The reason is quite simple: On a busy production setup, logging all events for a given subsystem may very quickly be flooding your console before you have a chance to set a more restrictive filter.

To request no filtering, i.e. see all messages, you may use: log filter all 1

In addition to generic filtering, applications can implement special log filters using the same framework to filter on particular context.

For example in OsmoBSC, to only see messages relating to a particular subscriber identified by his IMSI, you may use: log filter imsi 262020123456789

#### 13.5 Log targets

Each of the log targets represent certain destination for log messages. It can be configured independently by selecting levels (see Section 13.2) for categories (see Section 13.1) as well as filtering (see Section 13.4) and other options like logging timestamp for example.

#### 13.5.1 Logging to the VTY

Logging messages to the interactive command-line interface (VTY) is most useful for occasional investigation by the system administrator.

Logging to the VTY is disabled by default, and needs to be enabled explicitly for each such session. This means that multiple concurrent VTY sessions each have their own logging configuration. Once you close a VTY session, the log target will be destroyed and your log settings be lost. If you re-connect to the VTY, you have to again activate and configure logging, if you wish.

To create a logging target bound to a VTY, you have to use the following command: logging enable This doesn't really activate the generation of any output messages yet, it merely creates and attaches a log target to the VTY session. The newly-created target still doesn't have any filter installed, i.e. *all log messages will be suppressed by default* 

Next, you can configure the log levels for desired categories in your VTY session. See Section 13.1 for more details on categories and Section 13.2 for the log level details.

For example, to set the log level of the Call Control category to debug, you can use: log level cc debug

Finally, after having configured the levels, you still need to set the filter as it's described in Section 13.4.

#### Тір

If many messages are being logged to a VTY session, it may be hard to impossible to still use the same session for any commands. We therefore recommend to open a second VTY session in parallel, and use one only for logging, while the other is used for interacting with the system. Another option would be to use different log target.

To review the current vty logging configuration, you can use: show logging vty

#### 13.5.2 Logging to the ring buffer

To avoid having separate VTY session just for logging output while still having immediate access to them, one can use alarms target. It lets you store the log messages inside the ring buffer of a given size which is available with show alarms command.

It's configured as follows:

```
OsmoBSC> enable
OsmoBSC# configure terminal
OsmoBSC(config)# log alarms 98
OsmoBSC(config-log)#
```

In the example above 98 is the desired size of the ring buffer (number of messages). Once it's filled, the incoming log messages will push out the oldest messages available in the buffer.

#### 13.5.3 Logging via gsmtap

GSMTAP is normally a pseudo-header format that enables the IP-transport of GSM (or other telecom) protocols that are not normally transported over IP. For example, the most common situation is to enable GSMTAP in OsmoBTS or OsmoPCU to provide GSM-Um air interface capture files over IP, so they can be analyzed in wireshark.

GSMTAP logging is now a method how Osmocom software can also encapsulate its own log output in GSMTAP frames. We're not trying to re-invent rsyslog here, but this is very handy When debugging complex issues. It enables the reader of the pcap file containing GSMTAP logging together with other protocol traces to reconstruct exact chain of events. A single pcap file can then contain both the log output of any number of Osmocom programs in the same timeline of the messages on various interfaces in and out of said Osmocom programs.

It's configured as follows:

```
OsmoBSC> enable
OsmoBSC# configure terminal
OsmoBSC(config)# log gsmtap 192.168.2.3
OsmoBSC(config-log)#
```

The hostname/ip argument is optional: if omitted the default 127.0.0.1 will be used. The log strings inside GSMTAP are already supported by Wireshark. Capturing for port 4729 on appropriate interface will reveal log messages including source file name and line number as well as application. This makes it easy to consolidate logs from several different network components alongside the air frames. You can also use Wireshark to quickly filter logs for a given subsystem, severity, file name etc.

| Linux cooked capture<br>Internet Protocol Version 4, Src: 127.0.0.1, Dst: 127.0.0.1<br>User Datagram Protocol, Src Port: 42805, Dst Port: 4729<br>GSMTAP libosmocore logging OsmoBSC(0): NM/5: abis_nm.c:2843 (bts=0,trx=0)<br>Timestamp: Jan 5, 2018 10:40:54.972427000 UTC<br>Application: OsmoBSC<br>Trimestamp: Jan 5, 2018 10:40:54.972427000 UTC<br>Application: OsmoBSC                                                                                                    | <pre>&gt; Unlocked [ 00 00 00 08 5c 7f 00 00 1c 02 04 10 10 00 5a 4f 56 00 00 00 10 14e 4d 00</pre>                                                                                   |
|----------------------------------------------------------------------------------------------------|----------------------------------------------------------------------------------------------------|
| 10.000000000       127.0.0.1       42805       127.0.0.1       4729       (bts=0,trx=0) Changing adm. state Unlocked -         - 191.771400505       127.0.0.1       42805       127.0.0.1       4729       shutting down OML for BTS 0         Frame 1: 205 bytes on wire (1640 bits), 205 bytes captured (1640 bits) on<br>Linux cooked capture       0000       00 00 00 00 00 00 00 00 00 00 00 00       00 00 00 00 00 00 00 00 00 00 00 00 00         User Datagram Protocol, Src Port: 42805, Dst Port: 4729       0010       45 00 00 00 00 00 00 00 00 00 00 00 00 00                                                                                                    | 00     00     00     08       5c     7f     00     00       0c     02     04     10       00     5a     4f     56       00     00     00     00       00     4e     4d     00         |
| -       191.771400505       127.0.0.1       42805       127.0.0.1       4729       shutting down OML for BTS 0         Frame 1: 205 bytes on wire (1640 bits), 205 bytes captured (1640 bits) on Linux cooked capture       0000       00 00       03 04 00 06 00       00 00       00 00       00 00       00 00       00 00       00 00       00 00       00 00       00 00       00 00       00 00       00 00       00 00       00 00       00 00       00 00       00 00       00 00       00 00       00 00       00 00       00 00       00 00       00 00       00 00       00 00       00 00       00 00       00 00       00 00       00 00       00 00       00 00       00 00       00 00       00 00       00 00       00 00       00 00       00 00       00 00       00 00       00 00       00 00       00 00       00 00       00 00       00 00       00 00       00 00       00 00       00 00       00 00       00 00       00 00       00 00       00 00       00 00       00 00       00 00       00 00       00 00       00 00       00 00       00 00       00 00       00 00       00 00       00 00       00 00       00 00       00 00       00 00       00 00       00 00       00 00       00 00       00 00       <                                                                                                    | 00     00     00     08       5c     7f     00     00       0c     02     04     10       00     5a     4f     56       00     00     00     00       00     4e     4d     00         |
| Frame 1: 205 bytes on wire (1640 bits), 205 bytes captured (1640 bits) on<br>Linux cooked capture       0000 00 00 00 00 00 00 00 00 00 00 00 0                                                                                                    | 6c       7f       00       00         0c       02       04       10         00       5a       4f       56         00       00       00       00         00       4e       4d       00 |
| Linux cooked capture       45 00 00 bd 62 c1 40 00 40 11 d9         Internet Protocol Version 4, Src: 127.0.0.1, Dst: 127.0.0.1       7f 00 00 bd 62 c1 40 00 40 11 d9         User Datagram Protocol, Src Port: 42805, Dst Port: 4729       00 00 00 00 00 00 00 00 00 00 00 00 00                                                                                                    | 6c       7f       00       00         0c       02       04       10         00       5a       4f       56         00       00       00       00         00       4e       4d       00 |
| Linux cooked capture       0010       45 00 00 bd 62 c1 40 00 40 11 d9         Internet Protocol Version 4, Src: 127.0.0.1, Dst: 127.0.0.1       0010       45 00 00 bd 62 c1 40 00 40 11 d9         User Datagram Protocol, Src Port: 42805, Dst Port: 4729       0030 00 00 00 00 00 00 00 00 00 00 00 00                                                                                                    | 6c       7f       00       00         0c       02       04       10         00       5a       4f       56         00       00       00       00         00       4e       4d       00 |
| Linux cooked capture       0010       45 00 00 bd 62 c1 40 00       40 11 d9         Internet Protocol Version 4, Src: 127.0.0.1, Dst: 127.0.0.1       0010       0020       7f 00 00 01 a7 35 12 79       00 a9 fe         Iser Datagram Protocol, Src Port: 42805, Dst Port: 4729       0040       00 00 00 00 00 00 00 00 00 00       00 00 00 00 00 00 00       00 00 00 00 00 00 00       00 00 00 00 00 00 00       00 00 00 00 00 00 00       00 00 00 00 00 00 00       00 00 00 00 00 00 00       00 00 00 00 00 00 00       00 00 00 00 00 00 00       00 00 00 00 00 00 00       00 00 00 00 00 00 00       00 00 00 00 00 00 00       00 00 00 00 00 00       00 00 00 00 00 00       00 00 00 00 00 00 00       00 00 00 00 00 00 00       00 00 00 00 00 00 00       00 00 00 00 00 00       00 00 00 00 00 00       00 00 00 00 00 00 00       00 00 00 00 00 00 00       00 00 00 00 00 00 00       00 00 00 00 00       00 00 00 00 00 00       00 00 00 00 00       00 00 00 00 00 00       00 00 00 00 00       00 00 00 00 00       00 00 00 00 00       00 00 00 00 00       00 00 00 00 00       00 00 00 00       00 00 00 00 00       00 00 00 00 00       00 00 00 00       00 00 00 00 00       00 00 00 00       00 00 00       00 00 00       00 00 00 00       00 00 00       00 00 00       00 00 00       00 00 00       00 00 00       00 00 00       00 00 00       00 00 00       00 00 00       00 00 00 00       00 00 00       00 00 00 <td>6c       7f       00       00         0c       02       04       10         00       5a       4f       56         00       00       00       00         00       4e       4d       00</td> | 6c       7f       00       00         0c       02       04       10         00       5a       4f       56         00       00       00       00         00       4e       4d       00 |
| Internet Protocol Version 4, Src: 127.0.0.1, Dst: 127.0.0.1       0020       7f 00 00 01 a7 35 12 79 00 a9 fe         Jser Datagram Protocol, Src Port: 42805, Dst Port: 4729       0030 00 00 00 00 00 00 00 00 00 00 00 00                                                                                                    | bc       02       04       10         00       5a       4f       56         00       00       00       00         00       4e       4d       00                                       |
| Interfact Protocol Str. 910: 1210:011, 931: 1210:011       0030       00 00 00 00 00 00 00 00 00 00 00 00       00 00 00 00 00 00 00 00 00 00 00         Iser Datagram Protocol, Src Port: 42805, Ds Port: 4729       0030       00 00 00 00 00 00 00 00 00 00 00 00 00       00 00 00 00 00 00 00 00 00 00 00 00         SSMTAP libosmocore logging 0smoBSC(0): NM/5: abis_nm.c:2843 (bts=0,trx=0)       0040       00 00 00 00 00 00 00 00 00 00 00 00       00 00 00 00 00 00 00 00 00 00 00       00 00 00 00 00 00 00 00 00 00 00         Application: 0smoBSC       Process ID: 0       000 00 00 00 00 00 00 00 00 00 00 00 00                                                                                                    | 00 5a 4f 56<br>00 00 00 00<br>00 4e 4d 00                                                                                                    |
| Set TAP Libosmocore logging OsmOBSC(0): NM/5: abis_nm.c:2843 (bts=0,trx=0)       00 00 ed 6 8b 4f 73 6d 6f 42 53 43         SistTAP Libosmocore logging OsmOBSC(0): NM/5: abis_nm.c:2843 (bts=0,trx=0)       00 00 ed 6 8b 4f 73 6d 6f 42 53 43         Application: OsmOBSC       00 00 00 00 00 00 00 00 00 00 00 00 00                                                                                                    | 00 00 00 00<br>00 4e 4d 00                                                                                                    |
| Similar Tibussince Forging Usiness (0). Whys. abls_mict.2843 (bts=0,trx=0)       000 00 00 00 00 00 00 00 00 00       05 00 00         Timestamp: Jan 5, 2018 10:40:54.972427000 UTC       006       00 00 00 00 00 00 00 00 00       00 00 00 00 00 00 00       00 00 00 00 00 00 00       00 00 00 00 00 00 00 00       00 00 00 00 00 00 00 00       00 00 00 00 00 00 00       00 00 00 00 00 00 00 00       00 00 00 00 00 00 00       00 00 00 00 00 00 00 00       00 00 00 00 00 00 00       00 00 00 00 00 00 00       00 00 00 00 00 00       00 00 00 00 00       00 00 00 00 00       00 00 00 00 00       00 00 00 00 00       00 00 00 00 00       00 00 00 00 00       00 00 00 00       00 00 00 00       00 00 00 00 00       00 00 00 00 00       00 00 00 00 00       00 00 00 00       00 00 00 00       00 00 00 00       00 00 00 00       00 00 00       00 00 00 00       00 00 00 00       00 00 00       00 00 00       00 00 00       00 00 00       00 00 00       00 00 00       00 00 00       00 00 00       00 00 00       00 00 00       00 00       00 00       00 00       00 00       00 00       00 00       00 00       00 00       00 00       00 00       00 00       00 00       00 00       00 00       00 00       00 00       00 00       00 00       00 00       00 00       00 00       00 00       00 00       00 00       00 00       00 00       00 00                                                                                                          | <mark>90</mark> 4e 4d 00                                                                                                    |
| Application: 0smoBSC       000000000000000000000000000000000000                                                                                                    | 0 01 00 00                                                                                                    |
| Process ID: 0         0000         0000         0000         0000         0000         0000         0000         0000         0000         0000         00000         00000         00000         00000         00000         00000         00000         00000         00000         00000         00000         00000         00000         00000         00000         00000         00000         00000         00000         00000         00000         00000         00000         00000         00000         00000         00000         00000         00000         00000         00000         00000         00000         00000         00000         00000         00000         00000         00000         00000         00000         00000         00000         00000         00000         00000         00000         00000         00000         00000         00000         00000         00000         00000         00000         00000         00000         00000         00000         00000         00000         00000         00000         00000         00000         00000         00000         00000         00000         00000         00000         00000         00000         00000         00000         00000         00000         0                                                                                                    | 01 62 69                                                                                                    |
| Log Level: NOTICE (5)       0090       28 62 74 73 3d 30 2c 74       72 78 3d 30         Subsystem: NM       00a0       61 6e 67 69 6e 67 20 61       64 6d 2e 20         Source File Name: abis_nm.c       00b0       65 20 55 6e 6c 6f 63 6b 65 64 20 5b       76 74 79         Source File Line Number: 2843       00c0       6c 6f 63 6b 65 64 20 5b       76 74 79                                                                                                    | 00 00 00 00                                                                                                    |
| Subsystem: NM         Odda         61 6e 67 69 6e 67 20 61 64 6d 2e           Source File Name: abis_nm.c         00b0         65 20 55 6e 6c 6f 63 6b 65 64 20           Source File Line Number: 2843         00c0         6c 6f 63 6b 65 64 20 5b 76 74 79                                                                                                    | 90 00 00 0b                                                                                                    |
| Source File Name: abis_nm.c         00b0         65 20 55 6e 6c 6f 63 6b         65 64 20 5           Source File Line Number: 2843         00c0         6c 6f 63 6b 65 64 20 5b         76 74 79 5                                                                                                    |                                                                                                    |
| Source File Line Number: 2843 0000 6c 6f 63 6b 65 64 20 5b 76 74 79                                                                                                    |                                                                                                    |
|                                                                                                    |                                                                                                    |
| String: (bis=0,trx=0) changing dom. state onlocked -> onlocked [viy]\h                                                                                                    | Ju oa                                                                                                    |
|                                                                                                    |                                                                                                    |
|                                                                                                    |                                                                                                    |
|                                                                                                    |                                                                                                    |
|                                                                                                    |                                                                                                    |
|                                                                                                    |                                                                                                    |
|                                                                                                    |                                                                                                    |
|                                                                                                    |                                                                                                    |
|                                                                                                    |                                                                                                    |
|                                                                                                    |                                                                                                    |
|                                                                                                    |                                                                                                    |
|                                                                                                    |                                                                                                    |
| b 4                                                                                                    |                                                                                                    |
| Subsystem (gsmtap_log.subsys), 16 bytes Packets: 19 · Displayed: 2 (10.5%)                                                                                                    | Profile: De                                                                                                    |

#### Figure 4: Wireshark with logs delivered over GSMTAP

Note: the logs are also duplicated to stderr when GSMTAP logging is configured because stderr is the default log target which is initialized automatically. To descrease stderr logging to absolute minimum, you can configure it as follows:

```
OsmoBSC> enable
OsmoBSC# configure terminal
OsmoBSC(config)# log stderr
OsmoBSC(config-log)# logging level force-all fatal
```

#### Note

Every time you generate GSMTAP messages and send it to a unicast (non-broadcast/multicast) IP address, please make sure that the destination IP address actually has a socket open on the specified port, or drops the packets in its packet filter. If unicast GSMTAP messages arrive at a closed destination UDP port, the operating system will likely generate ICMP port unreachable messages. Those ICMP messages in turn will, when arriving at the source (the host on which you run the Osmocom software sending GSMTAP), suppress generation of further GSMTAP messages for some time, resulting in incomplete files. In case of doubt, either send GSMTAP to multicast IP addresses, or run something like nc -1 - u - p 4729 > /dev/null on the destination host to open the socket at the GSMTAP port and discard anything arriving at it.

#### 13.5.4 Logging to a file

As opposed to Logging to the VTY, logging to files is persistent and stored in the configuration file. As such, it is configured in sub-nodes below the configuration node. There can be any number of log files active, each of them having different settings regarding levels / subsystems.

To configure a new log file, enter the following sequence of commands:

OsmoBSC> enable
OsmoBSC# configure terminal
OsmoBSC(config)# log file /path/to/my/file
OsmoBSC(config-log)#

This leaves you at the config-log prompt, from where you can set the detailed configuration for this log file. The available commands at this point are identical to configuring logging on the VTY, they include logging filter, logging level as well as logging color and logging timestamp.

#### Tip

Don't forget to use the copy running-config startup-config (or its short-hand write file) command to make your logging configuration persistent across application re-start.

#### Note

libosmocore provides file close-and-reopen support by SIGHUP, as used by popular log file rotating solutions such as <a href="https://github.com/logrotate/logrotate/logrotate">https://github.com/logrotate/logrotate/logrotate</a> found in most GNU/Linux distributions.

#### 13.5.5 Logging to syslog

syslog is a standard for computer data logging maintained by the IETF. Unix-like operating systems like GNU/Linux provide several syslog compatible log daemons that receive log messages generated by application programs.

libosmocore based applications can log messages to syslog by using the syslog log target. You can configure syslog logging by issuing the following commands on the VTY:

```
OsmoBSC> enable
OsmoBSC# configure terminal
OsmoBSC(config)# log syslog daemon
OsmoBSC(config-log)#
```

This leaves you at the config-log prompt, from where you can set the detailed configuration for this log file. The available commands at this point are identical to configuring logging on the VTY, they include logging filter, logging level as well as logging color and logging timestamp.

#### Note

Syslog daemons will normally automatically prefix every message with a time-stamp, so you should disable the libosmocore time-stamping by issuing the logging timestamp 0 command.

#### 13.5.6 Logging to systemd-journal

systemd has been adopted by the majority of modern GNU/Linux distributions. Along with various daemons and utilities it provides systemd-journald [1] - a daemon responsible for event logging (syslog replacement). libosmocore based applications can log messages directly to systemd-journald.

The key difference from other logging targets is that systemd based logging allows to offload rendering of the meta information, such as location (file name, line number), subsystem, and logging level, to systemd-journald. Furthermore, systemd allows to attach arbitrary meta fields to the logging messages [2], which can be used for advanced log filtering.

[1] https://www.freedesktop.org/software/systemd/man/systemd-journald.service.html [2] https://www.freedesktop.org/software/-systemd/man/systemd.journal-fields.html

It was decided to introduce libsystemd as an optional dependency, so it needs to be enabled explicitly at configure/build time:

\$ ./configure --enable-systemd-logging

#### Note

Recent libosmocore packages provided by Osmocom for Debian and CentOS are compiled with libsystemd (https://gerrit.osmocom.org/c/libosmocore/+/22651).

You can configure systemd based logging in two ways:

#### Example: systemd-journal target with offloaded rendering

```
log systemd-journal raw ①
logging filter all 1
logging level set-all notice
```

• raw logging handler, rendering offloaded to systemd.

In this example, logging messages will be passed to systemd without any meta information (time, location, level, category) in the text itself, so all the printing parameters like logging print file will be ignored. Instead, the meta information is passed separately as *fields* which can be retrieved from the journal and rendered in any preferred way.

See man 7 systemd.journal-fields for a list of default fields, and man 1 journalctl for general information and available formatters.

#### Example: systemd-journal target with libosmocore based rendering

```
log systemd-journal ①
logging filter all 1
logging print file basename
logging print category-hex 0
logging print category 1
logging print level 1
logging timestamp 0 ②
logging color 1 ③
logging level set-all notice
```

- Generic logging handler, rendering is done by libosmocore.
- 2 Disable timestamping, systemd will timestamp every message anyway.
- Olored messages can be rendered with journalctl --output=cat.

In this example, logging messages will be pre-processed by libosmocore before being passed to systemd. No additional fields will be attached, except the logging level (PRIORITY). This mode is similar to *syslog* and *stderr*.

#### 13.5.7 Logging to stderr

If you're not running the respective application as a daemon in the background, you can also use the stderr log target in order to log to the standard error file descriptor of the process.

In order to configure logging to stderr, you can use the following commands:

```
OsmoBSC> enable
OsmoBSC# configure terminal
OsmoBSC(config)# log stderr
OsmoBSC(config-log)#
```

# 14 BTS Configuration

The role of the BTS is to handle the GSM radio interface. When the BTS application is starting, the A-bis OML connection is established towards the BSC. Almost all BTS configuration (such as ARFCN, channel configuration, transmit power, etc.) will be sent from the BSC to the BTS via OML messages. After OML start-up has completed, the BSC will instruct the BTS to establish the RSL connections.

Given that most configuration is downloaded from the BSC into the BTS at start-up time, only some very basic settings have to be made in the OsmoBTS software.

## 14.1 Command Line Options

The OsmoBTS executables (osmo-bts-sysmo, osmo-bts-trx, osmo-bts-octphy, osmo-bts-litecell15,...) share the following generic command line options:

### 14.1.1 SYNOPSIS

osmo-bts-sysmo [-hl-V] [-d DBGMASK] [-D] [-c CONFIGFILE ] [-s] [-T] [-e LOGLEVEL]

### 14.1.2 OPTIONS

#### -h, --help

Print a short help message about the supported options

-V, --version

Print the compile-time version number of the OsmoBTS program

#### -d, --debug DBGMASK,DBGLEVELS

Set the log subsystems and levels for logging to stderr. This has mostly been superseded by VTY-based logging configuration, see Section 13 for further information.

### -D, --daemonize

Fork the process as a daemon into background.

#### -c, --config-file CONFIGFILE

Specify the file and path name of the configuration file to be used. If none is specified, use osmo-bts.cfg in the current working directory.

#### -s, --disable-color

Disable colors for logging to stderr. This has mostly been deprecated by VTY based logging configuration, see Section 13 for further information.

#### -T, --timestamp

Enable time-stamping of log messages to stderr. This has mostly been deprecated by VTY based logging configuration, see Section 13 for further information.

### -e, --log-level LOGLEVEL

Set the global log level for logging to stderr. This has mostly been deprecated by VTY based logging configuration, see Section 13 for further information.

There may be additional, hardware specific command line options by the different bts\_model implementations.

## 14.2 Configuration using the VTY

Most configuration as well as run-time monitoring and system introspection is implemented using a command-line based interface called *VTY*. A full reference syntax of all existing VTY command is available as a separate document.

See Section 12 for further information on the VTY.

### 14.2.1 Required BTS/TRX configuration

There are some settings that have to be configured locally in the sysmoBTS, as they cannot be set remotely from the BSC. Those settings are stored in the OsmoBTS configuration file, which commonly is stored in /etc/osmocom/osmo-bts.cfg.

### **Example Minimal configuration file**

```
!
! OsmoBTS (0.0.1.100-0455) configuration saved from vty
!!
!
phy 0 
instance 0 
bts 0 
band DCS1800
ipa unit-id 1801 0 
oml remote-ip 192.168.100.11 
trx 0 
phy 0 instance 0
```

- You must configure at least one PHY link by means of the PHY node
- You must configure at least one PHY instance in the PHY link
- There is always exactly one BTS (bts 0) configured in OsmoBTS
- The ipa unit-id is what is used to identify this BTS to the BSC
- <sup>5</sup> The OML Remote IP is the IP address of the BSC, to which the BTS shall connect to.
- **6** There must be at least one trx (trx 0) in each BTS
- Every TRX must be mapped to a specific PHY instance this way

For a full reference of all available VTY configuration parameters, please refer to the OsmoBTS VTY Reference document.

#### 14.2.2 Configuring GSMTAP tracing

In addition to being able to obtain pcap protocol traces of the A-bis communication and the text-based logging from the OsmoBTS software, there is also the capability of tracing all communication on the radio interface. To do so, OsmoBTS can encapsulate MAC blocks (23byte messages at the L2-L1 interface) into *GSMTAP* and send them via UDP/IP. At that point, they can be captured with utilities like **tcpdump** or **tshark** for further analysis by the **wireshark** protocol analyzer.

In order to activate this feature, you first need to make sure to specify the remote address of *GSMTAP* host in the configuration file. In most cases, using 127.0.0.1 for passing the messages over the loopback  $(1\circ)$  device will be sufficient:

#### Example: Enabling GSMTAP Um-frame logging to localhost

bts 0 gsmtap-remote-host 127.0.0.1

#### Destination address for *GSMTAP* Um-frames

#### Note

Changing this parameter at run-time will not affect the existing GSMTAP connection, full program restart is required.

#### Note

Command line parameters -i and --gsmtap-ip have been deprecated.

OsmoBTS can selectively trace such messages by their L1 SAPI, for both Rx and Tx. For a complete list of L1 SAPI values, please refer to the *OsmoBTS VTY reference manual* [vty-ref-osmobts].

For example, to enable GSMTAP tracing for messages on all SDCCH channels, you can use the gsmtap-sapi sdcch command at the CONFIG TRX node of the OsmoBTS VTY.

#### **Example: Enabling GSMTAP for SDCCH**

```
OsmoBTS> enable
OsmoBTS# configure terminal
OsmoBTS(config)# bts 0
OsmoBTS(bts)# gsmtap-sapi sdcch
OsmoBTS(trx)# write 1
```

• the write command will make the configuration persistent in the configuration file. This is not required if you wish to enable GSMTAP only in the current session of OsmoBTS.

De-activation can be performed similarly by using the no gsmtap-sapi sdcch command at the bts node of the OsmoBTS VTY.

It may be useful to enable all SAPIs with a few exceptions, or vice versa disable everything using one command. For this purpose, the VTY provides gsmtap-sapi enable-all and gsmtap-sapi disable-all commands.

#### **Example: Enabling all SAPIs except PDTCH and PTCCH**

```
bts 0
gsmtap-sapi enable-all 1
no gsmtap-sapi pdtch 2
no gsmtap-sapi ptcch 3
```

• Enable all available SAPIs

2, 3 Exclude PDTCH and PTCCH SAPIs

From the moment they are enabled via VTY, GSMTAP messages will be generated and sent in UDP encapsulation to the IANAregistered UDP port for GSMTAP (4729) of the specified remote address.

### 14.2.3 Configuring power ramping

OsmoBTS can ramp up the power of its trx over time. This helps reduce cell congestion in busy environments.

Some models of OsmoBTS (such as osmo-bts-trx) also support ramping down the transmit power over time until finally ceasing broadcast, for instance due to a trx becoming administratively locked or due to the whole BTS being gracefully shut down. This allows for mobile stations camping on the cell to gradually move to other cells in the area once the signal drop is detected.

In this example, the trx starts with 5dBm output power which increases by 1dB every two seconds until it reaches nominal power. Power ramping can use the power-ramp commands at the CONFIG TRX node of the OsmoBTS VTY.

#### Example: Configure power ramping on trx 0

```
OsmoBTS> enable
OsmoBTS# configure terminal
OsmoBTS(config) # bts 0
OsmoBTS(bts) # trx 0
OsmoBTS(trx) # power-ramp max-initial 5 dBm
OsmoBTS(trx) # power-ramp step-size 1 dB
OsmoBTS(trx) # power-ramp step-interval 2
OsmoBTS(trx) # write ①
```

• the write command will make the configuration persistent in the configuration file.

De-activating power-ramping can be performed by setting the max-initial value to the nominal power. The default max-initial value is 23 dBm.

### 14.2.4 Running multiple instances

It is possible to run multiple instances of osmo-bts on one and the same machine, if the phy-interface is flexible enough to distinguish between different phy hardware interfaces.

Since usually a BTS instance runs in conjunction with a dedicated PCU instance, the socket path between PCU and BTS has to be distinguished between the running instances. It is possible to change the default socket path via VTY config:

### **Example: Personalize PCU socket path**

```
bts 0
pcu-socket /tmp/pcu_bts_2
```

It is also necessary to separate the VTY and CTRL interfaces of the different instances. The VTY, as well as the CTRL interface can be bound to a free IP address from the loopback range:

Example: Binding VTY and CTRL interface to a specific IP address

```
line vty
bind 127.0.0.2
ctrl
bind 127.0.0.2
```

# 15 Support for Dynamic Timeslots (TCH/F, TCH/H, PDCH)

OsmoBTS supports dynamic switchover of timeslots between different physical channel configurations, initiated by the BSC via (non-standard) Abis messages — see the *OsmoBTS Abis Protocol Specification* [osmobts-abis-spec].

The Abis message handling for dynamic timeslots is independent of the BTS model. However, dynamic switchover will only work for BTS models that implement the internal API to reconnect a timeslot (*bts\_model\_ts\_disconnect()* and *bts\_model\_ts\_connect()*, see also Section 16).

Currently, these OsmoBTS models support dynamic timeslots:

- osmo-bts-sysmo
- osmo-bts-litecell15
- osmo-bts-trx

Dynamic timeslots are driven by the BSC and need to be configured there. When using OsmoBSC or OsmoNITB, see the BTS configuration chapter on dynamic timeslots in [userman-osmobsc] or [userman-osmonitb], respectively.

# 16 OsmoBTS hardware support

OsmoBTS consists of a *common* part that applies to all BTS models as well as *hardware-specific* parts for each BTS model. The hardware specific parts are generally referred to as the *bts\_model* code.

The common part includes the core BTS architecture as well as code for implementing the external interfaces such as Abis, control, PCU socket and GSMTAP.

The bts\_model parts include support for driving one particular implementation of a GSM physical layer (PHY). Such a physical layer implementation can come in many forms. Sometimes it runs on a general purpose CPU, sometimes on a dedicated ARM core, a dedicated DSP, a combination of DSP and FPGA.

Every PHY implementation offers some kind of primitives by which the PHY can be controlled, and by which the PHY exchanges data with the higher layers of the protocol stack in the OsmoBTS code.

The PHY-specific primitives are encapsulated in the bts\_model code, and offered as a PHY-independent *L1SAP* interface towards the common part of OsmoBTS.

In addition, each bts\_model implements a set of functions that the common part calls. Those functions are pre-fixed by *bts\_model\_*.

Each bts\_model may offer

- model-specific VTY commands for both configuration and run-time interaction
- model-specific command line arguments
- model-specific control interface commands

# 17 osmo-bts-sysmo for sysmocom sysmoBTS

The sysmocom sysmoBTS is a range of GSM BTSs based around an embedded system implementing the PHY in a combination of DSP+FPGA. The PHY is configured by a set of primitives described by header files. Those primitives are exchanged over a set of message queues exposed on the Linux-running ARM core via device nodes in /dev/msgq/. Internally, the message queues map to shared memory between the Linux-running ARM core and the DSP running the PHY implementation.

The OsmoBTS bts\_model code for the sysmoBTS can be found in the src/osmo-bts-sysmo sub-directory of the OsmoBTS code base.

osmo-bts-sysmo has been the primary target platform for OsmoBTS for many years and is thus the most feature-complete and mature platform supported by OsmoBTS at this point.

The sysmoBTS PHY supports a direct PHY interface to OsmoPCU, reducing the latency and amount of primitives that OsmoBTS would otherwise need to pass through from the PHY message queues to the PCU socket and vice-versa.

## 17.1 osmo-bts-sysmo specific command line arguments

#### --dsp-trace DSPMASK

Set the DSP trace flags (a single hexadecimal 32bit value). This has been deprecated by VTY based commands, see Section 17.2.1.2 for further information.

## --pcu-direct

Indicate that an external PCU (e.g. OsmoPCU) will directly open the DSP message queues to the PHY / PH-SAP, and only MPH primitives are passed via OsmoBTS.

## 17.2 osmo-bts-sysmo specific VTY commands

For a auto-generated complete syntax reference of the VTY commands, please see the associated *OsmoBTS VTY reference manual* [vty-ref-osmobts]. The section below only lists the most important commands.

### 17.2.1 at the SHOW node

#### 17.2.1.1 show trx 0 clock-source

Display the currently active clock source configuration for the TRX

### 17.2.1.2 show trx 0 dsp-trace-flags

Show the currently active DSP trace flags for the TRX

### 17.2.1.3 trx 0 dsp-trace-flag

Use this command to enable/disable/configure the DSP tracing flags that define what debug messages will appear on /dev/rtfifo/ds

#### 17.2.2 at the ENABLE node

### 17.2.2.1 trx 0 tx-power <-110-100>

Change the current TRX transmit power to the given value in dBm.

### 17.2.2.2 trx 0 rf-clock-info reset

Part of the clock calibration procedure: Reset the clock correction value.

#### 17.2.2.3 trx 0 rf-clock-info correct

Part of the clock calibration procedure: Apply the current measured correction value between the reference clock and the local clock.

#### 17.2.3 at the *PHY instance* node

### 17.2.4 clock-calibration eeprom

Obtain clock calibration value from EEPROM.

Use hardware default clock calibration value.

#### 17.2.6 clock-calibration <-4095-4095>

Use specified clock calibration value (not EEPROM/default).

#### 17.2.7 clock-source (tcxo|ocxo|ext|gps)

Specify the clock source for the PHY:

#### tcxo

Use the TCXO. This is the default on sysmoBTS 2050.

#### ocxo

Use the OCXO (only valid on units equipped with OCXO). This is the default on all sysmoBTS 1002/1020/1100 and SOB-BTS.

ext

Use the external clock input.

gps

Use the clock derived from GPS. You shouldn't use this clock directly, but rather use the TCXO and regularly re-calibrate against GPS.

#### 17.2.8 trx-calibration-path PATH

Use calibration files from the given PATH, rather tan calibration values from the EEPROM.

### 17.3 osmo-bts-sysmo specific control interface commands

#### 17.3.1 trx.0.clock-info

#### Obtain information on the current clock status:

bsc\_control.py -d localhost -p 4238 -g trx.0.clock-info
Got message: GET\_REPLY 1 trx.0.clock-info -100,ocxo,0,0,gps

which is to be interpreted as:

- current clock correction value is -100 ppb
- current clock source is OCXO
- deviation between clock source and calibration source is 0 ppb
- resolution of clock error measurement is 0 ppt (0 means no result yet)
- current calibration source is GPS

When this attribute is set, any value passed on is discarded, but the clock calibration process is re-started.

#### 17.3.2 trx.0.clock-correction

This attribute can get and set the current clock correction value:

```
bsc_control.py -d localhost -p 4238 -g trx.0.clock-correction
Got message: GET_REPLY 1 trx.0.clock-correction -100
```

```
bsc_control.py -d localhost -p 4238 -s trx.0.clock-correction -- -99
Got message: SET_REPLY 1 trx.0.clock-correction success
```

# 18 osmo-bts-trx for OsmoTRX

OsmoTRX is a C-language implementation of the GSM radio modem, originally developed as the *Transceiver* part of OpenBTS. This radio modem offers an interface based on top of UDP streams.

The OsmoBTS bts\_model code for OsmoTRX is called osmo-bts-trx. It implements the UDP stream interface of OsmoTRX, so both parts can be used together to implement a complete GSM BTS based on general-purpose computing SDR.

As OsmoTRX is general-purpose software running on top of Linux, it is thus not tied to any specific physical hardware. At the time of this writing, OsmoTRX supports a variety of Line Microsystems and Ettus USRP SDRs via the UHD driver, as well as the Fairwaves UmTRX and derived products.

OsmoTRX is not a complete GSM PHY but *just* the radio modem. This means that all of the Layer 1 functionality such as scheduling, convolutional coding, etc. is actually also implemented inside OsmoBTS.

As such, the boundary between OsmoTRX and osmo-bts-trx is at a much lower interface, which is an internal interface of other more traditional GSM PHY implementations.

Besides OsmoTRX, there are also other implementations (both Free Software and proprietary) that implement the same UDP stream based radio modem interface.

### 18.1 osmo-bts-trx specific VTY commands

For a auto-generated complete syntax reference of the VTY commands, pleas see the associated *OsmoBTS VTY reference manual* [vty-ref-osmobts]. The section below only lists the most important commands.

#### 18.1.1 at the SHOW node

#### 18.1.1.1 show transceivers

Display information about configured/connected OsmoTRX transceivers in human-readable format to current VTY session.

#### 18.1.2 at the PHY configuration node

#### 18.1.2.1 osmotrx ip HOST

Set the IP address for the OsmoTRX interface for both the local (OsmoBTS) and remote (OsmoTRX) side of the UDP flows. This option has been deprecated by the more detailed option <code>osmotrx ip (local|remote) A.B.C.D.</code>

#### 18.1.2.2 osmotrx ip (local|remote) A.B.C.D

Set the IP address for the OsmoTRX interface for either the local (OsmoBTS) or remote (OsmoTRX) side of the UDP flows.

## 18.1.2.3 osmotrx base-port (local|remote) <0-65535>

Configure the base UDP port for the OsmoTRX interface for either the local (OsmoBTS) or remote (OsmoTRX) side of the UDP flows.

#### 18.1.2.4 osmotrx fn-advance <0-30>

Set the number of frames to be transmitted to transceiver in advance of current GSM frame number.

GSM is a TDMA (time division multiple access) system on the radio interface. OsmoTRX is the "clock master" of that in the Osmocom implementation. It informs OsmoBTS of the current GSM frame number. However, as there is non-zero delays (UDP packet transmission delay, operating system scheduler delay on both OsmoTRX and OsmoBTS side, ...), OsmoBTS must compensate for that delay by "advancing" the clock a certain amount of time.

In other words, if OsmoTRX informs us that the current frame number is N, we advance it by fn-advance and transmit burst data for N + fn-advance towards OsmoTRX.

The fn-advance should be kept as low as possible to avoid additional delays to the user voice plane as well as to improve the performance of the control plane (LAPDm) as well as GPRS.

However, fn-advance must be kept sufficiently high to ensure no underruns on the OsmoTRX side.

The detailed value will depend on your underlying computer systems, operating system and related tuning parameters. Running OsmoTRX on a remote host will inevitably require a higher fn-advance than running it on the same machine, where the UDP packets are just passed over the loopback device.

The default value for fn-advance is 2 (corresponding to 9.2 milliseconds).

#### 18.1.2.5 osmotrx rts-advance <0-30>

Set the number of frames to be requested from L1SAP in advance of current frame number and fn-advance.

The value specified as rts-advance is added to the current GSM frame number as reported by OsmoTRX and the osmotrx fn-advance in order to generate the PH-RTS.ind (ready to send indications) across the L1SAP interface inside osmo-bts. This will trigger the Layer 2 (LAPDm for the control plane, RTP for the voice plane, and OsmoPCU for GPRS) to generate a MAC block and input it into the osmo-bts-trx TDMA scheduler.

If OsmoTRX reported N as the current frame number, the actual frame number reported on L1SAP to higher layers will be computed as follows:

N + fn-advance + rts-advance

The default value of rts-advance is 3 (corresponding to 14 milliseconds). Do not change this unless you have a good reason!

#### 18.1.2.6 osmotrx rx-gain <0-50>

Set the receiver gain (configured in the hardware) in dB.

### 18.1.2.7 osmotrx tx-attenuation <0-50>

Set the transmitter attenuation (configured in the hardware) in dB.

#### 18.1.2.8 osmotrx tx-attenuation oml

Use the Value in the A-bis OML Attribute MAX\_POWER\_REDUCTION as transmitter attenuation.

### 18.1.3.1 slotmask (1|0) (1|0) (1|0) (1|0) (1|0) (1|0) (1|0) (1|0)

Configure which timeslots should be active on this TRX. Normally all timeslots are enabled, unless you are running on a cpuconstrained deeply embedded system.

### 18.1.3.2 osmotrx maxdly <0-31>

Set the maximum delay for received symbols (in number of GSM symbols).

# 19 osmo-bts-octphy for Octasic OCTPHY-2G

The Octasic OCTPHY-2G is a GSM PHY implementation inside an Octasic proprietary 24-core DSP called OCTDSP.

This DSP has a built-in Gigabit Ethernet interface, over which it exchanges PHY-layer primitives in raw Ethernet frames with the upper layers running on another CPU attached to the same Ethernet. Those primitives are described in a set of C-language header files.

OsmoBTS implements the raw Ethernet frame based primitives as well as the associated transport protocol (OKTPKT/OCTVC1) in the osmo-btso-octphy bts\_model code.

You can run the osmo-bts-octphy on any system connected to the same Ethernet as the OCTDSP running the OCTPHY. This can be either an embedded ARM or x86 SoM part of the OCTBTS hardware, or it can be any other Linux system attached via an Ethernet switch.

Each OCTDSP running OCTSDR-2G offers a set of primitives part of a OCTPKT session, which is mapped to an OsmoBTS PHY link. Depending on the OCTSDR-2G software version, you may create multiple software TRX by creating multiple OsmoBTS PHY instances inside that PHY link.

Multiple DSPs may exist in one circuit board, then each of the DSPs is interfaced by one OsmoBTS PHY link, and each of them may have one or more OsmoBTS PHY instances creating a Multi-TRX configuration.

# 20 osmo-bts-litecell15 for Nutaq/Nuran LiteCell 1.5

The Nutaq/Nuran LiteCell 1.5 implements a dual-transceiver GSM BTS based on a mixed ARM/DSP/FPGA architecture. The PHY layer is implemented on DSP/FPGA and similar to that of the sysmoBTS: It exchanges primitives described in a set of C-language header files over message queues between the ARM and the DSP.

This interface is implemented in the osmo-bts-litecell15 bts\_model of OsmoBTS. You would run osmo-bts-litecell15 on the ARM/Linux processor of the Litecell 1.5.

The two transceivers of the Litecell 1.5 each have their own set of DSP message queues. Each set of message queues is wrapped into one OsmoBTS PHY link, offering one OsmoBTS PHY instance.

The Litecell 1.5 PHY supports a direct PHY interface to OsmoPCU, reducing the latency and amount of primitives that OsmoBTS would otherwise need to pass through from the PHY message queues to the PCU socket and vice-versa.

## 20.1 osmo-bts-trx specific VTY commands

For a auto-generated complete syntax reference of the VTY commands, please see the associated *OsmoBTS VTY reference manual* [vty-ref-osmobts]. The section below only lists the most important commands.

### 20.1.1 at the SHOW node

## 20.1.1.1 show phy <0-255> system-information

Show information about the hardware platform, DSP and OCTPHY-2G software version.

### 20.1.1.2 show phy <0-255> rf-port-stats <0-1>

Show information about the RF port interfaces.

#### 20.1.1.3 show phy <0-255> clk-sync-stats

Show information about the clock synchronization manager.

#### 20.1.2 at the *PHY* configuration node

#### 20.1.2.1 octphy hw-addr HWADDR

Specify the Ethernet hardware address (mac address) of the DSP running the OCTPHY-2G software for this PHY link.

#### 20.1.2.2 octphy net-device NAME

Specify the Ethernet network device (like eth0) through which the DSP can be reached from OsmoBTS.

#### 20.1.2.3 octphy rf-port-index <0-255>

Specify which RF port should be used for this PHY link.

#### 20.1.2.4 octphy rx-gain <0-73>

Configure the receiver gain in dB.

### 20.1.2.5 octphy tx-attenuation <0-359>

Configure the transmitter attenuation in quarter-dB

# 21 osmo-bts-virtual for Virtual Um Interface

This is a special BTS model used for research, simulation and testing. Rather than communicating over a wireless RF interface, the GSM Um messages are encapsulated over GSMTAP/UDP/IP.

The Virtual Um interface (i.e. virtual radio layer) between OsmoBTS and OsmocomBB allows us to run a complete GSM network with 1-N BTSs and 1-M MSs without any actual radio hardware, which is of course excellent for all kinds of testing scenarios.

The Virtual Um layer is based on sending L2 frames (blocks) encapsulated via GSMTAP UDP multicast packets. There are two separate multicast groups, one for uplink and one for downlink. The multicast nature simulates the shared medium and enables any simulated phone to receive the signal from multiple BTSs via the downlink multicast group.

In OsmoBTS, this is implemented via the osmo-bts-virtual BTS model.

Setting up OsmoBTS in its osmo-bts-virtual flavor isn't really much different from setting it up with real hardware. The amount of required configuration at the BTS configuration file is (as always) very minimal, as in the GSM network architecture provides almost all relevant configuration to the BTS from the BSC.

An example configuration file is provided as part of the osmo-bts source code: doc/examples/virtual/osmobts-virtual.cf

For more information see http://osmocom.org/projects/cellular-infrastructure/wiki/Virtual\_Um

## 21.1 osmo-bts-virtual specific VTY commands

For a auto-generated complete syntax reference of the VTY commands, please see the associated *OsmoBTS VTY reference manual* [vty-ref-osmobts]. The section below only lists the most important commands.

### 21.1.1 at the *PHY* config node

#### 21.1.1.1 virtual-um net-device NETDEV

Configure the network device used for sending/receiving the virtual Um interface messages (e.g. eth0).

#### 21.1.1.2 virtual-um ms-udp-port <0-65535>

Configure the UDP port used for sending virtual Um downlink messages towards the MS (default: GSMTAP 4729).

#### 21.1.1.3 virtual-um ms-multicast-group GROUP

Configure the IP multicast group used for sending virtual Um downlink messages towards the MS (default: 239.193.23.1)

#### 21.1.1.4 virtual-um bts-udp-port <0-65535>

Configure the UDP port used for receiving virtual Um uplink messages from the MS (default: GSMTAP 4729).

#### 21.1.1.5 virtual-um bts-multicast-group GROUP

Configure the IP multicast group used for receiving virtual Um uplink messages from the MS (default: 239.193.23.2)

## 22 OsmoBTS software architecture

### 22.1 OsmoBTS PHY interface abstraction

The OsmoBTS PHY interface serves as an internal abstraction layer between given PHY hardware (as provided by the bts\_model) and the actual logical transceivers (TRXs) of a BTS inside the OsmoBTS code base.

### 22.1.1 PHY link

A PHY link is a physical connection / link towards a given PHY. This might be, for example,

- a set of file descriptors to device nodes in the /dev/ directory (sysmobts, litecell15)
- a packet socket for sending raw Ethernet frames to an OCTPHY
- a set of UDP sockets for interacting with OsmoTRX

Each PHY interface has a set of attribute/parameters and a list of 1 to n PHY instances.

PHY links are numbered 0..n globally inside OsmoBTS.

Each PHY link is configured via the VTY using its individual top-level vty node. Given the different bts-model / phy specific properties, the VTY configuration options (if any) of the PHY instance differ between BTS models.

The PHY links and instances must be configured above the BTS/TRX nodes in the configuration file. If the file is saved via the VTY, the code automatically ensures this.

### 22.1.2 PHY instance

A PHY instance is an instance of a PHY, accessed via a PHY link.

In the case of osmo-bts-sysmo and osmo-bts-trx, there is only one instance in every PHY link. This is due to the fact that the API inside that PHY link does not permit for distinguishing multiple different logical TRXs.

Other PHY implementations like the OCTPHY however do support addressing multiple PHY instances via a single PHY link.

PHY instances are numbered 0..n inside each PHY link.

Each PHY instance is configured via the VTY as a separate node beneath each PHY link. Given the different bts-model / phy specific properties, the VTY configuration options (if any) of the PHY instance differ between BTS models.

### 22.1.3 Mapping PHY instances to TRXs

Each TRX node in the VTY must use the *phy N instance M* command in order to specify which PHY instance is allocated to this specific TRX.

## 22.2 Internal control flow

#### 22.2.1 start-up / sequencing during OsmoBTS start

| section      | function                              | description                                               |
|--------------|---------------------------------------|-----------------------------------------------------------|
| bts-specific | main()                                | Entering main() from glibc                                |
| common       | bts_main()                            | initialization of talloc contexts                         |
| common       | bts_log_init()                        | initialization of logging                                 |
| common       | handle_options()                      | common option parsing                                     |
| bts-specific | bts_model_handle_options()            | model-specific option parsing                             |
| common       | gsm_bts_alloc()                       | allocation of BTS/TRX/TS data structures                  |
| common       | vty_init()                            | Initialziation of VTY core, libosmo-abis and osmo-bts VTY |
| common       | main()                                | Setting of scheduler RR priority (if configured)          |
| common       | main()                                | Initialization of GSMTAP (if configured)                  |
| common       | bts_init()                            | configuration of defaults in bts/trx/s object             |
| bts-specific | bts_model_init                        | ?                                                         |
| common       | abis_init()                           | Initialization of libosmo-abis                            |
| common       | vty_read_config_file()                | Reading of configuration file                             |
| bts-specific | bts_model_phy_link_set_defaults()     | Called for every PHY link created                         |
| bts-specific | bts_model_phy_instance_set_defaults() | Called for every PHY Instance created                     |
| common       | bts_controlif_setup()                 | Initialization of Control Interface                       |
| bts-specific | bts_model_ctrl_cmds_install()         | Install model-specific control interface commands         |
| common       | telnet_init_default()                 | Initialization of telnet interface                        |
| common       | pcu_sock_init()                       | Initialization of PCU socket                              |
| common       | main()                                | Installation of signal handlers                           |
| common       | abis_open()                           | Start of the A-bis connection to BSC                      |
| common       | phy_links_open()                      | Iterate over list of configured PHY links                 |
| bts-specific | bts_model_phy_link_open()             | Open each of the configured PHY links                     |
| bts-specific | bts_model_phy_link_close()            | Close each of the configured PHY links                    |
| common       | osmo_daemonize()                      | Fork as daemon in background (if configured)              |
| common       | bts_main()                            | Run main loop until global variable quit >= 2             |

#### Table 7: Control flow at OsmoBTS start-up procedure

#### 22.2.2 At time of OML establishment

| section      | function                 | description                                                  |
|--------------|--------------------------|--------------------------------------------------------------|
| bts-specific | bts_model_oml_estab()    | Called by core once OML link is established                  |
| bts-specific | bts_model_check_oml()    | called each time OML sets some attributes on a MO, checks if |
|              |                          | attributes are valid                                         |
| bts-specific | bts_model_apply_oml()    | called each time OML sets some attributes on a MO, stores    |
|              |                          | attribute contents in data structures                        |
| bts-specific | bts_model_opstart()      | for NM_OC_BTS, NM_OC_SITE_MANAGER,                           |
|              |                          | NM_OC_GPRS_NSE, NM_OC_GPRS_CELL,                             |
|              |                          | NMO_OC_GPRS_NSVC                                             |
| bts-specific | bts_model_opstart()      | for NM_OC_RADIO_CARRIER for each trx                         |
| bts-specific | bts_model_opstart()      | for NM_OC_BASEB_TRANSC for each trx                          |
| bts-specific | bts_model_opstart()      | for NM_OC_CHANNEL for each timeslot on each trx              |
| bts-specific | bts_model_change_power() | change transmit power for each trx (power                    |
|              |                          | ramp-up/ramp-down)                                           |

| Table 8: Control flow at time of OML establishmen | Table 8: | Control flow | at time of | OML e | establishment |
|---------------------------------------------------|----------|--------------|------------|-------|---------------|
|---------------------------------------------------|----------|--------------|------------|-------|---------------|

#### 22.2.3 At time of RSL connection loss

 Table 9: Control flow at time of RSL connection loss

| section      | function               | description                                                 |
|--------------|------------------------|-------------------------------------------------------------|
| bts-specific | bts_model_abis_close() | called when either one of the RSL links or the OML link are |
|              |                        | down                                                        |

# 23 Osmux

Osmux is a protocol aimed at multiplexing and transmitting voice and signalling traffic from multiple sources in order to reduce the overall bandwidth consumption. This feature becomes specially meaningful in case of satellite based GSM systems, where the transmission cost on the back-haul is relatively expensive. In such environment, even seemingly small protocol optimizations, eg. message batching and trunking, can result in significant cost reduction.

Full reference document for the osmux protocol can be found here: https://ftp.osmocom.org/docs/latest/osmux-reference.pdf

In Osmocom satellite based GSM networks, the satellite link is envisioned to be in between the BSS and the core network, that is, between the BSC and the MSC (or BSC-NAT). Hence, Osmocom components can make use of Osmux protocol to multiplex payload audio streams from call legs between OsmoBSC and OsmoMSC (or OsmoBSCNAT). The MGW attached those components need of course also be aware of Osmux existence in order to properly set up the audio data plane.

Under some specific circumstances, the operator may decide to set up the network with a bandwidth-limited (e.g. satellite) link between BTS and BSC. Hence, use of the Osmux protocol is also possible between an Osmux capable BTS (like OsmoBTS) and OsmoBSC (and its co-located MGW).

## 23.1 Osmux and NAT

It is quite usual for satellite based links to use NATs, which means any or both of the two components at each side of the satellite link (BSC and MSC/BSC-NAT) may end up being behind a NAT and being unable to provide the real public address to its peer on the other side of the satellite.

As a result, upon call parameter negotiation (RTP/Osmux IP address and port), those parameters won't be entirely useful and some specific logic needs to be introduced into the network components to circumvent the NAT under those cases.

For instance, if the BSC and its co-located MGW (BSC/MGW from now on) is under a NAT, it may end up providing its private address and port as RTP/Osmux parameters to the MSC/MGW through GSM protocols, but MSC will fail to send any message to that tuple because of the NAT or routing issues (due to IP address being a private address). In that scenario, MSC/MGW needs to be aware that there's a NAT and wait until an RTP/Osmux message arrives from the BSC/MGW host. It then can, from that message source IP address and port (and CID in case of Osmux), discover the real public IP address and port of the peer (BSC/MGW). From that point on, the BSC/MGW punched a hole in the NAT (its connection table is updated) and MSC/MGW is able to send data back to it on that connection.

In order to make use of the features above, OsmoMGW must be made aware explicitly through VTY configuration that its peers are located behind a NAT. This is done through the osmux peer-behind-nat (on|off) VTY commands.

If OsmoMGW itself is behind a NAT, it must use the VTY config rtp keep-alive (used for both RTP and Osmux) to at least the value once, in order for it to punch the hole in its NAT so that its peer can know where to send packets back to it.

Another characteristic of NATs is that they tend to drop connections from their connection tables after some inactivity time, meaning a peer may receive notice about the other end not being available while it actually is. This means the GSM network needs to be configured in a way to ensure inactivity periods are short enough that this cannot occur.

Hence, if OsmoMGW is behind a NAT, it is actually desirable to have the VTY config rtp keep-alive configured with the <1-120> value in order to force transmission of dummy packets ever few seconds.

Osmux implementations such as OsmoMGW also come with the osmux dummy VTY command to enable sending dummy AMR payloads to the peer even if no real data was received (for instance if DTX is used). This is useful under some specific satellite links which were proven to work unreliably if the total throughput in use over the link changes over time. This way throughput resources are kept pre-allocated until they are needed again (audio is received again).

# 23.2 CID allocation

Each peer (BSC/MGW and MSC/MGW) allocates its own *local CID*, and receives from its peer a *remote CID* (aka the peer's *local CID*) through the used GSM protocol. This *remote CID* is then used to send Osmux frames to that peer.

```
BSC/MGW(localCID=Y,remoteCID=?)<-X--MSC/MGW(localCID=X,remoteCID=?)
BSC/MGW(localCID=Y,remoteCID=X)--Y->MSC/MGW(localCID=X,remoteCID=Y)
```

This way each peer is responsible for allocating and managing their own local address (CID) space. This is basically the same that happens with regular IP address and port in the RTP case (and those also apply when Osmux is used, but an extra identifier, the CID, is allocated).

In an ideal scenario, without NAT, each BSC/MGW would have a public, differentiated and unique IP and port set tuple, And MSC/MGW should be able to identify messages coming from them by easily matching source IP address, port (and CID in Osmux case) against the parameters negotiated during call set up.

In this kind of scenario, MSC/MGW could easily open and manage one Osmux socket per BSC (based on SDP IPaddr and port parameters), with same <localIPaddr, localPort> tuple, allowing for 256 Osmux CIDs per BSC and hence call legs per BSC. Each of the peers could actually have more than one Osmux socket towards the other peer, by using a pool of ports or IP addresses, so there's really not limit if required as long as there's a way to infer the initially negotiated <srcIP, srcPort, dstIP, dstPort, remoteCID> tuple from the received audio packets.

However, due to some constrains from in between NATs explained in section above, BSC/MGW IP address and port are not a priory known, and could change between different connections coming from it. As a result, it is difficult to infer the entire tuple, so for now MGW needs to allocate its Osmux *local CID* in a clever way, in order to be able to identify the full tuple from it.

Hence, currently OsmoMGW CID allocation implementation shares CID between all connections, which means it can only handle up to 256 concurrent Osmux connections (call legs).

Future work in OsmoMGW (OS#4092) plans to use a set of local ports for Osmux sockets instead of only 1 currently used. This way local ports can be matched against specific <remoteIP, remotePort> tuples and have an entire 256 Osmux CID space per <remoteIP, remotePort> (aka per peer).

# 23.3 3GPP AoIP network setup with Osmux

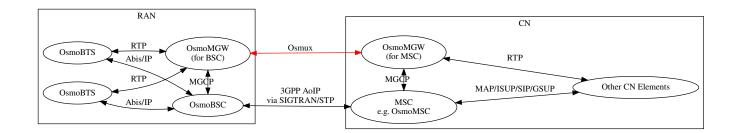

Figure 5: Sample node diagram of a 3GPP AoIP network with Osmux enabled

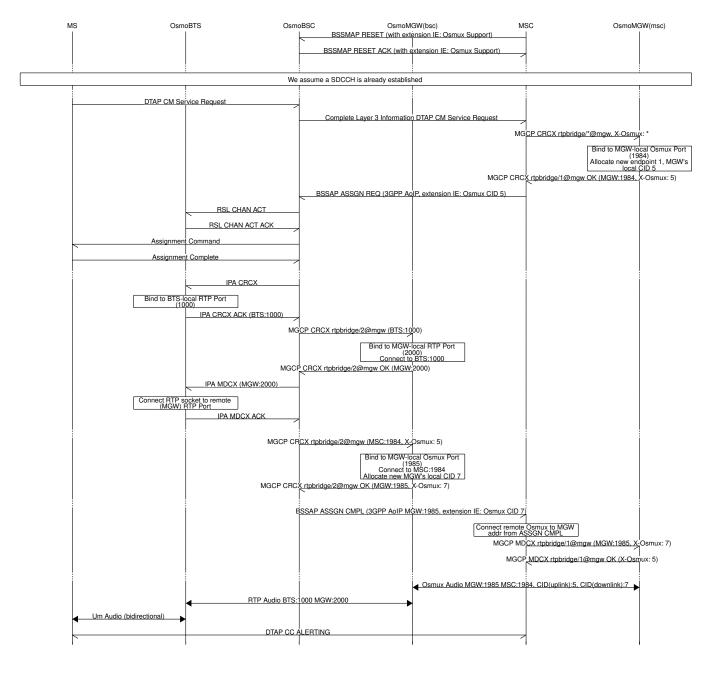

Figure 6: MO-call with Osmux enable on 3GPP AoIP

## 23.4 SCCPLite network setup with Osmux

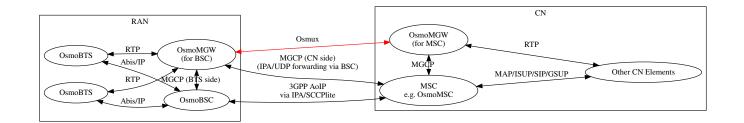

Figure 7: Sample node diagram of a 3GPP AoIP using A/IP with IPA/SCCPlite network with Osmux enabled

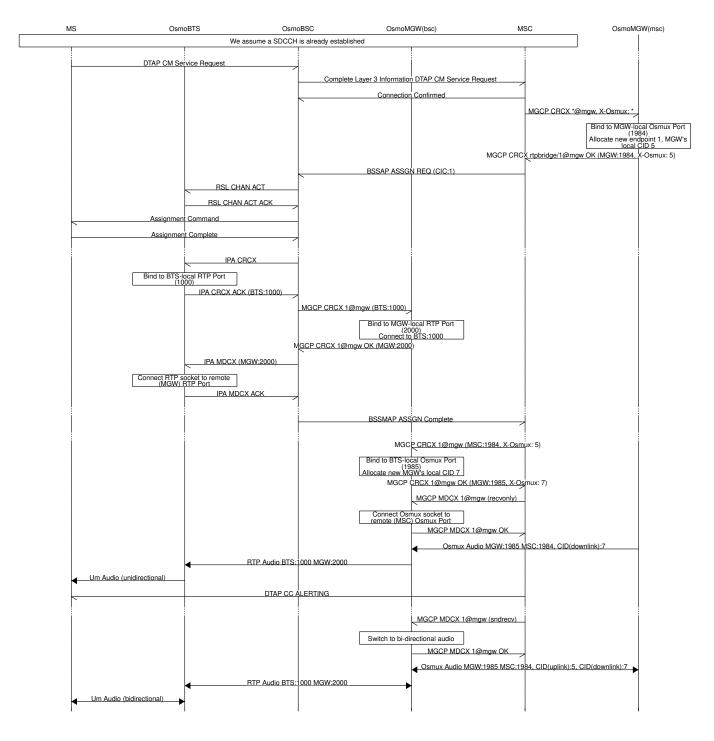

Figure 8: MO-call with Osmux enable on 3GPP AoIP using A/IP with IPA/SCCPlite

# 23.5 SCCPLite network setup with Osmux + BSC-NAT

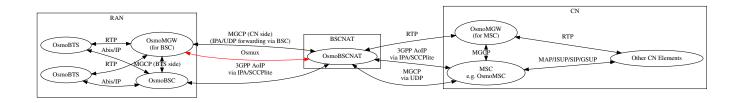

Figure 9: Sample node diagram of a 3GPP AoIP using A/IP with IPA/SCCPlite network and BSC-NAT with Osmux enabled

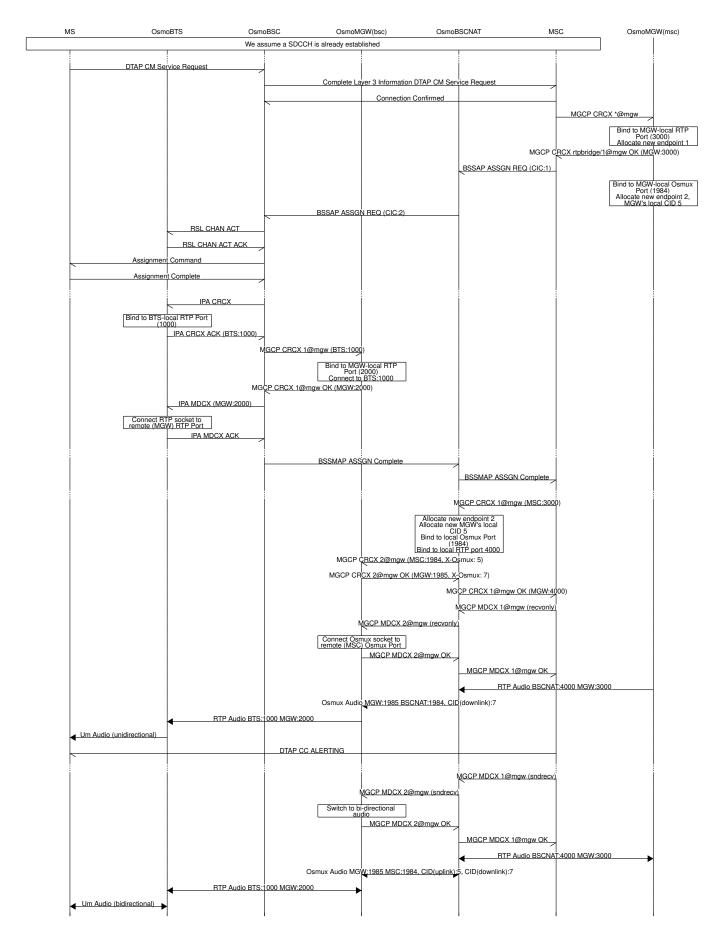

Figure 10: MO-call with Osmux enable on 3GPP AoIP using A/IP with IPA/SCCPlite with a BSC-NAT between BSC and MSC

## 23.6 Osmux and MGCP

X-Osmux indicates to OsmoMGW that a given connection of an rtpbridge endpoint has to be configured in order to handle Osmux frames instead of RTP messages on the data plane.

#### 23.6.1 X-Osmux Format

The value part of X-Osmux must be one integer in range [0..255], or alternatively only on request messages, an asterisk (\*) if the value is not yet known.

X-Osmux must be issued in the MGCP header section (typically as its last item), before the SDP section starts.

X-Osmux can be included inside CRCX and MDCX request messages, as well as their respective response messages.

In request messages, the value part of X-Osmux specifies the CID to be used by OsmoMGW to *send* Osmux frames to the remote peer for that connection, also known as the MGW's *remote CID* or the peer's *local CID*.

In response messages, the value part of X-Osmux specifies the CID where OsmoMGW expect to *receive* Osmux frames from the remote peer for that connection, also known as the MGW's *local CID* or the peer's *remote CID*.

#### Example: X-Osmux format with a known CID 3.

X-Osmux: 3

#### Example: X-Osmux format with a wildcard (not yet known) CID.

X-Osmux: \*

#### 23.6.2 X-Osmux Considerations

If the MGCP client is willing to use Osmux for a given connection, it shall specify so during CRCX time, and not later. If at CRCX time the MGCP client doesn't yet know the MGW's *remote CID*, it can use an astersik (\*) and provide *remote CID* later within MDCX messages.

All subsequent MDCX messages sent towards an Osmux connection must contain the original MGW's *remote CID* sent during CRCX. The same way, all MDCX response shall contain the *local CID* sent during CRCX.

The other required connection address parameters, such as IP address, port, and codecs, are negotiated through MGCP and SDP as usual, but in this case the IP address and port specific the Osmux socket IP address and port to use, that together with the Osmux CID conform the entire tuple identifying a Osmux stream.

Since Osmux only supports AMR codec payloads, the SDP must specify use of AMR codec.

### Example: CRCX message that instructs OsmoMGW to create an Osmux connection

```
CRCX 189 rtpbridge/1@mgw MGCP 1.0
C: 36
M: sendrecv
X-Osmux: 2
v=0
o=- 36 23 IN IP4 172.18.2.20
s=-
c=IN IP4 1.2.3.4
t=0 0
m=audio 2342 RTP/AVP 112
a=fmtp:112
a=rtpmap:112 AMR/8000/1
a=ptime:20
```

Example: response to CRCX containing the MGW's local CID

```
200 189 OK

I: 07E41584

X-Osmux: 2

Z: rtpbridge/1@mgw

v=0

o=- foo 21 IN IP4 172.18.1.20

s=-

c=IN IP4 172.18.1.20

t=0 0

m=audio 11002 RTP/AVP 112

a=rtpmap:112 AMR/8000

a=ptime:20
```

### 23.6.3 X-Osmux Support

X-Osmux is known to be supported by OsmoMGW on the MGCP server side, and by OsmoBSC as well as OsmoMSC on the MGCP client side (through libosmo-mgcp-cli). No other programs supporting this feature are known or envisioned at the time of writing this document.

In OmoMGW, Osmux support is managed through VTY.

#### Example: Sample config file section with Osmux configuration

```
mgcp

...

osmux on 

osmux bind-ip 172.18.1.20 

osmux port 1984 

osmux batch-factor 4 

osmux dummy on 

€
```

- Allow clients to set allocate Osmux connections in rtpbridge endpoints, while still allowing RTP connections
- Bind the Osmux socket to the provided IP address
- 8 Bind the Osmux socket to the provided UDP port
- Batch up to 4 RTP payloads of the same stream on each Osmux frame
- 9 Periodically send Osmux dummy frames, useful to punch a hole in NATs and maintain connections opened.

### 23.7 Abis setup with Osmux

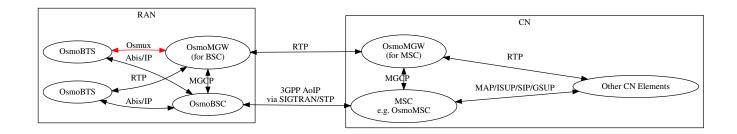

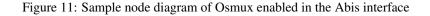

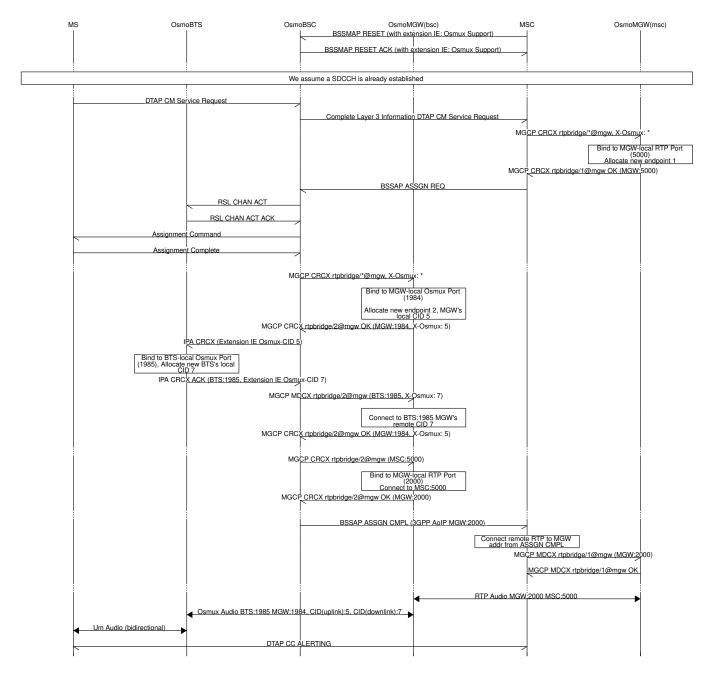

Figure 12: MO-call with Osmux enabled on Abis

## 23.8 Osmux Support in OsmoBTS

Osmux usage in OsmoBTS in managed through the VTY commands in node osmux. Command use (on|off|only) is used to configure use policy of Osmux within OsmoBTS. Once enabled (on or only), OsmoBTS will announce the *OSMUX* BTS feature towards the BSC over OML. This way, the BSC becomes aware that this BTS supports using Osmux to transfer voice call user data when the AMR codec is selected.

It is then up to the BSC to decide whether to use Osmux or not when establishing a new call. If the BSC decides to use Osmux for a given call, then the *IPACC CRCX/MDCX* messages sent by the BSC will contain an extra *Osmux CID* IE appended, which contains the Osmux CID to be used by the BTS to send Osmux frames to the co-located BSC MGW (aka the BSC MGW' local CID, or OsmoBTS' remote CID). The IP address and port provided in the same messages refer to the address and port where Osmux frames with the provided CID are expected to be received. Similarly, OsmoBTS appends an *Osmux CID* IE to the *IPACC* 

*CRCX/MDCX ACK* message it generates, this time with its own local Osmux CID. Same goes for the BTS' local IP address and port where Osmux frames are expected to be received.

OsmoBTS will behave differently during call set up based on the VTY command use (on |off|only) presented above:

- off: If *IPACC CRCX* from BSC contains *Osmux CID* IE, meaning BSC wants to use Osmux for this call, then OsmoBTS will reject the request and the call set up will fail.
- on: OsmoBTS will support and accept both Osmux and non-Osmux (RTP) upon call set up. If *IPACC CRCX* from BSC contains the *Osmux CID* IE on a AMR call (Channel Mode GSM3), it will set up an Osmux stream on its end and provide the BSC with the BTS-local CID. If the BSC provides no *Osmux CID* IE, then OsmoBTS will set up a regular RTP based call.
- only: Same as per on, except that OsmoBTS will accept only Osmux calls on the CN-side, this is, if *IPACC CRCX* from BSC doesn't contain an *Osmux CID* IE, it will reject the assignment and the call set up will fail. This means also that only AMR calls (Channel Mode GSM3) are allowed.

# 24 QoS, DSCP/TOS, Priority and IEEE 802.1q PCP

In many use cases operators want to apply different QoS classes for user plane vs. control plane traffic. IP Routers, Ethernet switches and other network gear can then perform intelligent queue management as required for the respective service.

For example, voice user plane frames need a rather stable and short latency, while IP user plane and control plane traffic has less critical latency requirements.

## 24.1 IP Level (DSCP)

At IP level, different priorities / classes of traffic are expressed in accordance to [ietf-rfc2474] by the DSCP (Differentiated Services Code Point) field of the IP header. DSCP resembles the upper 6 bits of the field formerly known as the TOS bits as per [ietf-rfc791].

On Linux and other operating systems with BSD-style sockets API, the applications can request a specific DSCP value to be used for packets generated by those sockets.

Osmocom CNI software such as osmo-bts and osmo-mgw support setting the DSCP value via VTY commands, see e.g. the rtp ip-dscp setting of the bts node in osmo-bts.

## 24.2 Packet Priority

In the Linux network stack, every packet is represented by struct sk\_buff, which has an associated *priority*. Furthermore, every socket through which applications send data have an associated *socket priority*. Each time a packet is transmitted through a given socket, the packet inherits the packet priority from the socket priority.

Furthermore, there is a mapping table that maps DSCP/TOS bits to priority. The sixteen different TOS bit values are mapped to priority values as follows:

| TOS (binary) | DSCP (binary) | Priority<br>(decimal) |
|--------------|---------------|-----------------------|
| xxx0000x     | xxx000        | 0                     |
| xxx0001x     | xxx000        | 0                     |
| xxx0010x     | xxx001        | 0                     |
| xxx0011x     | xxx001        | 0                     |
| xxx0100x     | xxx010        | 2                     |
| xxx0101x     | xxx010        | 2                     |
| xxx0110x     | xxx011        | 2                     |

Table 10: Linux kernel default DSCP/TOS  $\rightarrow$  priority mapping

| TOS (binary) | DSCP (binary) | Priority  |
|--------------|---------------|-----------|
|              |               | (decimal) |
| xxx0111x     | xxx011        | 2         |
| xxx1000x     | xxx100        | 6         |
| xxx1001x     | xxx100        | 6         |
| xxx1010x     | xxx101        | 6         |
| xxx1011x     | xxx101        | 6         |
| xxx1100x     | xxx110        | 4         |
| xxx1101x     | xxx110        | 4         |
| xxx1110x     | xxx111        | 4         |
| xxx1111x     | xxx111        | 4         |

| Table | 10.0 | (continued) |
|-------|------|-------------|
| raute | 10.1 | (commucu)   |

This table of default DSCP/TOS  $\rightarrow$  priority bit mappings cannot be modified.

However, the per-packet priority values can be set by various means of network policy, including

• by packet filter rules (iptables, ip6tables, nftables)

- if you use iptables, using CLASSIFY --set-class in the mangle table
- if you use nftables, using meta priority set in the mangle table

• by the application using the SO\_PRIORITY socket option (currently not yet supported by Osmocom CNI)

## 24.3 Ethernet Level (PCP)

At Ethernet level, different priorities / QoS classes are expressed by the so-called PCP (Priority Code Point) field in the IEEE 802.1q (VLAN) header.

### NOTE

This means that PCP functionality requires the use of IEEE 802.q VLAN. You cannot use PCP without VLAN.

The Linux kernel assigns IEEE 802.1q PCP bits based on a *mapping* between the *priority* and the PCP value. Each VLAN network device maintains a separate map for both egress (transmit) and ingress (receive) path.

The current priority mappings can be inspected via the /proc filesystem. For example, if you have a VLAN device eth0.9 for VLAN ID 9 on the net-device eth0, you can use the following example:

#### Example: Inspecting the current egress QoS map

make sure to specify your specific VLAN interface name here instead of eth0.9

- ingress priority mappings (all PCP values mapped to priority 0)
- egress priority mappings (empty)

As we can see in the above example, there are no egress priority mappings yet. Let's create three new mappings, mapping *priority* value 1 to PCP 1, *priority* 2 to PCP 2, and *priority* 3 to PCP 3:

#### **Example: Creating three new egress QoS mappings**

```
$ sudo ip link set dev eth0.90 type vlan egress-gos-map 1:1 2:2 3:3 9
$ sudo cat /proc/net/vlan/eth0.9 3
eth0.9 VID: 9 REORDER_HDR: 1 dev->priv_flags: 1021
        total frames received
                                  123898
         total bytes received
                                 40843611
     Broadcast/Multicast Rcvd
                                     1106
     total frames transmitted
                                    10517
                                  1574357
      total bytes transmitted
Device: eth0
INGRESS priority mappings: 0:0 1:0 2:0
                                        3:0 4:0 5:0 6:0 7:0
EGRESS priority mappings: 1:1 2:2 3:3
```

- make sure to specify your specific VLAN interface name here instead of eth0.9
- 2 command to define three new egress QoS maps
- source of the command to re-display the current status
- three new egress mappings are shown as given in ip command

#### NOTE

The settings of the ip command are volatile and only active until the next reboot (or the network device or VLAN is removed). Please refer to the documentation of your specific Linux distribution in order to find out how to make such settings persistent by means of an ifup hook whenever the interface comes up. For CentOS/RHEL 8 this can e.g. be achieved by means of an /sbin/ifup-local script (when using network-scripts and not NetworkManager). For Debian or Ubuntu, this typically involves adding up lines to /etc/network/interfaces or a /etc/network/if-up.d script.

## 24.4 Putting things together

Assuming one needs to set both the DSCP bits as well as the PCP for certain traffic, the above-mentioned mechanisms need to be combined as follows:

- 1. configure the osmocom program to set the DSCP value
- 2. use the default DSCP  $\rightarrow$  priority mapping, if possible
- 3. configure an egress QoS map to map from priority to PCP

If the desired combination of DSCP + PCP cannot be achieved that way, due to the rather static default kernel mapping table, one needs to go one step further:

- 1. configure the osmocom program to set the DSCP value
- 2. use packet filter rules to set the priority based on DSCP
- 3. configure an egress QoS map to map from priority to PCP

#### 24.4.1 Full example of QoS for osmo-bts uplink QoS

In the below example we will show the full set of configuration required for both DSCP and PCP differentiation of uplink Abis traffic by osmo-bts.

What we want to achieve in this example is the following configuration:

Table 11: DSCP and PCP assignments for osmo-bts uplink traffic in this example

| Traffic   | DSCP | РСР |
|-----------|------|-----|
| A-bis RSL | 56   | 7   |
| A-bis RTP | 46   | 6   |
| A-bis OML | 34   | 5   |

- 1. configure the osmocom program to set the DSCP value
- 2. configure an egrees QoS map to map from priority to PCP

#### Example Step 1: add related VTY configuration to osmo-bts.cfg

```
e1_input
e1_input
ipa ip-dscp oml 34
ipa socket-priority oml 5
ipa ip-dscp rsl 56
ipa socket-priority rsl 7
...
bts 0
rtp ip-dscp 46
rtp socket-priority 6
...
```

#### Example Step 2: egress QoS map to map from socket priority to PCP values

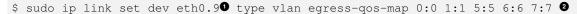

- make sure to specify your specific VLAN interface name here instead of eth0.9.
- create a egress QoS map that maps the priority value 1:1 to the PCP. We also include the mapping 1:1 from the osmo-pcu example (see [userman-osmopcu]) here.

#### NOTE

The settings of the ip command are volatile and only active until the next reboot (or the network device or VLAN is removed). Please refer to the documentation of your specific Linux distribution in order to find out how to make such settings persistent by means of an ifup hook whenever the interface comes up. For CentOS/RHEL 8 this can e.g. be achieved by means of an /sbin/ifup-local script (when using network-scripts and not NetworkManager). For Debian or Ubuntu, this typically involves adding up lines to /etc/network/interfaces or a /etc/network/if-up.d script.

# 25 VTY Process and Thread management

Most Osmocom programs provide, some support to tune some system settings related to the running process, its threads, its scheduling policies, etc.

All of these settings can be configured through the VTY, either during startup by means of usual config files or through direct human interaction at the telnet VTY interface while the process is running.

## 25.1 Scheduling Policy

The scheduler to use as well as some of its properties (such as realtime priority) can be configured at any time for the entire process. This sort of functionality is useful in order to increase priority for processes running time-constrained procedures, such as those acting on the Um interface, like *osmo-trx* or *osmo-bts*, where use of this feature is highly recommended.

#### Example: Set process to use RR scheduler

```
cpu-sched
policy rr 1 1
```

• Configure process to use *SCHED\_RR* policy with real time priority 1

## 25.2 CPU-Affinity Mask

Most operating systems allow for some sort of configuration on restricting the amount of CPUs a given process or thread can run on. The procedure is sometimes called as *cpu-pinning* since it allows to keep different processes pinned on a subset of CPUs to make sure the scheduler won't run two CPU-hungry processes on the same CPU.

The set of CPUs where each thread is allowed to run on is expressed by means of a bitmask in hexadecimal representation, where the right most bit relates to CPU 0, and the Nth most significant bit relates to CPU *N-1*. Setting the bit means the process is allowed to run on that CPU, while clearing it means the process is forbidden to run on that CPU.

Hence, for instance a cpu-affinity mask of 0x00 means the thread is not allowed on any CPU, which will cause the thread to stall until a new value is applied. A mask of 0x01 means the thread is only allowed to run on the 1st CPU (CPU 0). A mask of 0xff00 means CPUs 8-15 are allowed, while 0-7 are not.

For single-threaded processes (most of Osmocom are), it is usually enough to set this line in VTY config file as follows:

```
cpu-sched
cpu-affinity self 0x01 ①
```

• Allow main thread (the one managing the VTY) only on CPU 0

Or otherwise:

```
cpu-sched
cpu-affinity all 0x01 0
```

• Allow all threads only on CPU 0

For multi-threaded processes, it may be desired to run some threads on a subset of CPUs while another subset may run on another one. In order to identify threads, one can either use the TID of the thread (each thread has its own PID in Linux), or its specific Thread Name in case it has been set by the application.

The related information on all threads available in the process can be listed through VTY. This allows identifying quickly the different threads, its current cpu-affinity mask, etc.

#### Example: Get osmo-trx Thread list information from VTY

```
OsmoTRX> show cpu-sched threads

Thread list for PID 338609:

TID: 338609, NAME: 'osmo-trx-uhd', cpu-affinity: 0x3

TID: 338610, NAME: 'osmo-trx-uhd', cpu-affinity: 0x3

TID: 338611, NAME: 'osmo-trx-uhd', cpu-affinity: 0x3

TID: 338629, NAME: 'osmo-trx-uhd', cpu-affinity: 0x3

TID: 338630, NAME: 'osmo-trx-uhd', cpu-affinity: 0x3

TID: 338631, NAME: 'osmo-trx-uhd', cpu-affinity: 0x3

TID: 338634, NAME: 'UHDAsyncEvent', cpu-affinity: 0x3
```

```
TID: 338635, NAME: 'TxLower', cpu-affinity: 0x3
TID: 338636, NAME: 'RxLower', cpu-affinity: 0x3
TID: 338637, NAME: 'RxUpper0', cpu-affinity: 0x3
TID: 338638, NAME: 'TxUpper0', cpu-affinity: 0x3
TID: 338639, NAME: 'RxUpper1', cpu-affinity: 0x3
TID: 338640, NAME: 'TxUpper1', cpu-affinity: 0x3
```

At runtime, one can change the cpu-affinity mask for a given thread identifying it by either TID or name:

#### **Example: Set CPU-affinity from VTY telnet interface**

OsmoTRX> cpu-affinity TxLower 0x02 OsmoTRX> cpu-affinity TxLower 0x03

- Allow thread named *TxLower* (338635) only on CPU 1
- Allow with TID 338636 (RxLower) only on CPU 0 and 1

Since thread names are set dynamically by the process during startup or at a later point after creating the thread itself. One may need to specify in the config file that the mask must be applied by the thread itself once being configured rather than trying to apply it immediately. To specify so, the *delay* keyword is using when configuring in the VTY. If the *delay* keyword is not used, the VTY will report and error and fail at startup when trying to apply a cpu-affinity mask for a yet-to-be-created thread.

### Example: Set CPU-affinity from VTY config file

```
cpu-sched
cpu-affinity TxLower 0x01 delay 0
```

Allow thread named *TxLower* (338635) only on CPU 1. It will be applied by the thread itself when created.

# 26 TRX Manager UDP socket interface

This is the protocol used between osmo-trx (the transceiver) and osmo-bts-trx (the BTS or core).

Each TRX Manager UDP socket interface represents a single transceiver (ARFCN). Each of these channels is a pair of UDP sockets, one for control (TRXC) and one for data (TRXD). Additionally, there's a separate global socket managing the Master Clock Interface, shared among all channels.

Given a base port B (5700), and a set of channels 0...N, the ports related to a channel 0  $\leq$  X  $\leq$  N are:

- The Master clock interface is located on port P=B.
- The TRXC interface for channel X is located on port P=B+2X+1
- The TRXD interface for channel X is located on port P=B+2X+2.

The corresponding interface for every socket is at P+100 on the BTS side.

#### Note

Starting from TRXDv2, it's possible to use only one socket for all channels. In this case, the global TRXD interface for all channels shall be established on port P=B+1. See Section 26.3.4 for more details.

### 26.1 Indications on the Master Clock Interface

The master clock interface is output only (uplink, from the radio to the BTS). Messages are "indications".

CLOCK gives the current value of the transceiver clock to be used by the BTS. This message is usually sent around once per second (217 GSM frames), but can be sent at any time. The clock value is NOT the current transceiver time. It is a time setting that the BTS should use to give better packet arrival times. The initial clock value is taken randomly, and then increased over time as the transceiver submits downlink packets to the radio.

```
IND CLOCK <totalFrames>
```

## 26.2 TRXC protocol

The per-ARFCN control interface uses a command-response protocol. Each command has a corresponding response. Commands are sent in downlink direction (BTS  $\rightarrow$  TRX), and responses are sent in uplink direction (TRX  $\rightarrow$  BTS). Commands and responses are NULL-terminated ASCII strings.

Every command is structured this way:

```
CMD <cmdtype> [params]
```

The <cmdtype> is the actual command. Parameters are optional depending on the commands type.

Every response is of the form:

```
RSP <cmdtype> <status> [result]
```

The <status> is 0 for success and a non-zero error code for failure. Successful responses may include results, depending on the command type.

#### 26.2.1 Power Control

POWEROFF shuts off transmitter power and stops the demodulator.

```
CMD POWEROFF
RSP POWEROFF <status>
```

POWERON starts the transmitter and starts the demodulator. Initial power level is by default very low, unless set explicitly by SETPOWER/ADJPOWER beforehand while in POWEROFF state. This command fails if the transmitter and receiver are not yet tuned. This command fails if the transmit or receive frequency creates a conflict with another ARFCN that is already running. If the transceiver is already on, it answers successfully to this command.

```
CMD POWERON
RSP POWERON <status>
```

NOMTXPOWER is used by the BTS to retrieve the nominal output transmit power of the transceiver. SETPOWER/ADJPOWER attenuations (dB) are expected to be applied based on this value (dBm).

```
CMD NOMTXPOWER
RSP NOMTXPOWER <status> <dBm>
```

SETPOWER sets transmit power attenuation wrt the nominal transmit power of the transceiver, in dB.

```
CMD SETPOWER <dB>
RSP SETPOWER <status> <dB>
```

ADJPOWER adjusts by the given dB the transmit power attenuation of the transceiver. Response returns resulting transmit power attenuation wrt the nominal transmit power of the transceiver.

```
CMD ADJPOWER <dBStep>
RSP ADJPOWER <status> <dBLevel>
```

RFMUTE locks the RF transceiver, hence disabling emission and reception of information on Air interface of the channel associated to the TRXC connection the command is sent on. Parameter with value of 1 is used to mute, and value of 0 is used to unmute.

```
CMD RFMUTE <1|0>
RSP RFMUTE <status> <1|0>
```

#### 26.2.2 Tuning Control

RXTUNE tunes the receiver to a given frequency in kHz. This command fails if the receiver is already running. (To re-tune you stop the radio, re-tune, and restart.) This command fails if the transmit or receive frequency creates a conflict with another ARFCN that is already running.

```
CMD RXTUNE <kHz>
RSP RXTUNE <status> <kHz>
```

TXTUNE tunes the transmitter to a given frequency in kHz. This command fails if the transmitter is already running. (To re-tune you stop the radio, re-tune, and restart.) This command fails if the transmit or receive frequency creates a conflict with another ARFCN that is already running.

```
CMD TXTUNE <kHz>
RSP TXTUNE <status> <kHz>
```

#### 26.2.3 Training Sequence configuration

The usual way to configure all timeslots at once involves sending of the SETTSC command with a desired Training Sequence Code <tsc>:

```
CMD SETTSC <tsc>
CMD SETTSC <status> <tsc>
```

This command instructs the transceiver to use the given Training Sequence Code from the TSC set 1 (see 3GPP TS 45.002, table 5.2.3a) for Normal Burst detection on the receive path. It does not affect the transmit path because bursts coming from the BTS do contain the Training Sequence bits.

#### 26.2.4 Timeslot Control

SETSLOT sets the format of a given uplink timeslot in the ARFCN. The <timeslot> indicates the timeslot of interest. The <chantype> indicates the type of channel that occupies the timeslot. A chantype of zero indicates the timeslot is off.

```
CMD SETSLOT <timeslot> <chantype>
RSP SETSLOT <status> <timeslot> <chantype>
```

Here's the list of channel combinations and related values (<chantype>):

Table 12: List of channel combinations and related values (<chantype>)

| value | Channel Combination                |
|-------|------------------------------------|
| 0     | Channel is transmitted, but unused |
| 1     | TCH/FS                             |

## Table 12: (continued)

| value | Channel Combination                            |
|-------|------------------------------------------------|
| 2     | TCH/HS, idle every other slot                  |
| 3     | TCH/HS                                         |
| 4     | Downlink: FCCH + SCH + CCCH + BCCH, Uplink:    |
|       | RACH                                           |
| 5     | Downlink: FCCH + SCH + CCCH + BCCH + SDCCH/4 + |
|       | SACCH/4, Uplink: RACH+SDCCH/4                  |
| 6     | Downlink: CCCH+BCCH, Uplink: RACH              |
| 7     | SDCCH/8 + SACCH/8                              |
| 8     | TCH/F + FACCH/F + SACCH/M                      |
| 9     | TCH/F + SACCH/M                                |
| 10    | TCH/FD + SACCH/MD                              |
| 11    | PBCCH+PCCCH+PDTCH+PACCH+PTCCH                  |
| 12    | PCCCH+PDTCH+PACCH+PTCCH                        |
| 13    | PDTCH+PACCH+PTCCH                              |

### 26.2.4.1 Multiple Training Sequences (optional)

For some setups it's insufficient to have a single Training Sequence Code assigned to all timeslots of a transceiver. It may be required to use different TSCs for some (or even all) timeslots. This can be achieved by sending SETSLOT command with additional arguments:

```
CMD SETSLOT <timeslot> <chantype> [ C<c>/S<s> ]
RSP SETSLOT <status> <timeslot> <chantype> [ C<c>/S<s> ]
```

where <c> is a Training Sequence Code from TSC set <s>.

#### Note

The numbering of both Training Sequence Code and set shall be the same as in 3GPP TS 45.002, e.g. COS1 corresponds to the first sequence in the first TSC set for a chosen modulation type. TSC Set number 0 (SO) does not exist in the specs.

### Example: configuring timeslot 4 to use TCH/F and TSC 7 from set 1

CMD SETSLOT 4 1 C7/S1 RSP SETSLOT 0 4 1 C7/S1

Unless explicitly configured as described above, all timeslots will be using the default Training Sequence Code and set configured with the SETTSC command.

#### 26.2.4.2 VAMOS enabled channel combinations (optional)

The BTS may at any time re-configure channel combination of a timeslot (primarily during channel activation) to activate or deactivate VAMOS mode in the transceiver. For this purpose, the following additional channel combinations shall be used:

Table 13: List of VAMOS enabled channel combinations and related values

| value | Channel Combination                     |
|-------|-----------------------------------------|
| VFF   | V0(TCH/F) & V1(TCH/F), 2 channels total |

| Table 13: | (continued) |
|-----------|-------------|
|-----------|-------------|

| value | Channel Combination                                |
|-------|----------------------------------------------------|
| VHH   | V0(TCH/H0) & V1(TCH/H0) + V0(TCH/H1) &             |
|       | V1(TCH/H1), 4 channels total                       |
| VFH   | V0(TCH/F) & V1(TCH/H0) + V0(TCH/F) &               |
|       | V1(TCH/H1), 3 channels total                       |
| НУНН  | TCH/H0 + V0(TCH/H1) & V1(TCH/H1), 3 channels total |
|       | (mixed)                                            |

where both  $\forall 0$  and  $\forall 1$  define a *VAMOS pair*. Symbols & and + indicate simultaneous and sequential transmission in the TDMA domain respectively. Therefore a combination  $\forall 0$  (a) &  $\forall 1$  (b) indicates that both channels a and b are simultaneously active during a timeslot period.

#### **Example: VFF in time domain (2 channels)**

#### **Example: VHH in time domain (4 channels)**

| MS1:   V0(TCH/H0) | 1          | V0(TCH/H0) |                 |
|-------------------|------------|------------|-----------------|
| MS2:              | V0(TCH/H1) |            | V0(TCH/H1)      |
| +                 | -+         | -+         | -+> TDMA frames |
| MS3:   V1(TCH/H0) | 1          | V1(TCH/H0) |                 |
| MS4:              | V1(TCH/H1) |            | V1(TCH/H1)      |

### Example: VFH in time domain (3 channels)

|      | V0(TCH/F)  |   |   | ,          | · · | , | · |     | трма | framos   |  |
|------|------------|---|---|------------|-----|---|---|-----|------|----------|--|
| MS2: | V1(TCH/H0) | I | 7 | V1(TCH/H0) | I   |   | I | ••• | IDNA | II alles |  |

#### Example: HVHH in time domain (3 channels)

| MS1:<br>MS2: | l | Ì | VO(TCH/H1) | -, - | İ | V0(TCH/H1) | Ì | TOMA | frames   |
|--------------|---|---|------------|------|---|------------|---|------|----------|
| MS3:         |   |   | V1(TCH/H1) |      |   | V1(TCH/H1) |   | TDMA | II anles |

#### Note

Combination HVHH is special, because it allows the network to multiplex a legacy user device (MS1) with a pair of VAMOS capable devices (MS2 and MS3) on the same timeslot, so the former (MS1) is neither required to support the new orthogonal TSC sets nor conform to DARP phase I or II (SAIC support).

For all VAMOS enabled channel combinations, it's **required** to specify Training Sequence Code and the TSC set values for all multiplexed subscribers. See 3GPP TS 45.002, table 5.2.3e for more details on TSC set selection.

#### Example: configuring a timeslot to use VFF combination

```
CMD SETSLOT <timeslot> VFF C0/S1 0 C0/S2 2
RSP SETSLOT <status> <timeslot> VFF C0/S1 C0/S2
```

- V0(TCH/F) is configured to use TSC 0 from set 1 (table 5.2.3a).
- V1(TCH/F) is configured to use TSC 0 from set 2 (table 5.2.3b).

#### Example: configuring a timeslot to use VFF combination (legacy MS)

```
CMD SETSLOT <timeslot> VFF C7/S1 0 C4/S1 2
RSP SETSLOT <status> <timeslot> VFF C7/S1 C4/S1
```

- V0(TCH/F) is configured to use TSC 7 from set 1 (table 5.2.3a).
- V1(TCH/F) is configured to use TSC 4 from set 1 (table 5.2.3a).

#### Note

Using Training Sequences from the same set for a *VAMOS pair* (in this example, C7/S1 C4/S1) is not recommended because of their bad cross-correlation properties. The only exception is when two legacy non-VAMOS capable phones are paired together and neither of them does support additional TSC sets.

#### Example: configuring a timeslot to use VHH combination

```
CMD SETSLOT <timeslot> VHH C1/S3 0 C1/S4 2
RSP SETSLOT <status> <timeslot> VHH C1/S3 C1/S4
```

- V0(TCH/H0) and V0(TCH/H1) are configured to use TSC 1 from set 3 (table 5.2.3c).
- V1(TCH/H0) and V1(TCH/H1) are configured to use TSC 1 from set 4 (table 5.2.3d).

#### Example: configuring a timeslot to use VFH combination

```
CMD SETSLOT <timeslot> VFH C2/S1 0 C2/S4 2
RSP SETSLOT <status> <timeslot> VFH C2/S1 C2/S4
```

- V0(TCH/F) is configured to use TSC 2 from set 1 (table 5.2.3a).
- V1(TCH/H0) and V1(TCH/H1) are configured to use TSC 2 from set 4 (table 5.2.3d).

#### Example: configuring a timeslot to use HVHH combination

```
CMD SETSLOT <timeslot> HVHH CO/S1 0 CO/S1 2 CO/S2 3
RSP SETSLOT <status> <timeslot> HVHH CO/S1 CO/S1 CO/S2
```

- Legacy TCH/H0 is configured to use TSC 0 from set 1 (table 5.2.3a).
- 2 V0(TCH/H1) is configured to use TSC 0 from set 1 (table 5.2.3a).
- V1(TCH/H1) is configured to use TSC 0 from set 2 (table 5.2.3b).

#### Note

In the example for HVHH, legacy TCH/H0 does not belong to a VAMOS pair, so it can be configured to use any Training Sequence Code without restrictions.

#### 26.2.5 TRXD header version negotiation

Messages on DATA interface may have different formats, defined by a version number, which can be negotiated on the control interface. By default, the Transceiver will use the legacy header version (0). See Section 26.3.1.

The format negotiation can be initiated by the BTS using SETFORMAT command. If the requested version is not supported by the transceiver, status code of the response message should indicate a preferred (basically, the latest) version. The format of this message is the following:

```
CMD SETFORMAT <ver_req>
RSP SETFORMAT <ver_resp> <ver_req>
```

where:

- <ver\_req> is the requested version (suggested by the BTS),
- <ver\_rsp> is either the applied version if matches <ver\_req>, or a preferred version if <ver\_req> is not supported.

If the transceiver indicates <ver\_rsp> different than <ver\_req>, the BTS is supposed to re-initiate the version negotiation using the suggested <ver\_rsp>. For example:

```
BTS -> TRX: CMD SETFORMAT 2
BTS <- TRX: RSP SETFORMAT 1 2
BTS -> TRX: CMD SETFORMAT 1
BTS <- TRX: RSP SETFORMAT 1 1
```

If no suitable <ver\_rsp> is found, or the <ver\_req> is incorrect, the status code in the response shall be -1.

As soon as <ver\_rsp> matches <ver\_req> in the response, the process of negotiation is complete. Changing the header version is supposed to be done before POWERON, but can be also done afterwards.

## 26.3 TRXD protocol

Messages on the data interface carry one or optionally multiple radio bursts (see Section 26.3.4) per one UDP datagram. Two kinds of TRXD PDU exist:

- TRX -> L1 (from transceiver to the L1): Uplink messages received from the MS,
- L1 -> TRX (from the L1 to transceiver): Downlink messages sent to the MS.

Depending on the origin and the version indicator, PDUs may have different structure.

#### 26.3.1 PDU versioning

The format of a PDU, i.e. presence and ordering of certain fields, is determined by the version number indicated in the first octet. This is usually referred as TRXDvN, where N is the version number (e.g. TRXDv0 or TRXDv1). A version number indicates the message format to be used for both directions: TRX  $\rightarrow$  L1 and L1  $\rightarrow$  TRX. The same version shall be used for all messages in both directions, mixing in any way is not permitted.

The version negotiation is optionally initiated by the L1 on the control interface, and expected to be performed before starting the transceiver (i.e. sending POWERON command). See Section 26.2.5.

The current header allows to distinguish up to 16 different versions. The following versions are defined so far:

- TRXDv0 initial version of TRXD protocol, inherited as-is from OpenBTS project.
- TRXDv1 (proposed in July 2019):

- Introduced the concept of protocol versioning;
- Introduced NOPE / IDLE indications;
- New field: MTS (Modulation and Training Sequence);
- New field: C/I (Carrier-to-interface) ratio;
- Downlink messages mostly unchanged.
- TRXDv2 (proposed in January 2021):
  - Introduced the concept of burst batching (many bursts in one message);
  - Changed the field ordering (facilitating aligned access);
  - New field: batching indicator;
  - New field: shadow indicator;
  - New field: TRX number;
  - New field: SCPIR for VAMOS.

## 26.3.2 Uplink PDU format

An Uplink TRXD PDU contains a demodulated burst with the associated measurements (signal strength, timing delay, etc.) and TDMA frame/timeslot number. Starting from TRXDv1, a PDU may contain no payload, indicating the upper layers that the transceiver was not able to demodulate a burst (e.g. due to bad signal quality or the lack of signal during IDLE TDMA frames).

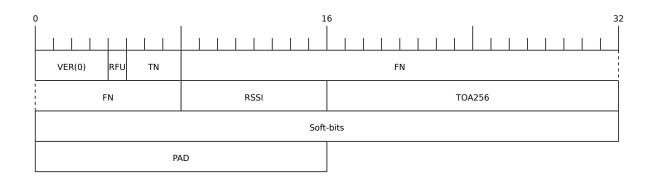

Figure 13: TRXDv0 Uplink data burst message structure

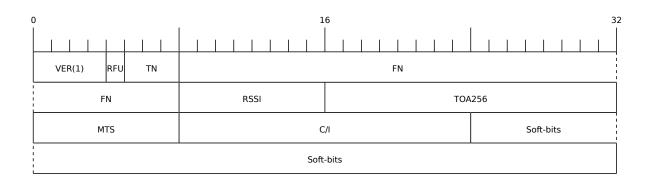

Figure 14: TRXDv1 Uplink data burst message structure

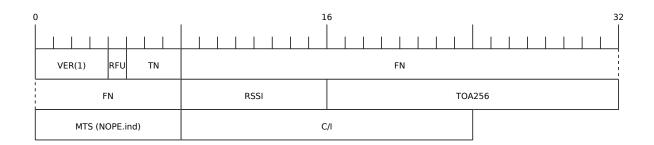

Figure 15: TRXDv1 NOPE / IDLE indication message structure

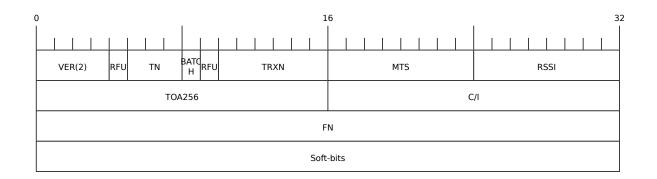

## Figure 16: TRXDv2 Uplink message structure

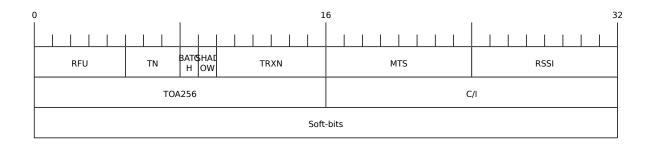

Figure 17: TRXDv2 Uplink message structure (batched part)

## VER: 4 bits

TRXD header version, common for both TRX  $\rightarrow$  L1 and L1  $\rightarrow$  TRX directions.

## TN: 3 bits

Timeslot number.

Reserved for Future Use. The sending side of the PDU shall set all bits to '0'B; the receiving side shall ignore RFU fields.

#### BATCH: 1 bit

This bit indicates whether a batched PDU follows (see Section 26.3.4).

### SHADOW: 1 bit

This bit indicates whether this is a *shadow PDU* (see Section 26.3.5).

#### **TRXN: 6 bits**

The transceiver (PHY channel) number this PDU is coming from.

#### FN: 32 bits (4 bytes)

GSM frame number, big endian.

#### RSSI: 8 bits (1 byte)

Received Signal Strength Indication in -dBm, encoded without the negative sign.

## TOA256: 16 bits (2 bytes)

Timing of Arrival in units of 1/256 of symbol, big endian.

## MTS: 8 bits (1 byte)

Contains the Modulation and Training Sequence information. See Section 26.3.2.1 for more information on the encoding.

#### C/I: 16 bits (2 bytes)

Contains the Carrier-to-Interference ratio in centiBels, big endian. The C/I value is computed from the training sequence of each burst, where the "ideal" training sequence is compared to the actual training sequence and the result expressed in centiBels.

#### Soft-bits: 148 x N bytes (variable length, N defined by modulation type)

Contains the uplink burst. Unlike the downlink bursts, the uplink bursts are designated using the soft-bits notation, so the receiver can indicate its assurance from 0 to -127 that a given bit is 1, and from 0 to +127 that a given bit is 0. The Viterbi algorithm allows to approximate the original sequence of hard-bits (1 or 0) using these values. Each soft-bit (-127..127) of the burst is encoded as an unsigned value in range (0..255) respectively using the constant shift. This way:

- $0 \rightarrow \text{definite "0"}$
- $255 \rightarrow$  definite "1".

#### PAD: 2 bytes (optional)

Padding at the end, historical reasons (OpenBTS inheritance). Bits can take any value, but 0 is preferred. Only expected on TRXDv0 headers.

#### 26.3.2.1 Coding of MTS: Modulation and Training Sequence info

3GPP TS 45.002 version 15.1.0 defines several modulation types, and a few sets of training sequences for each type. The most common are GMSK and 8-PSK (which is used in EDGE).

#### MTS field structure

| +- |   |   |   |   |   |   |   |   | ++                                    |
|----|---|---|---|---|---|---|---|---|---------------------------------------|
| Ι  | 7 | 6 | 5 | 4 | 3 | 2 | 1 | 0 | bit numbers (value range)             |
| +- |   |   |   |   |   |   |   |   | ++                                    |
|    |   |   |   |   |   |   |   |   | NOPE / IDLE frame indication (0 or 1) |
| +- |   |   |   |   |   |   |   |   | ++                                    |
| Ι  | • | Х | Х | Х | Х | • | • | • | Modulation, TS set number (see below) |
| +- |   |   |   |   |   |   |   |   | ++                                    |
| Ι  |   |   |   |   |   |   |   |   | Training / Synch. Sequence Code (07)  |
| +- |   |   |   |   |   |   |   |   | ++                                    |

#### NOPE / IDLE frame indication (referred to as NOPE.ind)

The bit number 7 (MSB) shall be set to '1'B by the transceiver when either nothing has been detected, so the BTS scheduler keeps processing bursts without gaps, or during IDLE frames, so the current noise levels can be delivered. In this case the remaining bits become meaningless and shall be set to '0'B. The payload (Soft-bits or Hard-bits) is omited.

#### Modulation and TS set number

GMSK has 4 sets of training sequences (see tables 5.2.3a-d), while 8-PSK (see tables 5.2.3f-g) and the others have 2 sets. Access and Synchronization bursts also have several synchronization sequences.

#### Modulation and TS set number

| 7 6 5 4 3 2 1 0 | Description                      | Burst length |
|-----------------|----------------------------------|--------------|
| . 0 0 X X       | GMSK, 4 TS sets (03)             | 148 x 1      |
| . 0 1 0 X       | •                                | 148 x 3      |
| .0110           |                                  | 148 x 1      |
| .0111           | RFU (Reserved for Future Use)    |              |
| . 1 0 0 X       | 16QAM, 2 TS sets (01)            | 148 x 4      |
| . 1 0 1 X       |                                  | 148 x 5      |
| . 1 1 X X       | AQPSK (Downlink), 4 TS sets (03) | 148 x 2      |

#### Note

A radio block on PDCH is carried by the sequence of four Normal Bursts. The one exception is a special radio block occasionally used on the Uplink consisting of a sequence of four Access Bursts (see 3GPP TS 44.060). The transceiver shall use 0110 as the modulation type to indicate that.

#### Training / Synch. Sequence Code

In combination with a modulation type and a TS set number, this field uniquely identifies the Training Sequence of a received Normal Burst (see tables 5.2.3a-d) or Synchronization Burst (see table 5.2.5-3), or the Synch. Sequence of a received Access Burst (see table 5.2.7-3 and 5.2.7-4).

#### 26.3.3 Downlink Data Burst

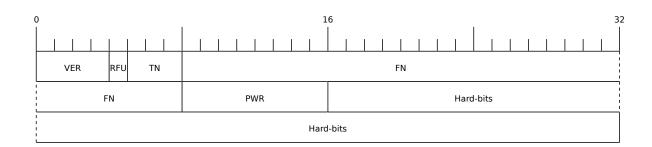

#### Figure 18: TRXDv0 and TRXDv1 Downlink data burst message structure

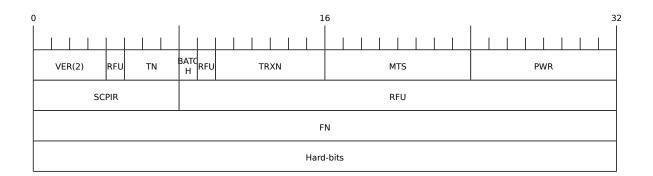

Figure 19: TRXDv2 Downlink data burst message structure

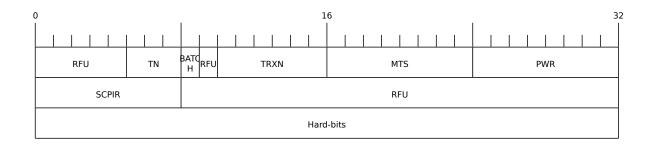

Figure 20: TRXDv2 Downlink PDU structure (batched part)

#### VER: 4 bits

TRXD header version, common for both TRX -> L1 and L1 -> TRX directions.

## TN: 3 bits

Timeslot number.

#### **RFU: variable bit-length**

Reserved for Future Use. The sending side of the PDU shall set all bits to '0'B; the receiving side shall ignore RFU fields.

#### **BATCH: 1 bit**

This bit indicates whether a batched PDU follows (see Section 26.3.4).

#### **TRXN: 6 bits**

The transceiver (PHY channel) number this PDU is addressed to.

## MTS: 8 bits (1 byte)

Contains the Modulation and Training Sequence information. See Section 26.3.2.1 for more information on the encoding.

## FN: 32 bits (4 bytes)

GSM frame number, big endian.

#### PWR: 8 bits (1 byte)

Contains the relative (to the full-scale amplitude) transmit power **reduction** in dB. The absolute value is set on the control interface, so the resulting power is calculated as follows: full\_scale - (absolute\_red + relative\_red).

#### SCPIR: 8 bits (1 byte)

SCPIR (Subchannel Power Imbalance Ratio) - the ratio of power between Q and I channels for a VAMOS pair. This field shall be present when MTC field indicates the use of AQPSK modulation. Otherwise, all bits shall be set to '0'B. The value is a signed integer with a valid range: -10..10 dB.

#### Hard-bits: 148 x N bytes (variable length, N defined by modulation type)

Contains the downlink burst. Each hard-bit (1 or 0) of the burst is represented using one byte (0x01 or 0x00 respectively).

#### 26.3.4 PDU batching

Starting from TRXDv2, it's possible to combine several PDUs into a single datagram - this is called *PDU batching*. The purpose of *PDU batching* is to reduce socket load and eliminate possible PDU reordering, especially in a multi-TRX setup.

All *batched PDUs* in a datagram must belong to the same TDMA frame number indicated in the first part. The ordering of PDUs in a datagram may be different from the examples below, however it's recommended to batch PDUs in ascending order determined by TDMA timeslot number and/or TRXN.

The following PDU combinations in a datagram are possible:

- a) one datagram contains PDUs with the same TDMA timeslot number for all transceivers (total N PDUs per a TDMA timeslot);
- one datagram contains complete TDMA frame with PDUs for all 8 timeslots:
  - b) either for a single transceiver (total 8 PDUs per a TDMA frame),
  - c) or for all transceivers (total 8 x N PDUs per a TDMA frame).

None of these combinations are mandatory to support.

#### Note

Automatic negotiation of the batching algorithm(s) is not yet specified. Currently both sides need to be manually configured to use *PDU batching*.

#### Note

Size of the biggest possible TRXD datagram should be less than the *MTU* (*Maximum Transmission Unit*) of the network interface connecting both BTS and the transceiver. Otherwise the datagram is split across multiple IP packets, which may negatively affect performance.

#### Example: datagram structure for combination a)

|                                         |                                                                      | LL                                                                                                    |
|-----------------------------------------|----------------------------------------------------------------------|----------------------------------------------------------------------------------------------------|
| TDMA FN=F TN=T                          | BATCH=1                                                              | Hard-/Soft-bits                                                                                                    |
| TDMA FN=F TN=T                          | BATCH=1                                                              | Hard-/Soft-bits                                                                                                    |
| TDMA FN=F TN=T                          | BATCH=1                                                              | Hard-/Soft-bits                                                                                                    |
| ~~~~~~~~~~~~~~~~~~~~~~~~~~~~~~~~~~~~~~~ | +                                                                    | ++                                                                                                    |
|                                         |                                                                      |                                                                                                    |
| TDMA FN=F TN=T                          | BATCH=0                                                              | Hard-/Soft-bits                                                                                                    |
|                                         | TDMA FN=F TN=T<br>TDMA FN=F TN=T<br>TDMA FN=F TN=T<br>TDMA FN=F TN=T | TDMA FN=F TN=T   BATCH=1<br>TDMA FN=F TN=T   BATCH=1<br>TDMA FN=F TN=T   BATCH=1<br>TDMA FN=F TN=T   BATCH=1<br>TDMA FN=F TN=T   BATCH=0 |

#### **Example:** datagram structure for combination b)

#### **Example: datagram structure for combination c)**

```
| TRXN=0 | TDMA FN=F TN=0 | BATCH=1 | Hard-/Soft-bits
   ____+_____
| TRXN=0 | TDMA FN=F TN=1 | BATCH=1 | Hard-/Soft-bits
____+
| TRXN=0 | TDMA FN=F TN=2 | BATCH=1 | Hard-/Soft-bits
                                __+____
                  -+--
  ____+
                  --+--
| TRXN=N | TDMA FN=F TN=6 | BATCH=1 | Hard-/Soft-bits
           _____+___________
+
| TRXN=N | TDMA FN=F TN=7 | BATCH=0 | Hard-/Soft-bits
```

#### 26.3.5 Coding of VAMOS PDUs

In VAMOS mode, the throughput of a cell is increased by multiplexing two subscribers on a single TDMA timeslot. Basically, **two** bursts are getting transmitted during one TDMA timeslot period, and both of them need delivered over the TRXD interface.

In the Downlink direction, the two bursts belonging to a *VAMOS pair* shall be concatenated together and sent in one TRXD PDU. The resulting hard-bit sequence shall **not** be interleaved: VO(0..147) + VI(0..147) (296 hard-bits total), i.e. one complete burst for subscriber V0 takes the first 148 bytes, and another complete burst for subscriber V1 takes the remaining 148 bytes. The MTS field shall indicate the use of AQPSK modulation, and the SCPIR field shall indicate the Power Imbalance Ratio between V0 and V1.

#### Example: Downlink datagram containing a VAMOS PDU

```
+----+
| TRXN=N | TDMA FN=F TN=T | Mod=AQPSK | Hard-bits: V0(0..147) + V1(0..147) |
+----+
```

In the Uplink direction though, one or even both of the two bursts may be lost (e.g. due to high noise figures), so they shall always be sent in two separate PDUs. The missing bursts shall be substituted by NOPE indications, so it's always a pair of *batched PDUs*. First PDU in a pair is called *primary PDU*, the second is called *shadow PDU*. This is additionally indicated by the SHADOW field, which is set to '0'B and '1'B, respectively. The MTS field shall indicate the use of GMSK modulation if the burst is present.

Example: Uplink datagram containing batched VAMOS PDUs (both present)

```
+-----+

| TRXN=N | TDMA FN=F TN=T | SHADOW=0 | Mod=GMSK | Soft-bits for V0 (148 bytes) |

+-----+

| TRXN=N | TDMA FN=F TN=T | SHADOW=1 | Mod=GMSK | Soft-bits for V1 (148 bytes) |
```

Example: Uplink datagram containing batched VAMOS PDUs (one lost)

```
+-----+

| TRXN=N | TDMA FN=F TN=T | SHADOW=0 | Mod=GMSK | Soft-bits for V0 (148 bytes) |

+-----+

| TRXN=N | TDMA FN=F TN=T | SHADOW=1 | NOPE.ind |

+-----+
```

## 27 Osmocom Control Interface

The VTY interface as described in Section 12 is aimed at human interaction with the respective Osmocom program.

Other programs **should not** use the VTY interface to interact with the Osmocom software, as parsing the textual representation is cumbersome, inefficient, and will break every time the formatting is changed by the Osmocom developers.

Instead, the Control Interface was introduced as a programmatic interface that can be used to interact with the respective program.

## 27.1 Control Interface Protocol

The control interface protocol is a mixture of binary framing with text based payload.

The protocol for the control interface is wrapped inside the IPA multiplex header with the stream identifier set to IPAC\_PROTO\_OSMO (0xEE).

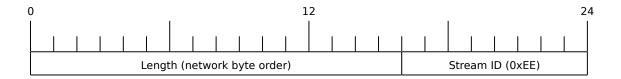

Figure 21: IPA header for control protocol

Inside the IPA header is a single byte of extension header with protocol ID 0x00 which indicates the control interface.

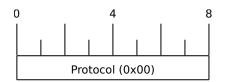

Figure 22: IPA extension header for control protocol

After the concatenation of the two above headers, the plain-text payload message starts. The format of that plain text is illustrated for each operation in the respective message sequence chart in the chapters below.

The fields specified below follow the following meaning:

#### <id>

A numeric identifier, uniquely identifying this particular operation. Value 0 is not allowed unless it's a TRAP message. It will be echoed back in any response to a particular request.

#### <var>

The name of the variable / field affected by the GET / SET / TRAP operation. Which variables/fields are available is dependent on the specific application under control.

#### <val>

The value of the variable / field

#### <reason>

A text formatted, human-readable reason why the operation resulted in an error.

#### 27.1.1 GET operation

The GET operation is performed by an external application to get a certain value from inside the Osmocom application.

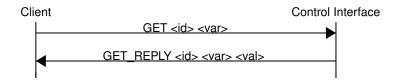

Figure 23: Control Interface GET operation (successful outcome)

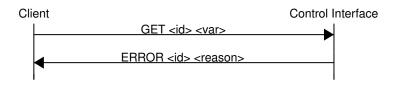

Figure 24: Control Interface GET operation (unsuccessful outcome)

#### 27.1.2 SET operation

The SET operation is performed by an external application to set a value inside the Osmocom application.

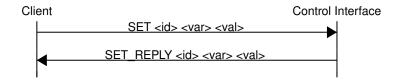

Figure 25: Control Interface SET operation (successful outcome)

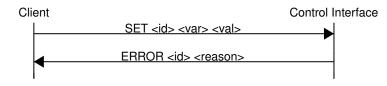

Figure 26: Control Interface SET operation (unsuccessful outcome)

## 27.1.3 TRAP operation

The program can at any time issue a trap. The term is used in the spirit of SNMP.

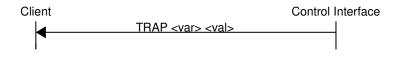

Figure 27: Control Interface TRAP operation

## 27.2 Common variables

There are several variables which are common to all the programs using control interface. They are described in the following table.

| Table 14: Variables available over control inter | face |
|--------------------------------------------------|------|
|--------------------------------------------------|------|

| Name                   | Access | Value | Comment                  |
|------------------------|--------|-------|--------------------------|
| counter.*              | RO     |       | Get counter value.       |
| rate_ctr.*             | RO     |       | Get list of rate counter |
|                        |        |       | groups.                  |
| rate_ctr.IN.GN.GI.name | RO     |       | Get value for interval   |
|                        |        |       | IN of rate counter       |
|                        |        |       | name which belong to     |
|                        |        |       | group named GN with      |
|                        |        |       | index GI.                |

Those read-only variables allow to get value of arbitrary counter using its name.

For example "rate\_ctr.per\_hour.bsc.0.handover:timeout" is the number of handover timeouts per hour.

Of course for that to work the program in question have to register corresponding counter names and groups using libosmocore functions.

In the example above, "bsc" is the rate counter group name and "0" is its index. It is possible to obtain all the rate counters in a given group by requesting "rate\_ctr.per\_sec.bsc.\*" variable.

The list of available groups can be obtained by requesting "rate\_ctr.\*" variable.

The rate counter group name have to be prefixed with interval specification which can be any of "**per\_sec**", "**per\_min**", "**per\_hour**", "**per\_day**" or "**abs**" for absolute value.

The old-style counters available via "counter.\*" variables are superseded by "rate\_ctr.abs" so its use is discouraged. There might still be some applications not yet converted to rate\_ctr.

#### 75 / 95

### 27.3 Control Interface python examples

In the osmo-python-tests repository, there is an example python script called scripts/osmo\_ctrl.py which implements the Osmocom control interface protocol.

You can use this tool either stand-alone to perform control interface operations against an Osmocom program, or you can use it as a reference for developing your own python software talking to the control interface.

Another implementation is in scripts/osmo\_rate\_ctr2csv.py which will retrieve performance counters for a given Osmocom program and output it in csv format. This can be used to periodically (using systemd timer for example) retrieve data to build KPI and evaluate how it changes over time.

Internally it uses "rate\_ctr.\*" variable described in Section 27.2 to get the list of counter groups and than request all the counters in each group. Applications interested in individual metrics can request it directly using rate\_ctr2csv.py as an example.

#### 27.3.1 Getting rate counters

#### Example: Use rate\_ctr2csv.py to get rate counters from OsmoBSC

```
$ ./scripts/osmo_rate_ctr2csv.py --header
Connecting to localhost: 4249...
Getting rate counter groups info...
"group", "counter", "absolute", "second", "minute", "hour", "day"
"elinp.0", "alarm", "0", "0", "0", "0", "0", "0"
"elinp.0", "removed", "0", "0", "0", "0", "0", "0"
"bsc.0", "chreq:total", "0", "0", "0", "0", "0", "0"
"bsc.0", "chreq:no_channel", "0", "0", "0", "0", "0"
. . .
"msc.0", "call:active", "0", "0", "0", "0", "0", "0"
"msc.0","call:complete","0","0","0","0","0"
"msc.0","call:incomplete","0","0","0","0","0"
Completed: 44 counters from 3 groups received.
```

#### 27.3.2 Setting a value

#### Example: Use osmo\_ctrl.py to set the short network name of OsmoBSC

```
$ ./osmo_ctrl.py -d localhost -s short-name 32C3
Got message: SET_REPLY 1 short-name 32C3
```

#### 27.3.3 Getting a value

#### Example: Use osmo\_ctrl.py to get the mnc of OsmoBSC

```
$ ./osmo_ctrl.py -d localhost -g mnc
Got message: GET_REPLY 1 mnc 262
```

#### 27.3.4 Listening for traps

You can use osmo\_ctrl.py to listen for traps the following way:

#### Example: Using osmo\_ctrl.py to listen for traps:

\$ ./osmo\_ctrl.py -d localhost -m

#### 0

• the command will not return and wait for any TRAP messages to arrive

## 28 Glossary

#### 2FF

2nd Generation Form Factor; the so-called plug-in SIM form factor

## 3FF

3rd Generation Form Factor; the so-called microSIM form factor

#### **3GPP**

3rd Generation Partnership Project

#### 4FF

4th Generation Form Factor; the so-called nanoSIM form factor

#### A Interface

Interface between BTS and BSC, traditionally over E1 (3GPP TS 48.008 [3gpp-ts-48-008])

#### A3/A8

Algorithm 3 and 8; Authentication and key generation algorithm in GSM and GPRS, typically COMP128v1/v2/v3 or MILENAGE are typically used

#### A5

Algorithm 5; Air-interface encryption of GSM; currently only A5/0 (no encryption), A5/1 and A5/3 are in use

#### **Abis Interface**

Interface between BTS and BSC, traditionally over E1 (*3GPP TS 48.058* [3gpp-ts-48-058] and *3GPP TS 52.021* [3gpp-ts-52-021])

#### ACC

Access Control Class; every BTS broadcasts a bit-mask of permitted ACC, and only subscribers with a SIM of matching ACC are permitted to use that BTS

#### AGCH

Access Grant Channel on Um interface; used to assign a dedicated channel in response to RACH request

#### AGPL

GNU Affero General Public License, a copyleft-style Free Software License

#### AQPSK

Adaptive QPSK, a modulation scheme used by VAMOS channels on Downlink

#### ARFCN

Absolute Radio Frequency Channel Number; specifies a tuple of uplink and downlink frequencies

## AUC

Authentication Center; central database of authentication key material for each subscriber

#### BCCH

Broadcast Control Channel on Um interface; used to broadcast information about Cell and its neighbors

#### BCC

Base Station Color Code; short identifier of BTS, lower part of BSIC

## BTS

**Base Transceiver Station** 

## BSC

Base Station Controller

## BSIC

Base Station Identity Code; 16bit identifier of BTS within location area

## BSSGP

Base Station Subsystem Gateway Protocol (3GPP TS 48.018 [3gpp-ts-48-018])

## BVCI

**BSSGP** Virtual Circuit Identifier

## CBC

Cell Broadcast Centre; central entity of Cell Broadcast service

## СВСН

Cell Broadcast Channel; used to transmit Cell Broadcast SMS (SMS-CB)

## CBS

Cell Broadcast Service

## CBSP

Cell Broadcast Service Protocol (3GPP TS 48.049 [3gpp-ts-48-049])

## CC

Call Control; Part of the GSM Layer 3 Protocol

## СССН

Common Control Channel on Um interface; consists of RACH (uplink), BCCH, PCH, AGCH (all downlink)

## Cell

A cell in a cellular network, served by a BTS

## СЕРТ

Conférence européenne des administrations des postes et des télécommunications; European Conference of Postal and Telecommunications Administrations.

## CGI

Cell Global Identifier comprised of MCC, MNC, LAC and BSIC

## CSFB

Circiut-Switched Fall Back; Mechanism for switching from LTE/EUTRAN to UTRAN/GERAN when circuit-switched services such as voice telephony are required.

## dB

deci-Bel; relative logarithmic unit

## dBm

deci-Bel (milliwatt); unit of measurement for signal strength of radio signals

## DHCP

Dynamic Host Configuration Protocol (IETF RFC 2131 [ietf-rfc2131])

## downlink

Direction of messages / signals from the network core towards the mobile phone

## DSCP

Differentiated Services Code Point (IETF RFC 2474 [ietf-rfc2474])

## DSP

Digital Signal Processor

#### dvnixload

Tool to program UBL and the Bootloader on a sysmoBTS

### EDGE

Enhanced Data rates for GPRS Evolution; Higher-speed improvement of GPRS; introduces 8PSK

## EGPRS

Enhanced GPRS; the part of EDGE relating to GPRS services

## EIR

Equipment Identity Register; core network element that stores and manages IMEI numbers

## ESME

External SMS Entity; an external application interfacing with a SMSC over SMPP

## ETSI

European Telecommunications Standardization Institute

## FPGA

Field Programmable Gate Array; programmable digital logic hardware

#### Gb

Interface between PCU and SGSN in GPRS/EDGE network; uses NS, BSSGP, LLC

#### GERAN

GPRS/EDGE Radio Access Network

#### GFDL

GNU Free Documentation License; a copyleft-style Documentation License

## GGSN

GPRS Gateway Support Node; gateway between GPRS and external (IP) network

#### GMSK

Gaussian Minimum Shift Keying; modulation used for GSM and GPRS

#### GPL

GNU General Public License, a copyleft-style Free Software License

#### Gp

Gp interface between SGSN and GGSN; uses GTP protocol

#### **GPRS**

General Packet Radio Service; the packet switched 2G technology

## GPS

Global Positioning System; provides a highly accurate clock reference besides the global position

#### GSM

Global System for Mobile Communications. ETSI/3GPP Standard of a 2G digital cellular network

#### GSMTAP

GSM tap; pseudo standard for encapsulating GSM protocol layers over UDP/IP for analysis

#### GSUP

Generic Subscriber Update Protocol. Osmocom-specific alternative to TCAP/MAP

## GT

Global Title; an address in SCCP

#### GTP

GPRS Tunnel Protocol; used between SGSN and GGSN

## HLR

Home Location Register; central subscriber database of a GSM network

#### HNB-GW

Home NodeB Gateway. Entity between femtocells (Home NodeB) and CN in 3G/UMTS.

#### HPLMN

Home PLMN; the network that has issued the subscriber SIM and has his record in HLR

#### IE

Information Element

#### IMEI

International Mobile Equipment Identity; unique 14-digit decimal number to globally identify a mobile device, optionally with a 15th checksum digit

## IMEISV

IMEI software version; unique 14-digit decimal number to globally identify a mobile device (same as IMEI) plus two software version digits (total digits: 16)

## IMSI

International Mobile Subscriber Identity; 15-digit unique identifier for the subscriber/SIM; starts with MCC/MNC of issuing operator

#### IP

Internet Protocol (IETF RFC 791 [ietf-rfc791])

#### IPA

ip.access GSM over IP protocol; used to multiplex a single TCP connection

#### Iu

Interface in 3G/UMTS between RAN and CN

#### IuCS

Iu interface for circuit-switched domain. Used in 3G/UMTS between RAN and MSC

#### IuPS

Iu interface for packet-switched domain. Used in 3G/UMTS between RAN and SGSN

#### LAC

Location Area Code; 16bit identifier of Location Area within network

#### LAPD

Link Access Protocol, D-Channel (ITU-T Q.921 [itu-t-q921])

#### LAPDm

Link Access Protocol Mobile (3GPP TS 44.006 [3gpp-ts-44-006])

#### LLC

Logical Link Control; GPRS protocol between MS and SGSN (3GPP TS 44.064 [3gpp-ts-44-064])

#### **Location Area**

Location Area; a geographic area containing multiple BTS

## LU

Location Updating; can be of type IMSI-Attach or Periodic. Procedure that indicates a subscriber's physical presence in a given radio cell.

#### M2PA

MTP2 Peer-to-Peer Adaptation; a SIGTRAN Variant (RFC 4165 [ietf-rfc4165])

## M2UA

MTP2 User Adaptation; a SIGTRAN Variant (RFC 3331 [ietf-rfc3331])

#### M3UA

MTP3 User Adaptation; a SIGTRAN Variant (RFC 4666 [ietf-rfc4666])

## MCC

Mobile Country Code; unique identifier of a country, e.g. 262 for Germany

## MFF

Machine-to-Machine Form Factor; a SIM chip package that is soldered permanently onto M2M device circuit boards.

## MGW

Media Gateway

## MM

Mobility Management; part of the GSM Layer 3 Protocol

## MNC

Mobile Network Code; identifies network within a country; assigned by national regulator

## MNCC

Mobile Network Call Control; Unix domain socket based Interface between MSC and external call control entity like osmo-sip-connector

## MNO

Mobile Network Operator; operator with physical radio network under his MCC/MNC

## МО

Mobile Originated. Direction from Mobile (MS/UE) to Network

## MS

Mobile Station; a mobile phone / GSM Modem

## MSC

Mobile Switching Center; network element in the circuit-switched core network

#### MSC pool

A number of redundant MSCs serving the same core network, which a BSC / RNC distributes load across; see also the "MSC Pooling" chapter in OsmoBSC's user manual [userman-osmobsc] and *3GPP TS 23.236* [3gpp-ts-23-236]

## MSISDN

Mobile Subscriber ISDN Number; telephone number of the subscriber

## МТ

Mobile Terminated. Direction from Network to Mobile (MS/UE)

## MTP

Message Transfer Part; SS7 signaling protocol (ITU-T Q.701 [itu-t-q701])

## MVNO

Mobile Virtual Network Operator; Operator without physical radio network

## NCC

Network Color Code; assigned by national regulator

## NITB

Network In The Box; combines functionality traditionally provided by BSC, MSC, VLR, HLR, SMSC functions; see OsmoNITB

## NRI

Network Resource Indicator, typically 10 bits of a TMSI indicating which MSC of an MSC pool attached the subscriber; see also the "MSC Pooling" chapter in OsmoBSC's user manual [userman-osmobsc] and *3GPP TS 23.236* [3gpp-ts-23-236]

## NSEI

NS Entity Identifier

## NVCI

NS Virtual Circuit Identifier

### NWL

Network Listen; ability of some BTS to receive downlink from other BTSs

### NS

Network Service; protocol on Gb interface (3GPP TS 48.016 [3gpp-ts-48-016])

## OCXO

Oven Controlled Crystal Oscillator; very high precision oscillator, superior to a VCTCXO

## OML

Operation & Maintenance Link (ETSI/3GPP TS 52.021 [3gpp-ts-52-021])

## **OpenBSC**

Open Source implementation of GSM network elements, specifically OsmoBSC, OsmoNITB, OsmoSGSN

## OpenGGSN

Open Source implementation of a GPRS Packet Control Unit

## OpenVPN

Open-Source Virtual Private Network; software employed to establish encrypted private networks over untrusted public networks

#### Osmocom

Open Source MObile COMmunications; collaborative community for implementing communications protocols and systems, including GSM, GPRS, TETRA, DECT, GMR and others

#### OsmoBSC

Open Source implementation of a GSM Base Station Controller

## **OsmoNITB**

Open Source implementation of a GSM Network In The Box, combines functionality traditionally provided by BSC, MSC, VLR, HLR, AUC, SMSC

#### OsmoSGSN

Open Source implementation of a Serving GPRS Support Node

#### OsmoPCU

Open Source implementation of a GPRS Packet Control Unit

## ОТА

Over-The-Air; Capability of operators to remotely reconfigure/reprogram ISM/USIM cards

#### PC

Point Code; an address in MTP

## PCH

Paging Channel on downlink Um interface; used by network to page an MS

#### РСР

Priority Code Point (IEEE 802.1Q [?])

#### PCU

Packet Control Unit; used to manage Layer 2 of the GPRS radio interface

## PDCH

Packet Data Channel on Um interface; used for GPRS/EDGE signalling + user data

## PIN

Personal Identification Number; a number by which the user authenticates to a SIM/USIM or other smart card

## PLMN

Public Land Mobile Network; specification language for a single GSM network

#### PUK

PIN Unblocking Code; used to unblock a blocked PIN (after too many wrong PIN attempts)

## RAC

Routing Area Code; 16bit identifier for a Routing Area within a Location Area

## RACH

Random Access Channel on uplink Um interface; used by MS to request establishment of a dedicated channel

### RAM

Remote Application Management; Ability to remotely manage (install, remove) Java Applications on SIM/USIM Card

#### RF

Radio Frequency

## RFM

Remote File Management; Ability to remotely manage (write, read) files on a SIM/USIM card

#### Roaming

Procedure in which a subscriber of one network is using the radio network of another network, often in different countries; in some countries national roaming exists

#### **Routing Area**

Routing Area; GPRS specific sub-division of Location Area

#### RR

Radio Resources; Part of the GSM Layer 3 Protocol

# RSL

Radio Signalling Link (3GPP TS 48.058 [3gpp-ts-48-058])

#### RTP

Real-Time Transport Protocol (IETF RFC 3550 [ietf-rfc3550]); Used to transport audio/video streams over UDP/IP

#### SACCH

Slow Associate Control Channel on Um interface; bundled to a TCH or SDCCH, used for signalling in parallel to active dedicated channel

## SCCP

Signaling Connection Control Part; SS7 signaling protocol (ITU-T Q.711 [itu-t-q711])

#### SDCCH

Slow Dedicated Control Channel on Um interface; used for signalling and SMS transport in GSM

#### SDK

Software Development Kit

#### SGs

Interface between MSC (GSM/UMTS) and MME (LTE/EPC) to facilitate CSFB and SMS.

#### SGSN

Serving GPRS Support Node; Core network element for packet-switched services in GSM and UMTS.

#### SIGTRAN

Signaling Transport over IP (IETF RFC 2719 [ietf-rfc2719])

#### SIM

Subscriber Identity Module; small chip card storing subscriber identity

#### Site

A site is a location where one or more BTSs are installed, typically three BTSs for three sectors

#### SMPP

Short Message Peer-to-Peer; TCP based protocol to interface external entities with an SMSC

#### SMSC

Short Message Service Center; store-and-forward relay for short messages

#### SS7

Signaling System No. 7; Classic digital telephony signaling system

## SS

Supplementary Services; query and set various service parameters between subscriber and core network (e.g. USSD, 3rd-party calls, hold/retrieve, advice-of-charge, call deflection)

#### SSH

Secure Shell; IETF RFC 4250 [ietf-rfc4251] to 4254

## SSN

Sub-System Number; identifies a given SCCP Service such as MSC, HLR

## STP

Signaling Transfer Point; A Router in SS7 Networks

## SUA

SCCP User Adaptation; a SIGTRAN Variant (RFC 3868 [ietf-rfc3868])

#### syslog

System logging service of UNIX-like operating systems

#### **System Information**

A set of downlink messages on the BCCH and SACCH of the Um interface describing properties of the cell and network

#### ТСН

Traffic Channel; used for circuit-switched user traffic (mostly voice) in GSM

## ТСР

Transmission Control Protocol; (IETF RFC 793 [ietf-rfc793])

#### TFTP

Trivial File Transfer Protocol; (IETF RFC 1350 [ietf-rfc1350])

#### TOS

Type Of Service; bit-field in IPv4 header, now re-used as DSCP (IETF RFC 791 [ietf-rfc791])

#### TRX

Transceiver; element of a BTS serving a single carrier

#### TS

Technical Specification

#### u-Boot

Boot loader used in various embedded systems

#### UBI

An MTD wear leveling system to deal with NAND flash in Linux

#### UBL

Initial bootloader loaded by the TI Davinci SoC

## UDP

User Datagram Protocol (IETF RFC 768 [ietf-rfc768])

#### UICC

Universal Integrated Chip Card; A smart card according to ETSI TR 102 216 [etsi-tr102216]

#### Um interface

U mobile; Radio interface between MS and BTS

### uplink

Direction of messages: Signals from the mobile phone towards the network

### USIM

Universal Subscriber Identity Module; application running on a UICC to provide subscriber identity for UMTS and GSM networks

## USSD

Unstructured Supplementary Service Data; textual dialog between subscriber and core network, e.g. \*100  $\rightarrow$  Your extension is 1234

## VAMOS

Voice services over Adaptive Multi-user channels on One Slot; an optional extension for GSM specified in Release 9 of 3GPP GERAN specifications (*3GPP TS 48.018* [3gpp-ts-48-018]) allowing two independent UEs to transmit and receive simultaneously on traffic channels

## VCTCXO

Voltage Controlled, Temperature Compensated Crystal Oscillator; a precision oscillator, superior to a classic crystal oscillator, but inferior to an OCXO

## VLAN

Virtual LAN in the context of Ethernet (IEEE 802.1Q [ieee-802.1q])

#### VLR

Visitor Location Register; volatile storage of attached subscribers in the MSC

#### VPLMN

Visited PLMN; the network in which the subscriber is currently registered; may differ from HPLMN when on roaming

#### VTY

Virtual TeletYpe; a textual command-line interface for configuration and introspection, e.g. the OsmoBSC configuration file as well as its telnet link on port 4242

## A Osmocom TCP/UDP Port Numbers

The Osmocom GSM system utilizes a variety of TCP/IP based protocols. The table below provides a reference as to which port numbers are used by which protocol / interface.

| L4       | Port   | Purpose                                    | Software                        |
|----------|--------|--------------------------------------------|---------------------------------|
| Protocol | Number |                                            |                                 |
| UDP      | 1984   | Osmux                                      | osmo-mgw, osmo-bts              |
| UDP      | 2427   | MGCP GW                                    | osmo-bsc_mgcp, osmo-mgw         |
| ТСР      | 2775   | SMPP (SMS interface for external programs) | osmo-nitb                       |
| ТСР      | 3002   | A-bis/IP OML                               | osmo-bts, osmo-bsc, osmo-nitb   |
| ТСР      | 3003   | A-bis/IP RSL                               | osmo-bts, osmo-bsc, osmo-nitb   |
| ТСР      | 4227   | telnet (VTY)                               | osmo-pcap-client                |
| ТСР      | 4228   | telnet (VTY)                               | osmo-pcap-server                |
| ТСР      | 4236   | Control Interface                          | osmo-trx                        |
| ТСР      | 4237   | telnet (VTY)                               | osmo-trx                        |
| ТСР      | 4238   | Control Interface                          | osmo-bts                        |
| ТСР      | 4239   | telnet (VTY)                               | osmo-stp                        |
| ТСР      | 4240   | telnet (VTY)                               | osmo-pcu                        |
| ТСР      | 4241   | telnet (VTY)                               | osmo-bts                        |
| ТСР      | 4242   | telnet (VTY)                               | osmo-nitb, osmo-bsc, cellmgr-ng |
| ТСР      | 4243   | telnet (VTY)                               | osmo-bsc_mgcp, osmo-mgw         |

#### Table 15: TCP/UDP port numbers

| L4       | Port   | Purpose                      | Software                          |
|----------|--------|------------------------------|-----------------------------------|
| Protocol | Number |                              |                                   |
| ТСР      | 4244   | telnet (VTY)                 | osmo-bsc_nat                      |
| TCP      | 4245   | telnet (VTY)                 | osmo-sgsn                         |
| ТСР      | 4246   | telnet (VTY)                 | osmo-gbproxy                      |
| ТСР      | 4247   | telnet (VTY)                 | OsmocomBB                         |
| ТСР      | 4249   | Control Interface            | osmo-nitb, osmo-bsc               |
| ТСР      | 4250   | Control Interface            | osmo-bsc_nat                      |
| ТСР      | 4251   | Control Interface            | osmo-sgsn                         |
| ТСР      | 4252   | telnet (VTY)                 | sysmobts-mgr                      |
| ТСР      | 4253   | telnet (VTY)                 | osmo-gtphub                       |
| ТСР      | 4254   | telnet (VTY)                 | osmo-msc                          |
| ТСР      | 4255   | Control Interface            | osmo-msc                          |
| ТСР      | 4256   | telnet (VTY)                 | osmo-sip-connector                |
| ТСР      | 4257   | Control Interface            | osmo-ggsn, ggsn (OpenGGSN)        |
| ТСР      | 4258   | telnet (VTY)                 | osmo-hlr                          |
| ТСР      | 4259   | Control Interface            | osmo-hlr                          |
| ТСР      | 4260   | telnet (VTY)                 | osmo-ggsn                         |
| ТСР      | 4261   | telnet (VTY)                 | osmo-hnbgw                        |
| ТСР      | 4262   | Control Interface            | osmo-hnbgw                        |
| ТСР      | 4263   | Control Interface            | osmo-gbproxy                      |
| ТСР      | 4264   | telnet (VTY)                 | osmo-cbc                          |
| ТСР      | 4265   | Control Interface            | osmo-cbc                          |
| ТСР      | 4266   | D-GSM MS Lookup: mDNS serve  | osmo-hlr                          |
| ТСР      | 4267   | Control Interface            | osmo-mgw                          |
| ТСР      | 4268   | telnet (VTY)                 | osmo-uecups                       |
| SCTP     | 4268   | UECUPS                       | osmo-uecups                       |
| ТСР      | 4269   | telnet (VTY)                 | osmo-e1d                          |
| ТСР      | 4270   | telnet (VTY)                 | osmo-isdntap                      |
| ТСР      | 4271   | telnet (VTY)                 | osmo-smlc                         |
| ТСР      | 4272   | Control Interface            | osmo-smlc                         |
| ТСР      | 4273   | telnet (VTY)                 | osmo-hnodeb                       |
| ТСР      | 4274   | Control Interface            | osmo-hnodeb                       |
| ТСР      | 4275   | telnet (VTY)                 | osmo-upf                          |
| ТСР      | 4276   | Control Interface            | osmo-upf                          |
| ТСР      | 4277   | telnet (VTY)                 | osmo-pfcp-tool                    |
| ТСР      | 4278   | Control Interface            | osmo-pfcp-tool                    |
| UDP      | 4729   | GSMTAP                       | Almost every osmocom project      |
| ТСР      | 5000   | A/IP                         | osmo-bsc, osmo-bsc_nat            |
| UDP      | 23000  | GPRS-NS over IP default port | osmo-pcu, osmo-sgsn, osmo-gbproxy |
| ТСР      | 48049  | BSC-CBC (CBSP) default port  | osmo-bsc, osmo-cbc                |

## Table 15: (continued)

## **B** Bibliography / References

## B.0.0.0.1 References

- [1] [userman-ice1usb] Osmocom Project: icE1usb User Manual.
- [2] [userman-ogt] Pau Espin: osmo-gsm-tester User Manual.
- [3] [userman-remsim] Harald Welte: osmo-remsim User Manual.

- [4] [osmobts-abis-spec] Neels Hofmeyr & Harald Welte. OsmoBTS Abis Protocol Specification. https://ftp.osmocom.org/docs/latest/osmobts-abis.pdf
- [5] [userman-osmobsc] Osmocom Project: OsmoBSC User Manual. https://ftp.osmocom.org/docs/latest/osmobscusermanual.pdf
- [6] [vty-ref-osmobsc] Osmocom Project: OsmoBSC VTY Reference Manual. https://ftp.osmocom.org/docs/latest/osmobsc-vty-reference.pdf
- [7] [userman-osmobts] Osmocom Project: OsmoBTS User Manual. https://ftp.osmocom.org/docs/latest/osmobtsusermanual.pdf
- [8] [vty-ref-osmobts] Osmocom Project: OsmoBTS VTY Reference Manual. https://ftp.osmocom.org/docs/latest/osmobts-trx-vty-reference.pdf https://ftp.osmocom.org/docs/latest/osmobts-lc15-vty-reference.pdf https://ftp.osmocom.org/docs/latest/osmobts-lc15-vty-reference.pdf https://ftp.osmocom.org/docs/latest/osmobts-oc2g-vty-reference.pdf
- [9] [userman-osmocbc] Osmocom Project: OsmoCBC User Manual. https://ftp.osmocom.org/docs/latest/osmocbc-usermanual.pdf
- [10] [vty-ref-osmocbc] Osmocom Project: OsmoCBC VTY Reference Manual. https://ftp.osmocom.org/docs/latest/osmocbc-vty-reference.pdf
- [11] [userman-osmogbproxy] Osmocom Project: OsmoGBProxy User Manual. https://ftp.osmocom.org/docs/latest/osmogbproxy-usermanual.pdf
- [12] [vty-ref-osmogbproxy] Osmocom Project: OsmoGBPRoxy VTY Reference Manual. https://ftp.osmocom.org/docs/latest/osmogbproxy-vty-reference.pdf
- [13] [userman-osmoggsn] Osmocom Project: OpenGGSN User Manual. https://ftp.osmocom.org/docs/latest/osmoggsn-usermanual.pdf
- [14] [vty-ref-osmoggsn] Osmocom Project: OsmoGGSN VTY Reference Manual. https://ftp.osmocom.org/docs/latest/osmoggsn-vty-reference.pdf
- [15] [userman-osmohlr] Osmocom Project: OsmoHLR User Manual. https://ftp.osmocom.org/docs/latest/osmohlrusermanual.pdf
- [16] [vty-ref-osmohlr] Osmocom Project: OsmoHLR VTY Reference Manual. https://ftp.osmocom.org/docs/latest/osmohlr-vty-reference.pdf
- [17] [userman-osmohnbgw] Osmocom Project: OsmoHNBGW User Manual. https://ftp.osmocom.org/docs/latest/osmohnbgw-usermanual.pdf
- [18] [vty-ref-osmohnbgw] Osmocom Project: OsmoHNBGW VTY Reference Manual. https://ftp.osmocom.org/docs/latest/osmohnbgw-vty-reference.pdf
- [19] [userman-osmomgw] Osmocom Project: OsmoMGW User Manual. https://ftp.osmocom.org/docs/latest/osmomgw-usermanual.pdf
- [20] [vty-ref-osmomgw] Osmocom Project: OsmoMGW VTY Reference Manual. https://ftp.osmocom.org/docs/latest/osmomgw-vty-reference.pdf
- [21] [userman-osmomsc] Osmocom Project: OsmoMSC User Manual. https://ftp.osmocom.org/docs/latest/osmomsc-usermanual.pdf
- [22] [vty-ref-osmomsc] Osmocom Project: OsmoMSC VTY Reference Manual. https://ftp.osmocom.org/docs/latest/osmomsc-vty-reference.pdf
- [23] [userman-osmonitb] Osmocom Project: OsmoNITB User Manual. https://ftp.osmocom.org/docs/latest/osmonitb-usermanual.pdf

- [24] [vty-ref-osmonitb] Osmocom Project: OsmoNITB VTY Reference Manual. https://ftp.osmocom.org/docs/latest/osmonitb-vty-reference.pdf
- [25] [userman-osmopcu] Osmocom Project: OsmoPCU User Manual. https://ftp.osmocom.org/docs/latest/osmopcu-usermanual.pdf
- [26] [vty-ref-osmopcu] Osmocom Project: OsmoPCU VTY Reference Manual. https://ftp.osmocom.org/docs/latest/osmopcu-vty-reference.pdf
- [27] [userman-osmosgsn] Osmocom Project: OsmoSGSN User Manual. https://ftp.osmocom.org/docs/latest/osmosgsn-usermanual.pdf
- [28] [vty-ref-osmosgsn] Osmocom Project: OsmoSGSN VTY Reference Manual. https://ftp.osmocom.org/docs/latest/osmosgsn-vty-reference.pdf
- [29] [userman-osmosipconnector] Osmocom Project: OsmoSIPconnector User Manual. https://ftp.osmocom.org/docs/latest/osmosipconnector-usermanual.pdf
- [30] [vty-ref-osmosipconnector] Osmocom Project: OsmoSIPconnector VTY Reference Manual. https://ftp.osmocom.org/docs/latest/osmosipconnector-vty-reference.pdf
- [31] [userman-osmosmlc] Osmocom Project: OsmoSMLC User Manual. https://ftp.osmocom.org/docs/latest/osmosmlc-usermanual.pdf
- [32] [vty-ref-osmosmlc] Osmocom Project: OsmoSMLC VTY Reference Manual. https://ftp.osmocom.org/docs/latest/osmosmlc-vty-reference.pdf
- [33] [userman-osmostp] Osmocom Project: OsmoSTP User Manual. https://ftp.osmocom.org/docs/latest/osmostpusermanual.pdf
- [34] [vty-ref-osmostp] Osmocom Project: OsmoSTP VTY Reference Manual. https://ftp.osmocom.org/docs/latest/osmostp-vty-reference.pdf
- [35] [userman-osmotrx] Osmocom Project: OsmoTRX User Manual. https://ftp.osmocom.org/docs/latest/osmotrxusermanual.pdf
- [36] [vty-ref-osmotrx] Osmocom Project: OsmoTRX VTY Reference Manual. https://ftp.osmocom.org/docs/latest/osmotrx-uhd-vty-reference.pdf https://ftp.osmocom.org/docs/latest/osmotrx-ipc-vty-reference.pdf https://ftp.osmocom.org/docs/latest/osmotrx-usrp1-vty-reference.pdf
- [37] [3gpp-ts-23-041] 3GPP TS 23.041: Technical realization of Cell Broadcast Service (CBS)
- [38] [3gpp-ts-23-048] 3GPP TS 23.048: Security mechanisms for the (U)SIM application toolkit; Stage 2 https://www.3gpp.org/DynaReport/23048.htm
- [39] [3gpp-ts-23-236] 3GPP TS 23.236: Intra-domain connection of Radio Access Network (RAN) nodes to multiple Core Network (CN) nodes https://www.3gpp.org/DynaReport/23236.htm
- [40] [3gpp-ts-24-007] 3GPP TS 24.007: Mobile radio interface signalling layer 3; General Aspects https://www.3gpp.org/DynaReport/24007.htm
- [41] [3gpp-ts-24-008] 3GPP TS 24.008: Mobile radio interface Layer 3 specification; Core network protocols; Stage 3. https://www.3gpp.org/dynareport/24008.htm
- [42] [3gpp-ts-31-101] 3GPP TS 31.101: UICC-terminal interface; Physical and logical characteristics https://www.3gpp.org/DynaReport/31101.htm
- [43] [3gpp-ts-31-102] 3GPP TS 31.102: Characteristics of the Universal Subscriber Identity Module (USIM) application https://www.3gpp.org/DynaReport/31102.htm
- [44] [3gpp-ts-31-103] 3GPP TS 31.103: Characteristics of the IMS Subscriber Identity Module (ISIM) application https://www.3gpp.org/DynaReport/31103.htm

- [45] [3gpp-ts-31-111] 3GPP TS 31.111: Universal Subscriber Identity Module (USIM) Application Toolkit (USAT) https://www.3gpp.org/DynaReport/31111.htm
- [46] [3gpp-ts-31-115] 3GPP TS 31.115: Secured packet structure for (Universal) Subscriber Identity Module (U)SIM Toolkit applications https://www.3gpp.org/DynaReport/31115.htm
- [47] [3gpp-ts-31-116] 3GPP TS 31.116: Remote APDU Structure for (U)SIM Toolkit applications https://www.3gpp.org/DynaReport/31116.htm
- [48] [3gpp-ts-35-205] 3GPP TS 35.205: 3G Security; Specification of the MILENAGE algorithm set: General
- [49] [3gpp-ts-35-206] 3GPP TS 35.206: 3G Security; Specification of the MILENAGE algorithm set: Algorithm specification https://www.3gpp.org/DynaReport/35206.htm
- [50] [3gpp-ts-44-006] 3GPP TS 44.006: Mobile Station Base Station System (MS BSS) interface; Data Link (DL) layer specification https://www.3gpp.org/DynaReport/44006.htm
- [51] [3gpp-ts-44-018] 3GPP TS 44.018: Mobile radio interface layer 3 specification; Radio Resource Control (RRC) protocol https://www.3gpp.org/DynaReport/44018.htm
- [52] [3gpp-ts-44-064] 3GPP TS 44.064: Mobile Station Serving GPRS Support Node (MS-SGSN); Logical Link Control (LLC) Layer Specification https://www.3gpp.org/DynaReport/44064.htm
- [53] [3gpp-ts-45-002] 3GPP TS 45.002: Digital cellular telecommunications system (Phase 2+) (GSM); GSM/EDGE Multiplexing and multiple access on the radio path https://www.3gpp.org/DynaReport/45002.htm
- [54] [3gpp-ts-48-008] 3GPP TS 48.008: Mobile Switching Centre Base Station system (MSC-BSS) interface; Layer 3 specification https://www.3gpp.org/DynaReport/48008.htm
- [55] [3gpp-ts-48-016] 3GPP TS 48.016: General Packet Radio Service (GPRS); Base Station System (BSS) Serving GPRS Support Node (SGSN) interface; Network service https://www.3gpp.org/DynaReport/48016.htm
- [56] [3gpp-ts-48-018] 3GPP TS 48.018: General Packet Radio Service (GPRS); Base Station System (BSS) Serving GPRS Support Node (SGSN); BSS GPRS protocol (BSSGP) https://www.3gpp.org/DynaReport/48018.htm
- [57] [3gpp-ts-48-049] 3GPP TS 48.049: Digital cellular communications system; Base Station Controller
   Cell Broadcast Centre (BSC-CBC) interface specification; Cell Broadcast Service Protocol (CBSP) https://www.3gpp.org/DynaReport/48049.htm
- [58] [3gpp-ts-48-056] 3GPP TS 48.056: Base Station Controller Base Transceiver Station (BSC BTS) interface; Layer 2 specification https://www.3gpp.org/DynaReport/48056.htm
- [59] [3gpp-ts-48-058] 3GPP TS 48.058: Base Station Controller Base Transceiver Station (BSC BTS) Interface; Layer 3 specification https://www.3gpp.org/DynaReport/48058.htm
- [60] [3gpp-ts-51-011] 3GPP TS 51.011: Specification of the Subscriber Identity Module Mobile Equipment (SIM-ME) interface
- [61] [3gpp-ts-51-014] 3GPP TS 51.014: Specification of the SIM Application Toolkit for the Subscriber Identity Module - Mobile Equipment (SIM - ME) interface https://www.3gpp.org/DynaReport/51014.htm
- [62] [3gpp-ts-52-021] 3GPP TS 52.021: Network Management (NM) procedures and messages on the A-bis interface https://www.3gpp.org/DynaReport/52021.htm
- [63] [etsi-tr102216] ETSI TR 102 216: Smart cards https://www.etsi.org/deliver/etsi\_tr/102200\_102299/102216/-03.00.00\_60/tr\_102216v030000p.pdf
- [64] [etsi-ts102221] ETSI TS 102 221: Smart Cards; UICC-Terminal interface; Physical and logical characteristics https://www.etsi.org/deliver/etsi\_ts/102200\_102299/102221/13.01.00\_60/ts\_102221v130100p.pdf
- [65] [etsi-ts101220] ETSI TS 101 220: Smart Cards; ETSI numbering system for telecommunication application providers https://www.etsi.org/deliver/etsi\_ts/101200\_101299/101220/12.00.00\_60/ts\_101220v120000p.pdf
- [66] [ieee-802.1q] IEEE 802.1Q: Bridges and Bridged Networks https://ieeexplore.ieee.org/document/6991462

- [67] [ietf-rfc768] IETF RFC 768: User Datagram Protocol https://tools.ietf.org/html/rfc768
- [68] [ietf-rfc791] IETF RFC 791: Internet Protocol https://tools.ietf.org/html/rfc791
- [69] [ietf-rfc793] IETF RFC 793: Transmission Control Protocol https://tools.ietf.org/html/rfc793
- [70] [ietf-rfc1035] IETF RFC 1035: Domain Names Implementation and Specification https://tools.ietf.org/html/rfc1035
- [71] [ietf-rfc1350] IETF RFC 1350: Trivial File Transfer Protool https://tools.ietf.org/html/rfc1350
- [72] [ietf-rfc2131] IETF RFC 2131: Dynamic Host Configuration Protocol https://tools.ietf.org/html/rfc2131
- [73] [ietf-rfc2474] IETF RFC 2474: Definition of the Differentiated Services Field (DS Field) in the IPv44 and IPv6 Headers https://tools.ietf.org/html/rfc2474
- [74] [ietf-rfc2719] IETF RFC 2719: Signal Transport over IP https://tools.ietf.org/html/rfc2719
- [75] [ietf-rfc3331] IETF RFC 3331: Message Transfer Part 2 User Adaptation Layer https://tools.ietf.org/html/rfc3331
- [76] [ietf-rfc3550] IETF RFC 3550: RTP: A Transport protocol for Real-Time Applications https://tools.ietf.org/html/rfc3550
- [77] [ietf-rfc3596] IETF RFC 3596: DNS Extensions to Support IP Version 6 https://tools.ietf.org/html/rfc3596
- [78] [ietf-rfc3868] IETF RFC 3868: SCCP User Adaptation Layer https://tools.ietf.org/html/rfc3868
- [79] [ietf-rfc4165] IETF RFC 4165: Message Transfer Part 2 Peer-to-Peeer Adaptation Layer https://tools.ietf.org/html/rfc4165
- [80] [ietf-rfc4251] IETF RFC 4251: The Secure Shell (SSH) Protocol Architecture https://tools.ietf.org/html/rfc4251
- [81] [ietf-rfc4666] IETF RFC 4666: Message Transfer Part 3 User Adaptation Layer https://tools.ietf.org/html/rfc4666
- [82] [ietf-rfc5771] IETF RFC 5771: IANA Guidelines for IPv4 Multicast Address Assignments https://tools.ietf.org/html/rfc5771
- [83] [itu-t-q701] ITU-T Q.701: Functional Description of the Message Transfer Part (MTP) https://www.itu.int/rec/-T-REC-Q.701/en/
- [84] [itu-t-q711] ITU-T Q.711: Functional Description of the Signalling Connection Control Part https://www.itu.int/rec/T-REC-Q.711/en/
- [85] [itu-t-q713] ITU-T Q.713: Signalling connection control part formats and codes https://www.itu.int/rec/T-REC-Q.713/en/
- [86] [itu-t-q714] ITU-T Q.714: Signalling connection control part procedures https://www.itu.int/rec/T-REC-Q.714/en/
- [87] [itu-t-q921] ITU-T Q.921: ISDN user-network interface Data link layer specification https://www.itu.int/rec/-T-REC-Q.921/en
- [88] [smpp-34] SMPP Develoepers Forum. Short Message Peer-to-Peer Protocol Specification v3.4 https://docs.nimta.com/SMPP\_v3\_4\_Issue1\_2.pdf
- [89] [gnu-agplv3] Free Software Foundation. GNU Affero General Public License. https://www.gnu.org/licenses/agpl-3.0.en.html
- [90] [freeswitch\_pbx] FreeSWITCH SIP PBX https://freeswitch.org

## C GNU Free Documentation License

Version 1.3, 3 November 2008

Copyright © 2000, 2001, 2002, 2007, 2008 Free Software Foundation, Inc. http://fsf.org/

Everyone is permitted to copy and distribute verbatim copies of this license document, but changing it is not allowed.

## C.1 PREAMBLE

The purpose of this License is to make a manual, textbook, or other functional and useful document "free" in the sense of freedom: to assure everyone the effective freedom to copy and redistribute it, with or without modifying it, either commercially or noncommercially. Secondarily, this License preserves for the author and publisher a way to get credit for their work, while not being considered responsible for modifications made by others.

This License is a kind of "copyleft", which means that derivative works of the document must themselves be free in the same sense. It complements the GNU General Public License, which is a copyleft license designed for free software.

We have designed this License in order to use it for manuals for free software, because free software needs free documentation: a free program should come with manuals providing the same freedoms that the software does. But this License is not limited to software manuals; it can be used for any textual work, regardless of subject matter or whether it is published as a printed book. We recommend this License principally for works whose purpose is instruction or reference.

## C.2 APPLICABILITY AND DEFINITIONS

This License applies to any manual or other work, in any medium, that contains a notice placed by the copyright holder saying it can be distributed under the terms of this License. Such a notice grants a world-wide, royalty-free license, unlimited in duration, to use that work under the conditions stated herein. The "Document", below, refers to any such manual or work. Any member of the public is a licensee, and is addressed as "you". You accept the license if you copy, modify or distribute the work in a way requiring permission under copyright law.

A "Modified Version" of the Document means any work containing the Document or a portion of it, either copied verbatim, or with modifications and/or translated into another language.

A "Secondary Section" is a named appendix or a front-matter section of the Document that deals exclusively with the relationship of the publishers or authors of the Document to the Document's overall subject (or to related matters) and contains nothing that could fall directly within that overall subject. (Thus, if the Document is in part a textbook of mathematics, a Secondary Section may not explain any mathematics.) The relationship could be a matter of historical connection with the subject or with related matters, or of legal, commercial, philosophical, ethical or political position regarding them.

The "Invariant Sections" are certain Secondary Section whose titles are designated, as being those of Invariant Sections, in the notice that says that the Document is released under this License. If a section does not fit the above definition of Secondary then it is not allowed to be designated as Invariant. The Document may contain zero Invariant Sections. If the Document does not identify any Invariant Sections then there are none.

The "Cover Texts" are certain short passages of text that are listed, as Front-Cover Texts or Back-Cover Texts, in the notice that says that the Document is released under this License. A Front-Cover Text may be at most 5 words, and a Back-Cover Text may be at most 25 words.

A "Transparent" copy of the Document means a machine-readable copy, represented in a format whose specification is available to the general public, that is suitable for revising the document straightforwardly with generic text editors or (for images composed of pixels) generic paint programs or (for drawings) some widely available drawing editor, and that is suitable for input to text formatters or for automatic translation to a variety of formats suitable for input to text formatters. A copy made in an otherwise Transparent file format whose markup, or absence of markup, has been arranged to thwart or discourage subsequent modification by readers is not Transparent. An image format is not Transparent if used for any substantial amount of text. A copy that is not Transparent is called "Opaque".

Examples of suitable formats for Transparent copies include plain ASCII without markup, Texinfo input format, LaTeX input format, SGML or XML using a publicly available DTD, and standard-conforming simple HTML, PostScript or PDF designed for human modification. Examples of transparent image formats include PNG, XCF and JPG. Opaque formats include proprietary

formats that can be read and edited only by proprietary word processors, SGML or XML for which the DTD and/or processing tools are not generally available, and the machine-generated HTML, PostScript or PDF produced by some word processors for output purposes only.

The "Title Page" means, for a printed book, the title page itself, plus such following pages as are needed to hold, legibly, the material this License requires to appear in the title page. For works in formats which do not have any title page as such, Title Page means the text near the most prominent appearance of the work's title, preceding the beginning of the body of the text.

The "publisher" means any person or entity that distributes copies of the Document to the public.

A section "Entitled XYZ" means a named subunit of the Document whose title either is precisely XYZ or contains XYZ in parentheses following text that translates XYZ in another language. (Here XYZ stands for a specific section name mentioned below, such as "Acknowledgements", "Dedications", "Endorsements", or "History".) To "Preserve the Title" of such a section when you modify the Document means that it remains a section "Entitled XYZ" according to this definition.

The Document may include Warranty Disclaimers next to the notice which states that this License applies to the Document. These Warranty Disclaimers are considered to be included by reference in this License, but only as regards disclaiming warranties: any other implication that these Warranty Disclaimers may have is void and has no effect on the meaning of this License.

## C.3 VERBATIM COPYING

You may copy and distribute the Document in any medium, either commercially or noncommercially, provided that this License, the copyright notices, and the license notice saying this License applies to the Document are reproduced in all copies, and that you add no other conditions whatsoever to those of this License. You may not use technical measures to obstruct or control the reading or further copying of the copies you make or distribute. However, you may accept compensation in exchange for copies. If you distribute a large enough number of copies you must also follow the conditions in section C.4.

You may also lend copies, under the same conditions stated above, and you may publicly display copies.

## C.4 COPYING IN QUANTITY

If you publish printed copies (or copies in media that commonly have printed covers) of the Document, numbering more than 100, and the Document's license notice requires Cover Texts, you must enclose the copies in covers that carry, clearly and legibly, all these Cover Texts: Front-Cover Texts on the front cover, and Back-Cover Texts on the back cover. Both covers must also clearly and legibly identify you as the publisher of these copies. The front cover must present the full title with all words of the title equally prominent and visible. You may add other material on the covers in addition. Copying with changes limited to the covers, as long as they preserve the title of the Document and satisfy these conditions, can be treated as verbatim copying in other respects.

If the required texts for either cover are too voluminous to fit legibly, you should put the first ones listed (as many as fit reasonably) on the actual cover, and continue the rest onto adjacent pages.

If you publish or distribute Opaque copies of the Document numbering more than 100, you must either include a machinereadable Transparent copy along with each Opaque copy, or state in or with each Opaque copy a computer-network location from which the general network-using public has access to download using public-standard network protocols a complete Transparent copy of the Document, free of added material. If you use the latter option, you must take reasonably prudent steps, when you begin distribution of Opaque copies in quantity, to ensure that this Transparent copy will remain thus accessible at the stated location until at least one year after the last time you distribute an Opaque copy (directly or through your agents or retailers) of that edition to the public.

It is requested, but not required, that you contact the authors of the Document well before redistributing any large number of copies, to give them a chance to provide you with an updated version of the Document.

## C.5 MODIFICATIONS

You may copy and distribute a Modified Version of the Document under the conditions of sections 2 and 3 above, provided that you release the Modified Version under precisely this License, with the Modified Version filling the role of the Document, thus licensing distribution and modification of the Modified Version to whoever possesses a copy of it. In addition, you must do these things in the Modified Version:

- a. Use in the Title Page (and on the covers, if any) a title distinct from that of the Document, and from those of previous versions (which should, if there were any, be listed in the History section of the Document). You may use the same title as a previous version if the original publisher of that version gives permission.
- b. List on the Title Page, as authors, one or more persons or entities responsible for authorship of the modifications in the Modified Version, together with at least five of the principal authors of the Document (all of its principal authors, if it has fewer than five), unless they release you from this requirement.
- c. State on the Title Page the name of the publisher of the Modified Version, as the publisher.
- d. Preserve all the copyright notices of the Document.
- e. Add an appropriate copyright notice for your modifications adjacent to the other copyright notices.
- f. Include, immediately after the copyright notices, a license notice giving the public permission to use the Modified Version under the terms of this License, in the form shown in the Addendum below.
- g. Preserve in that license notice the full lists of Invariant Sections and required Cover Texts given in the Document's license notice.
- h. Include an unaltered copy of this License.
- i. Preserve the section Entitled "History", Preserve its Title, and add to it an item stating at least the title, year, new authors, and publisher of the Modified Version as given on the Title Page. If there is no section Entitled "History" in the Document, create one stating the title, year, authors, and publisher of the Document as given on its Title Page, then add an item describing the Modified Version as stated in the previous sentence.
- j. Preserve the network location, if any, given in the Document for public access to a Transparent copy of the Document, and likewise the network locations given in the Document for previous versions it was based on. These may be placed in the "History" section. You may omit a network location for a work that was published at least four years before the Document itself, or if the original publisher of the version it refers to gives permission.
- k. For any section Entitled "Acknowledgements" or "Dedications", Preserve the Title of the section, and preserve in the section all the substance and tone of each of the contributor acknowledgements and/or dedications given therein.
- 1. Preserve all the Invariant Sections of the Document, unaltered in their text and in their titles. Section numbers or the equivalent are not considered part of the section titles.
- m. Delete any section Entitled "Endorsements". Such a section may not be included in the Modified Version.
- n. Do not retitle any existing section to be Entitled "Endorsements" or to conflict in title with any Invariant Sections.
- o. Preserve any Warranty Disclaimers.

If the Modified Version includes new front-matter sections or appendices that qualify as Secondary Section and contain no material copied from the Document, you may at your option designate some or all of these sections as invariant. To do this, add their titles to the list of Invariant Sections in the Modified Version's license notice. These titles must be distinct from any other section titles.

You may add a section Entitled "Endorsements", provided it contains nothing but endorsements of your Modified Version by various parties—for example, statements of peer review or that the text has been approved by an organization as the authoritative definition of a standard.

You may add a passage of up to five words as a Front-Cover Text, and a passage of up to 25 words as a Back-Cover Text, to the end of the list of Cover Texts in the Modified Version. Only one passage of Front-Cover Text and one of Back-Cover Text may be added by (or through arrangements made by) any one entity. If the Document already includes a cover text for the same cover, previously added by you or by arrangement made by the same entity you are acting on behalf of, you may not add another; but you may replace the old one, on explicit permission from the previous publisher that added the old one.

The author(s) and publisher(s) of the Document do not by this License give permission to use their names for publicity for or to assert or imply endorsement of any Modified Version.

## C.6 COMBINING DOCUMENTS

You may combine the Document with other documents released under this License, under the terms defined in section 4 above for modified versions, provided that you include in the combination all of the Invariant Sections of all of the original documents, unmodified, and list them all as Invariant Sections of your combined work in its license notice, and that you preserve all their Warranty Disclaimers.

The combined work need only contain one copy of this License, and multiple identical Invariant Sections may be replaced with a single copy. If there are multiple Invariant Sections with the same name but different contents, make the title of each such section unique by adding at the end of it, in parentheses, the name of the original author or publisher of that section if known, or else a unique number. Make the same adjustment to the section titles in the list of Invariant Sections in the license notice of the combined work.

In the combination, you must combine any sections Entitled "History" in the various original documents, forming one section Entitled "History"; likewise combine any sections Entitled "Acknowledgements", and any sections Entitled "Dedications". You must delete all sections Entitled "Endorsements".

## C.7 COLLECTIONS OF DOCUMENTS

You may make a collection consisting of the Document and other documents released under this License, and replace the individual copies of this License in the various documents with a single copy that is included in the collection, provided that you follow the rules of this License for verbatim copying of each of the documents in all other respects.

You may extract a single document from such a collection, and distribute it individually under this License, provided you insert a copy of this License into the extracted document, and follow this License in all other respects regarding verbatim copying of that document.

## C.8 AGGREGATION WITH INDEPENDENT WORKS

A compilation of the Document or its derivatives with other separate and independent documents or works, in or on a volume of a storage or distribution medium, is called an "aggregate" if the copyright resulting from the compilation is not used to limit the legal rights of the compilation's users beyond what the individual works permit. When the Document is included in an aggregate, this License does not apply to the other works in the aggregate which are not themselves derivative works of the Document.

If the Cover Text requirement of section 3 is applicable to these copies of the Document, then if the Document is less than one half of the entire aggregate, the Document's Cover Texts may be placed on covers that bracket the Document within the aggregate, or the electronic equivalent of covers if the Document is in electronic form. Otherwise they must appear on printed covers that bracket the whole aggregate.

## C.9 TRANSLATION

Translation is considered a kind of modification, so you may distribute translations of the Document under the terms of section 4. Replacing Invariant Sections with translations requires special permission from their copyright holders, but you may include translations of some or all Invariant Sections in addition to the original versions of these Invariant Sections. You may include a translation of this License, and all the license notices in the Document, and any Warranty Disclaimers, provided that you also include the original English version of this License and the original versions of those notices and disclaimers. In case of a disagreement between the translation and the original version of this License or a notice or disclaimer, the original version will prevail.

If a section in the Document is Entitled "Acknowledgements", "Dedications", or "History", the requirement (section 4) to Preserve its Title (section 1) will typically require changing the actual title.

## C.10 TERMINATION

You may not copy, modify, sublicense, or distribute the Document except as expressly provided under this License. Any attempt otherwise to copy, modify, sublicense, or distribute it is void, and will automatically terminate your rights under this License.

However, if you cease all violation of this License, then your license from a particular copyright holder is reinstated (a) provisionally, unless and until the copyright holder explicitly and finally terminates your license, and (b) permanently, if the copyright holder fails to notify you of the violation by some reasonable means prior to 60 days after the cessation.

Moreover, your license from a particular copyright holder is reinstated permanently if the copyright holder notifies you of the violation by some reasonable means, this is the first time you have received notice of violation of this License (for any work) from that copyright holder, and you cure the violation prior to 30 days after your receipt of the notice.

Termination of your rights under this section does not terminate the licenses of parties who have received copies or rights from you under this License. If your rights have been terminated and not permanently reinstated, receipt of a copy of some or all of the same material does not give you any rights to use it.

## C.11 FUTURE REVISIONS OF THIS LICENSE

The Free Software Foundation may publish new, revised versions of the GNU Free Documentation License from time to time. Such new versions will be similar in spirit to the present version, but may differ in detail to address new problems or concerns. See http://www.gnu.org/copyleft/.

Each version of the License is given a distinguishing version number. If the Document specifies that a particular numbered version of this License "or any later version" applies to it, you have the option of following the terms and conditions either of that specified version or of any later version that has been published (not as a draft) by the Free Software Foundation. If the Document does not specify a version number of this License, you may choose any version ever published (not as a draft) by the Free Software Foundation. If the Document specifies that a proxy can decide which future versions of this License can be used, that proxy's public statement of acceptance of a version permanently authorizes you to choose that version for the Document.

## C.12 RELICENSING

"Massive Multiauthor Collaboration Site" (or "MMC Site") means any World Wide Web server that publishes copyrightable works and also provides prominent facilities for anybody to edit those works. A public wiki that anybody can edit is an example of such a server. A "Massive Multiauthor Collaboration" (or "MMC") contained in the site means any set of copyrightable works thus published on the MMC site.

"CC-BY-SA" means the Creative Commons Attribution-Share Alike 3.0 license published by Creative Commons Corporation, a not-for-profit corporation with a principal place of business in San Francisco, California, as well as future copyleft versions of that license published by that same organization.

"Incorporate" means to publish or republish a Document, in whole or in part, as part of another Document.

An MMC is "eligible for relicensing" if it is licensed under this License, and if all works that were first published under this License somewhere other than this MMC, and subsequently incorporated in whole or in part into the MMC, (1) had no cover texts or invariant sections, and (2) were thus incorporated prior to November 1, 2008.

The operator of an MMC Site may republish an MMC contained in the site under CC-BY-SA on the same site at any time before August 1, 2009, provided the MMC is eligible for relicensing.

## C.13 ADDENDUM: How to use this License for your documents

To use this License in a document you have written, include a copy of the License in the document and put the following copyright and license notices just after the title page:

```
Copyright (c) YEAR YOUR NAME.
Permission is granted to copy, distribute and/or modify this document
under the terms of the GNU Free Documentation License, Version 1.3
or any later version published by the Free Software Foundation;
with no Invariant Sections, no Front-Cover Texts, and no Back-Cover Texts.
A copy of the license is included in the section entitled `GNU
Free Documentation License''.
```

If you have Invariant Sections, Front-Cover Texts and Back-Cover Texts, replace the "with...Texts." line with this:

with the Invariant Sections being LIST THEIR TITLES, with the Front-Cover Texts being LIST, and with the Back-Cover Texts being LIST.

If you have Invariant Sections without Cover Texts, or some other combination of the three, merge those two alternatives to suit the situation.

If your document contains nontrivial examples of program code, we recommend releasing these examples in parallel under your choice of free software license, such as the GNU General Public License, to permit their use in free software.